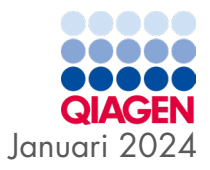

6

# Gebruiksaanwijzing (handleiding) van het QIAstat‑Dx® Gastrointestinal Panel 2

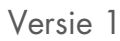

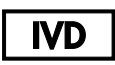

Voor in-vitrodiagnostisch gebruik

Voor gebruik met de QIAstat‑Dx® Analyzer 1.0, QIAstat‑Dx® Analyzer 2.0 en QIAstat‑Dx® Rise

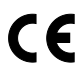

 $REF$ 

691412

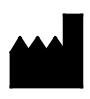

QIAGEN GmbH, QIAGEN Strasse 1, 40724 Hilden DUITSLAND

R3

Sample to Insight

# <span id="page-1-0"></span>Inhoudsopgave

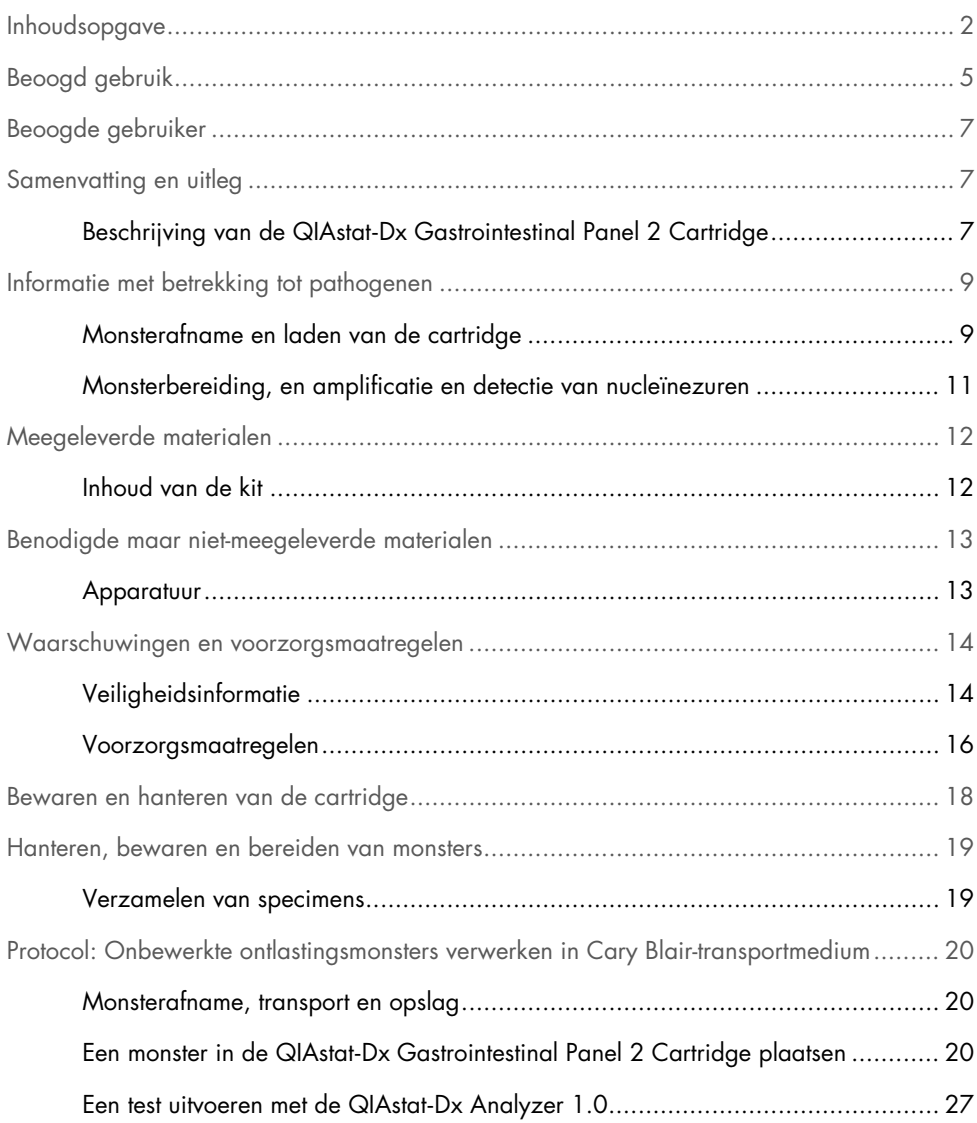

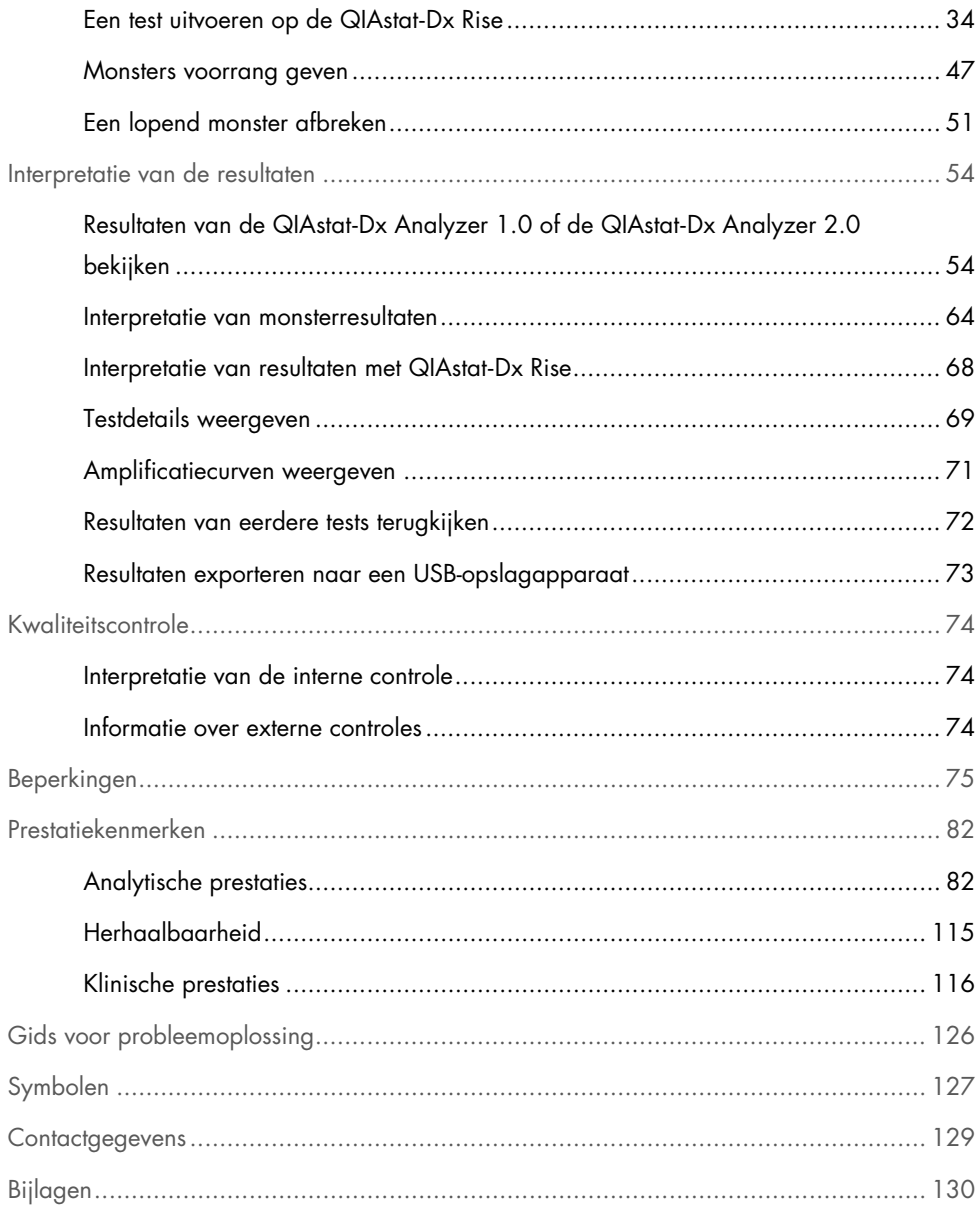

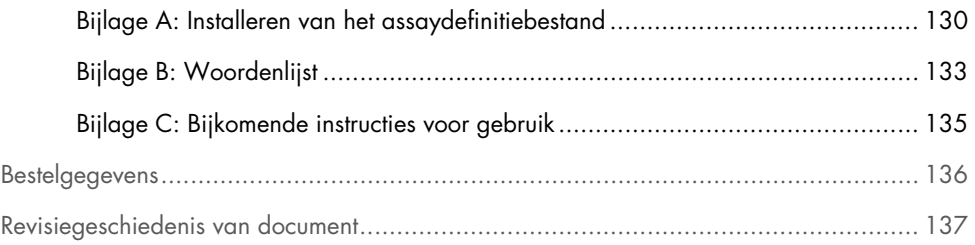

# <span id="page-4-0"></span>Beoogd gebruik

Het QIAstat-Dx Gastrointestinal Panel 2 is een multiplexe nucleïnezuurtest die is bestemd voor gebruik met de QIAstat‑Dx Analyzer 1.0, QIAstat‑Dx Analyzer 2.0 en QIAstat‑Dx Rise voor de simultane kwalitatieve detectie en identificatie van nucleïnezuren van diverse virussen, bacteriën en parasieten rechtstreeks van ontlastingsmonsters in Cary-Blair-transportmedium verkregen van personen met tekenen en/of symptomen van gastro-intestinale infectie. De volgende virussen, bacteriën (waaronder de diarreeverwekkende pathotypen *E. coli/Shigella*) en parasieten kunnen geïdentificeerd worden met het QIAstat-Dx Gastrointestinal Panel 2:

- Adenovirus F40/F41
- Astrovirus
- Norovirus (GI/GII)
- Rotavirus A
- Sapovirus (GI, GII, GIV, GV)
- *Campylobacter* (*C. jejuni*, C*. coli* en *C. upsaliensis*)
- *Clostridium difficile* (toxine A/B)
- Enteroaggregatieve *Escherichia coli* (EAEC)
- *Shigella*/entero-invasieve *Escherichia coli* (EIEC)
- Enteropathogene *Escherichia coli* (EPEC)
- Enterotoxigene *Escherichia coli* (ETEC) lt/st
- *Plesiomonas shigelloides*
- *Salmonella* spp.
- Shiga-achtige toxineproducerende *Escherichia coli* (STEC) *stx1/stx2*\* (inclusief specifieke identificatie van de serogroep *E. coli* O157 binnen STEC)
- *Vibrio vulnificus*
- *Vibrio parahaemolyticus*
- *Vibrio cholerae*
- *Yersinia enterocolitica*
- *Cryptosporidium*
- *Cyclospora cayetanensis*
- *Entamoeba histolytica*
- *Giardia lamblia*
- \*Shiga-achtige toxine-producerende E. coli (STEC)-genen (*stx1* en *stx2*) worden gedetecteerd door het QIAstat‑Dx Gastrointestinal Panel 2

Bijkomende kweek is nodig voor herstel van het organisme en verdere typering van bacteriële agentia.

Het QIAstat-Dx Gastrointestinal Panel 2 is geïndiceerd als hulpmiddel bij de diagnose van specifieke agentia van maag-darmstoornissen in combinatie met andere klinische, epidemiologische en laboratoriumgegevens. Bevestigde positieve resultaten sluiten co-infectie met organismen die niet zijn gedetecteerd door het QIAstat-Dx Gastrointestinal Panel 2 niet uit. Het kan zijn dat de gedetecteerde organismen niet de enige of definitieve oorzaak van de ziekte zijn.

Het QIAstat‑Dx Gastrointestinal Panel 2 is niet bedoeld voor het monitoren of ondersteunen van de behandeling van infecties met *C. difficile*.

Negatieve resultaten van het QIAstat‑Dx Gastrointestinal Panel 2 in de context van een klinische aandoening die compatibel is met gastro-enteritis kunnen te wijten zijn aan infectie met pathogenen die niet worden gedetecteerd door deze assaytest of niet-infectieuze oorzaken hebben, zoals colitis ulcerosa (UC), prikkelbaredarmsyndroom (PDS) of ziekte van Crohn.

Het QIAstat‑Dx Gastrointestinal Panel 2 biedt ook hulp bij de detectie en identificatie van acute gastro-enteritis in de context van uitbraken. Het QIAstat‑Dx Gastrointestinal Panel 2 is uitsluitend bedoeld voor professioneel gebruik en is niet bedoeld voor zelftesten. Het QIAstat‑Dx Gastrointestinal Panel 2 is bedoeld voor *in-vitrodiagnostiek*.

# <span id="page-6-0"></span>Beoogde gebruiker

Deze kit is bestemd voor professioneel gebruik.

Het product dient uitsluitend te worden gebruikt door personeel dat speciaal is opgeleid en getraind in het gebruik van moleculaire biologische technieken en bekend is met deze technologie.

# <span id="page-6-1"></span>Samenvatting en uitleg

## <span id="page-6-2"></span>Beschrijving van de QIAstat‑Dx Gastrointestinal Panel 2 Cartridge

De QIAstat-Dx Gastrointestinal Panel 2 Cartridge [\(afbeelding 1\)](#page-7-0) is een wegwerpbaar plastic apparaat dat de prestaties van volledig geautomatiseerde moleculaire assays voor de detectie van gastro-intestinale pathogenen mogelijk maakt. De belangrijkste kenmerken van de QIAstat‑Dx Gastrointestinal Panel 2 Cartridge omvatten compatibiliteit met een vloeistofmonstertype, hermetische insluiting van de vooraf geladen reagentia die nodig zijn voor testen en echte walk-away operaties. Alle stappen voor de bereiding van het monster en het uitvoeren van de assaytests vinden plaats in de cartridge.

Alle reagentia die nodig zijn voor de volledige uitvoering van een testrun zijn vooraf geladen en op zichzelf staand in de QIAstat-Dx Gastrointestinal Panel 2 Cartridge. De gebruiker hoeft geen reagentia aan te raken en/of te manipuleren. Een veilige omgeving wordt verder gewaarborgd door middel van de luchtfilters voor zowel de inkomende als de uitgaande lucht in de behuizing van de QIAstat-Dx Analyzer 1.0, QIAstat-Dx Analyzer 2.0 en QIAstat-Dx Rise. Na de test blijft de cartridge steeds hermetisch afgesloten, waardoor deze veilig kan worden afgevoerd.

In de cartridge worden automatisch door middel van pneumatische druk achtereenvolgens verschillende stappen uitgevoerd waarmee monsters en vloeistoffen via de transferkamer op de beoogde plek worden gebracht.

Nadat het monster handmatig is geladen, wordt de diagnostische test met de QIAstat‑Dx Gastrointestinal Panel 2 op de QIAstat‑Dx Analyzer 1.0, QIAstat‑Dx Analyzer 2.0 en QIAstat‑Dx Rise uitgevoerd. Alle stappen voor monsterbereiding en de analyse van het monster worden automatisch door de QIAstat‑Dx Analyzer 1.0 en QIAstat‑Dx Rise verricht.

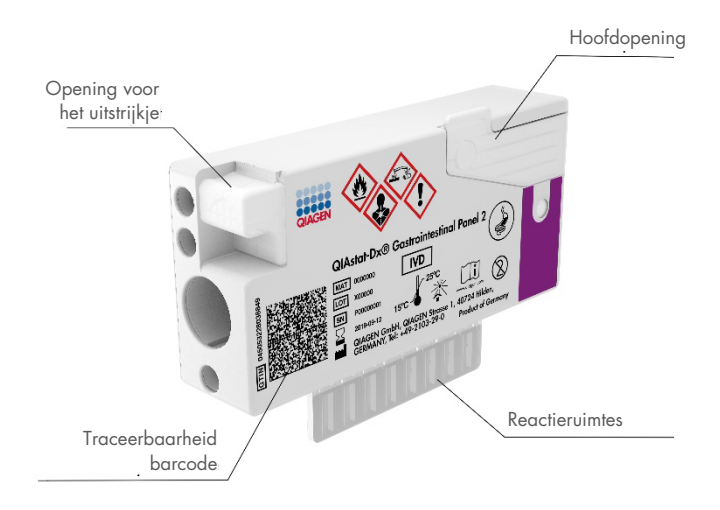

<span id="page-7-0"></span>Afbeelding 1. Lay-out en kenmerken van de QIAstat‑Dx Gastrointestinal Panel 2 Cartridge

# <span id="page-8-0"></span>Informatie met betrekking tot pathogenen

Acute gastro-intestinale infecties kunnen worden veroorzaakt door een verscheidenheid aan pathogenen, waaronder parasieten, bacteriën en virussen, en zijn over het algemeen aanwezig met bijna niet te onderscheiden klinische tekenen en symptomen. Met een snelle, nauwkeurige bepaling van de aan- of afwezigheid van de potentiële ziekteverwekkende organismen kunnen beter tijdige beslissingen worden genomen wat betreft eventuele behandeling, ziekenhuisopname, infectiebeheersing en de terugkeer van de patiënt naar werk en familie. Dit kan ook het verbeterde antimicrobiële beheer en andere belangrijke initiatieven ten behoeve van de volksgezondheid sterk ondersteunen.

De QIAstat‑Dx Gastrointestinal Panel 2 Cartridge maakt detectie en differentiatie mogelijk van 22 parasitaire, virale en bacteriële pathogenen die gastro-intestinale symptomen veroorzaken; inclusief de specifieke identificatie van serogroep *E. coli* O157 binnen STEC, hetgeen resulteert in 23 targets in totaal. Voor de tests is slechts een kleine hoeveelheid monstermateriaal nodig en heel weinig handelingen van de gebruiker, en de resultaten zijn na ongeveer 78 minuten beschikbaar.

Pathogenen die kunnen worden gedetecteerd en geïdentificeerd met het QIAstat‑Dx Gastrointestinal Panel 2 zijn vermeld in [tabel 1.](#page-9-0)

### <span id="page-8-1"></span>Monsterafname en laden van de cartridge

Het afnemen van monsters en vervolgens het laden in de QIAstat‑Dx Gastrointestinal Panel 2 Cartridge dient te worden uitgevoerd door mensen die getraind zijn in het omgaan met biologisch monstermateriaal.

De volgende stappen worden uitgevoerd:

- 1. Vers ongeconserveerd ontlastingsspecimen wordt verzameld en daarna snel mogelijk geresuspendeerd in Cary- Blair-transportmedium volgens de aanwijzingen van de fabrikant. Let erop dat de maximale vullijn van de Cary-Blair-houder niet wordt overschreden.
- 2. De gegevens over het monster worden met de hand op een QIAstat‑Dx Gastrointestinal Panel 2 Cartridge geschreven, of er wordt een monsteretiket op de bovenkant van de cartridge geplakt.

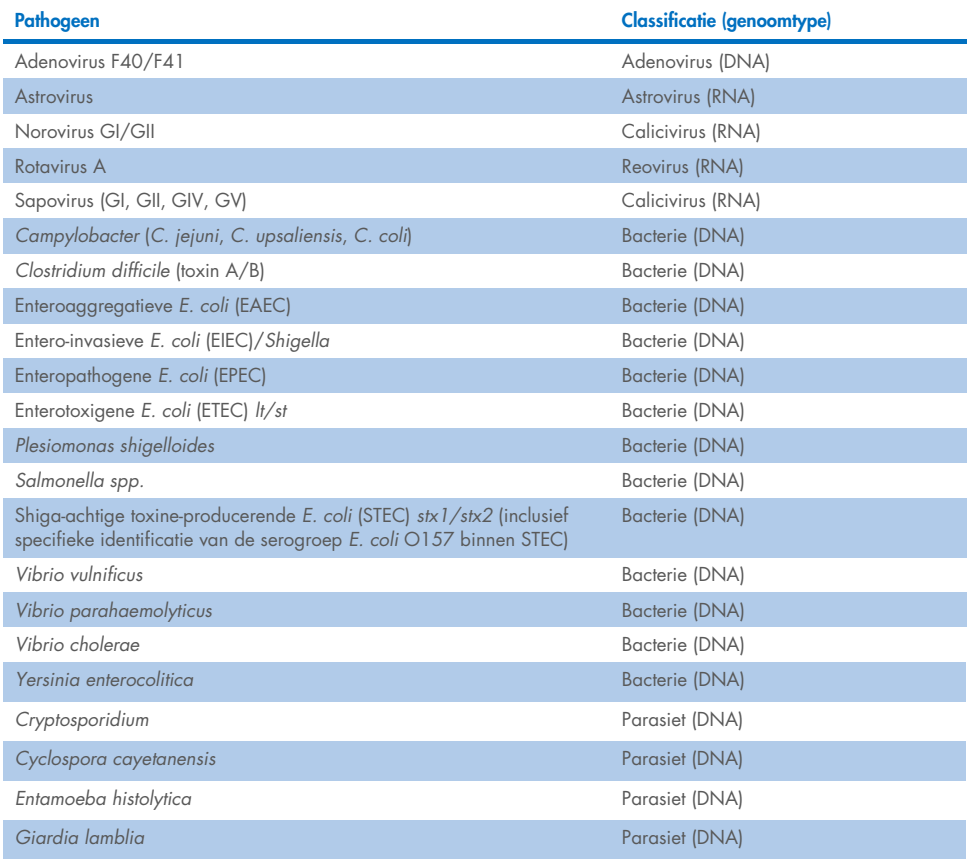

#### <span id="page-9-0"></span>Tabel 1. Pathogenen gedetecteerd door het QIAstat‑Dx Gastrointestinal Panel 2

3. Het vloeistofmonster (geresuspendeerde ontlasting in Cary-Blair-transportmedium) wordt handmatig in de QIAstat‑Dx Gastrointestinal Panel 2 Cartridge ingebracht.

Opmerking**:** Bewaarde Cary-Blair-ontlastingsspecimens moeten een homogene suspensie vertonen (eenvoudig te vortexen).

Opmerking: De gebruiker dient het inspectievenster te controleren om te zien of het vloeistofmonster is geladen.

- 4. De streepjescode van het monster (indien aanwezig) en de streepjescode van de QIAstat‑Dx Gastrointestinal Panel 2 Cartridge worden gescand door de QIAstat‑Dx Analyzer 1.0, QIAstat-Dx Analyzer 2.0 of QIAstat-Dx Rise. Indien de streepjescode van het monster niet beschikbaar is, wordt de monster-ID handmatig genoteerd met het virtuele toetsenbord op het aanraakscherm.
- 5. De QIAstat‑Dx Gastrointestinal Panel 2 Cartridge wordt ingebracht in de QIAstat‑Dx Analyzer 1.0, QIAstat‑Dx Analyzer 2.0 of QIAstat‑Dx Rise.
- 6. De test wordt gestart op de QIAstat‑Dx Analyzer 1.0 of QIAstat‑Dx Rise.

### <span id="page-10-0"></span>Monsterbereiding, en amplificatie en detectie van nucleïnezuren

De extractie, amplificatie en detectie van nucleïnezuren in het monster worden automatisch uitgevoerd door de QIAstat‑Dx Analyzer 1.0.

- 1. Het vloeistofmonster wordt gehomogeniseerd en cellen worden gelyseerd in de lysiskamer van de QIAstat‑Dx Gastrointestinal Panel 2 Cartridge, die een rotor bevat die met hoge snelheid draait en silicakorrels die een effectieve celverstoring opleveren.
- 2. Nucleïnezuren worden uit het gelyseerde monster gezuiverd door middel van binding aan een silicamembraan in de zuiveringskamer van de QIAstat‑Dx Gastrointestinal Panel 2 Cartridge, in aanwezigheid van chaotrope zouten en alcohol.
- 3. In de zuiveringskamer worden de gezuiverde nucleïnezuren van het membraan geëlueerd en in de drogechemie-kamer van de QIAstat‑Dx Gastrointestinal Panel 2 Cartridge worden ze gemengd met de gelyofiliseerde reagentia voor de PCR.
- 4. Het mengsel van monster en PCR-reagentia wordt overgebracht naar de PCR-kamertjes van de QIAstat‑Dx Gastrointestinal Panel 2 Cartridge, waarin reeds aan de lucht gedroogde, assay-specifieke primers en probes aanwezig zijn.
- 5. De QIAstat‑Dx Analyzer 1.0 of QIAstat‑Dx Rise creëert de optimale temperatuurprofielen om effectieve multiplex real-time RT-PCR uit te voeren en ze verrichten real-time fluorescentiemetingen om amplificatiecurven te genereren.
- 6. De software van de QIAstat‑Dx Analyzer 1.0 en QIAstat‑Dx Rise zorgt voor interpretatie van de gegevens uit de metingen van de monsters en de controles en stelt een testrapport op.

# <span id="page-11-0"></span>Meegeleverde materialen

# <span id="page-11-1"></span>Inhoud van de kit

#### QIAstat‑Dx Gastrointestinal Panel 2 Cartridge\* **Catalogusnummer** Aantal tests

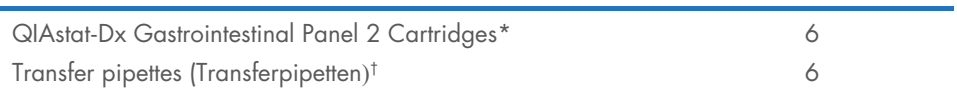

691412 6

\* 6 afzonderlijk verpakte cartridges met alle reagentia die nodig zijn voor monsterbereiding en multiplex real-time RT-PCR plus interne controle.

† 6 afzonderlijk verpakte transferpipetten voor het doseren van vloeistofmonsters in de QIAstat‑Dx Gastrointestinal Panel 2 Cartridge.

# <span id="page-12-0"></span>Benodigde maar niet-meegeleverde materialen

### <span id="page-12-1"></span>Apparatuur[\\*](#page-12-2)

Het QIAstat-Dx Gastrointestinal Panel 2 is ontwikkeld voor gebruik met de QIAstat-Dx Analyzer 1.0, QIAstat-Dx Analyzer 2.0 en QIAstat-Dx Rise. Zorg, voordat u met een test begint, dat u beschikt over het volgende:

- QIAstat-Dx Analyzer 1.0 (ten minste één Operational Module en één Analytical Module) met softwareversie 1.4 of nieuwer OF een QIAstat‑Dx Rise (minstens twee Analytical Modules zijn nodig voor werking van de machine) met softwareversie 2.2 of nieuwer OF QIAstat‑Dx Analyzer 2.0 (minstens één Operational Module PRO en één Analytical Module) met softwareversie 1.6 of nieuwer.
- *Gebruiksaanwijzing van de QIAstat*‑*Dx Analyzer 1.0 en QIAstat*‑*Dx Analyzer 2.0* (voor gebruik met softwareversie 1.4 tot 1.5) OF *Gebruiksaanwijzing van de QIAstat*‑*Dx Rise*  (voor gebruik met softwareversie 2.2 of nieuwer) OF Gebruiksaanwijzing van de QIAstat‑Dx Analyzer 2.0 (voor gebruik met softwareversie 1.6 of nieuwer)
- QIAstat‑Dx-specifieke assaydefinitiebestand-software voor Gastrointestinal Panel 2 geïnstalleerd in de Operational Module of Operational Module PRO.

Opmerking: Softwareversie 1.6 of hoger kan niet geïnstalleerd worden op de QIAstat-Dx Analyzer 1.0.

<span id="page-12-2"></span><sup>\*</sup> Verzeker u er voor gebruik van dat de apparaten zijn gecontroleerd en gekalibreerd volgens de aanbevelingen van de fabrikant.

# <span id="page-13-0"></span>Waarschuwingen en voorzorgsmaatregelen

Voor in-vitrodiagnostisch gebruik.

Het QIAstat-Dx Gastrointestinal Panel 2 moet worden gebruikt door laboratoriumprofessionals die zijn opgeleid in het gebruik van de QIAstat‑Dx Analyzer 1.0, de QIAstat‑Dx Analyzer 2.0 en de QIAstat‑Dx Rise.

# <span id="page-13-1"></span>Veiligheidsinformatie

Draag bij het werken met chemicaliën altijd een geschikte laboratoriumjas, wegwerphandschoenen en een veiligheidsbril. Raadpleeg voor meer informatie de desbetreffende veiligheidsinformatiebladen (VIB). Deze zijn als handige en compacte pdf online beschikbaar op [www.qiagen.com/safety](https://www.qiagen.com/gb/support/qa-qc-safety-data/safety-data-sheets/). Hier kunt u ook de VIB voor elke QIAGENkit en elk onderdeel van de kit vinden, bekijken en afdrukken.

Draag altijd geschikte persoonlijke beschermingsmiddelen, waaronder, maar niet beperkt tot, poedervrije wegwerphandschoenen, een labjas en oogbescherming. Bescherm de huid, ogen en slijmvliezen. Trek bij het werken met monsters regelmatig nieuwe handschoenen aan.

Ga bij het hanteren van alle monsters, gebruikte cartridges en transferpipetten te werk alsof ze infectieuze organismen kunnen overdragen. Neem altijd de veiligheidsmaatregelen in acht die in de betreffende richtlijnen staan, zoals goedgekeurde richtlijn (M29) betreffende bescherming tegen beroepsmatig opgelopen infecties (Protection of Laboratory Workers from Occupationally Acquired Infections) van het Amerikaanse Clinical and Laboratory Standards Institute® (CLSI), of andere relevante documenten verstrekt door:

- OSHA<sup>®</sup>: Occupational Safety and Health Administration (Bureau voor veiligheid en gezondheid op het werk, Verenigde Staten)
- ACGIH®: American Conference of Government Industrial Hygienists (Amerikaanse organisatie voor arbeids- en industriële hygiëne, Verenigde Staten)

 COSHH: Control of Substances Hazardous to Health (Richtlijn voor schadelijke stoffen, Verenigd Koninkrijk)

Hanteer biologische monsters conform de veiligheidsprocedures van uw instelling. Gooi monsters, QIAstat-Dx Gastrointestinal Panel 2 Cartridges en transferpipetten weg volgens de daarvoor geldende voorschriften.

De QIAstat‑Dx Gastrointestinal Panel 2 Cartridge is een gesloten apparaat voor eenmalig gebruik, dat alle reagentia bevat die nodig zijn voor monstervoorbereiding en multiplex realtime RT-PCR in de QIAstat-Dx Analyzer 1.0, de QIAstat-Dx Analyzer 2.0 en QIAstat-Dx Rise. Gebruik een QIAstat‑Dx Gastrointestinal Panel 2 Cartridge niet als de uiterste gebruiksdatum verstreken is, als er beschadigingen aanwezig lijken te zijn of als er vloeistof uit lekt. Voer gebruikte en beschadigde cartridges af in overeenstemming met alle landelijke, regionale en plaatselijke voorschriften en wetten met betrekking tot gezondheid en veiligheid.

Volg standaard laboratoriumwerkwijzen om de werkomgeving schoon en vrij van contaminatie te houden. Richtlijnen zijn te vinden in publicaties zoals bijvoorbeeld Biosafety in Microbiological and Biomedical Laboratories van de Amerikaanse Centers for Disease Control and Prevention en de National Institutes of Health ([www.cdc.gov/od/ohs/biosfty/biosfty.htm](http://www.cdc.gov/od/ohs/biosfty/biosfty.htm)).

### <span id="page-15-0"></span>Voorzorgsmaatregelen

De volgende gevarenaanduidingen en voorzorgsmaatregelen zijn van toepassing op de onderdelen van het QIAstat‑Dx Gastrointestinal Panel 2.

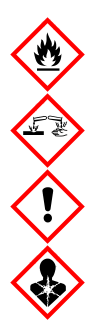

Bevat: ethanol; guanidinehydrochloride; guanidinethiocyanaat; isopropanol; proteïnase K; t-octylfenoxypolyethoxyethanol. Gevaar! Licht ontvlambare vloeistof en damp. Schadelijk bij inslikken en bij inademing. Kan schadelijk zijn bij huidcontact. Veroorzaakt ernstige brandwonden op de huid en schade aan het oog. Kan bij inademing allergie- of astmasymptomen of ademhalingsmoeilijkheden veroorzaken. Kan slaperigheid of duizeligheid veroorzaken. Schadelijk voor het waterleven, met effecten op de lange termijn. Bij contact met zuren komt zeer giftig gas vrij. Corrosief voor de luchtwegen. Uit de buurt houden van warmte/vonken/open vuur/hete oppervlakken. Niet roken. Vermijd het inademen van stof/rook/gas/damp/nevel/spray. Draag beschermende handschoenen/beschermende kleding/oogbescherming/ gelaatsbescherming. Draag ademhalingsbescherming. BIJ CONTACT MET DE OGEN: Voorzichtig spoelen met water gedurende een aantal minuten. Contactlenzen verwijderen, indien mogelijk. Blijf spoelen. NA (mogelijke) blootstelling: Onmiddellijk een arts of GIFCENTRUM raadplegen. Breng de persoon in de frisse lucht, in een houding die het ademen vergemakkelijkt.

Om het risico op contaminatie bij de hantering van ontlastingsmonsters te beperken, wordt het aanbevolen om de onderstaande richtlijnen te volgen:

- Bij de hantering van het ontlastingsmonster moet een bioveiligheidskast, UV-werkkast, spatscherm of gezichtsbescherming worden gebruikt.
- Het werkgebied voor het laden van de cartridge moet gescheiden zijn van het werkgebied voor het testen van pathogenen in ontlasting (ontlastingskweek, EIA).
- Voordat monsters worden gehanteerd, moet het werkgebied grondig worden gereinigd met 10% bleekmiddel of een vergelijkbaar desinfectiemiddel.
- QIAstat‑Dx Gastrointestinal Panel 2 Cartridges en monsters moeten één voor één verwerkt worden.
- Trek nieuwe handschoenen aan voordat u cartridges uit de verzenddozen haalt.
- Na elke verwerking van een monster dient u de handschoenen te vervangen en het werkgebied te reinigen.
- Gooi gebruikte cartridges weg in de juiste container voor biologisch gevaarlijk afval onmiddellijk nadat de run is voltooid en voorkom dat u te veel handelingen uitvoert.

# <span id="page-17-0"></span>Bewaren en hanteren van de cartridge

Bewaar de QIAstat‑Dx Gastrointestinal Panel 2 Cartridges in een droge, schone opslagruimte bij kamertemperatuur (15-25 °C). Verwijder de individuele verpakkingen van de QIAstat‑Dx Gastrointestinal Panel 2 Cartridges of de transferpipetten niet voordat ze daadwerkelijk worden gebruikt. Onder deze omstandigheden kunnen de QIAstat‑Dx Gastrointestinal Panel 2 Cartridges worden bewaard tot de uiterste gebruiksdatum die op de individuele verpakking staat. De uiterste gebruiksdatum is ook verwerkt in de streepjescode van de QIAstat‑Dx Gastrointestinal Panel 2 Cartridge en wordt afgelezen door de QIAstat‑Dx Analyzer 1.0, de QIAstat‑Dx Analyzer 2.0 en QIAstat‑Dx Rise wanneer de cartridge wordt geplaatst om een monster te testen. Zodra de cartridge uit de verpakking is gehaald, moet deze tegen zonlicht worden beschermd.

Let op de uiterste gebruiksdata en opslagcondities die op de verpakking en etiketten van alle componenten staan vermeld. Gebruik geen componenten na de uiterste gebruiksdatum of die op een verkeerde manier zijn bewaard.

# <span id="page-18-0"></span>Hanteren, bewaren en bereiden van monsters

Het QIAstat-Dx Gastrointestinal Panel 2 is ontwikkeld voor gebruik in combinatie met de QIAstat‑Dx Analyzer 1.0, QIAstat‑Dx Analyzer 2.0 en QIAstat‑Dx Rise. Alle monsters moeten als mogelijk gevaarlijk worden behandeld.

### <span id="page-18-1"></span>Verzamelen van specimens

Ontlastingsmonsters moeten worden verzameld en gehanteerd volgens de aanbevolen procedures van de fabrikant van het Cary-Blair-transportmedium.

De aanbevolen opslagomstandigheden voor geresuspendeerde ontlastingsmonsters in Cary-Blair-transportmedium zijn als volgt:

- Op kamertemperatuur maximaal 4 dagen bij 15-25 °C
- Gekoeld maximaal 4 dagen bij 2-8 °C

# <span id="page-19-0"></span>Protocol: Onbewerkte ontlastingsmonsters verwerken in Cary Blair-transportmedium

### <span id="page-19-1"></span>Monsterafname, transport en opslag

Verzamel en resuspendeer het ontlastingsmonster in Cary-Blair-transportmedium volgens de aanbevolen procedures van de fabrikant.

### <span id="page-19-2"></span>Een monster in de QIAstat‑Dx Gastrointestinal Panel 2 Cartridge plaatsen

**Opmerking:** van toepassing op de QIAstat‑Dx 1.0 en QIAstat‑Dx Rise

1. Open de verpakking van een QIAstat‑Dx Gastrointestinal Panel 2 Cartridge met behulp van de scheurinkepingen aan de zijkanten van de verpakking [\(afbeelding 2\)](#page-20-0). BELANGRIJK: Nadat de verpakking is geopend, moet het monster binnen 30 minuten worden ingebracht in de QIAstat‑Dx Gastrointestinal Panel 2 Cartridge. Met monsters geladen cartridges moeten binnen 90 minuten worden ingebracht in de QIAstat‑Dx Analyzer 1.0 of de QIAstat‑Dx Analyzer 2.0, of direct worden ingebracht in de QIAstat‑Dx Rise.

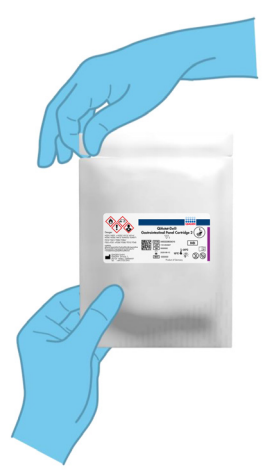

#### <span id="page-20-0"></span>Afbeelding 2. De QIAstat‑Dx Gastrointestinal Panel 2 Cartridge openen.

- 2. Neem de QIAstat-Dx Gastrointestinal Panel 2 Cartridge uit de verpakking en plaats hem met de streepjescode op het etiket naar u toe.
- 3. Schrijf handmatig de monsterinformatie of plaats een monsterinformatielabel bovenop de QIAstat‑Dx Gastrointestinal Panel 2 Cartridge. Zorg dat het label op de juiste plaats zit en de klepjes van de ingangen niet blokkeert [\(afbeelding 3\)](#page-20-1). Raadpleeg de sectie van de QIAstat‑Dx Rise-workflow voor de juiste etikettering van cartridges.

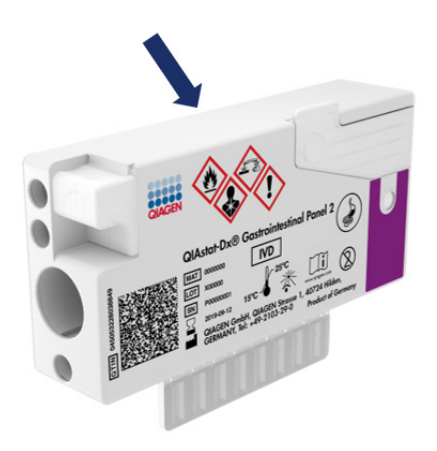

<span id="page-20-1"></span>Afbeelding 3. Plaatsing van monsterinformatie op de QIAstat‑Dx Gastrointestinal Panel 2 Cartridge.

4. Plaats de QIAstat-Dx Gastrointestinal Panel 2 Cartridge vlak op het schone werkoppervlak, zodat de streepjescode op het etiket naar boven gericht is. Open het monsterdeksel van de hoofdopening aan de voorkant van de QIAstat‑Dx Gastrointestinal Panel 2 Cartridge [\(afbeelding 4\)](#page-21-0).

BELANGRIJK: Zorg ervoor dat u de QIAstat‑Dx Gastrointestinal Panel 2 Cartridge niet omdraait of beweegt terwijl het deksel van de hoofdopening open is. De hoofdpoort bevat silicakorrels die worden gebruikt bij het verstoren van het monster. De silicakorrels zouden uit de QIAstat-Dx Gastrointestinal Panel 2 Cartridge kunnen vallen als deze geagiteerd wordt wanneer het deksel open is.

Opmerking**:** De opening voor het uitstrijkje wordt niet gebruikt voor de QIAstat‑Dx Gastrointestinal Panel 2-assay.

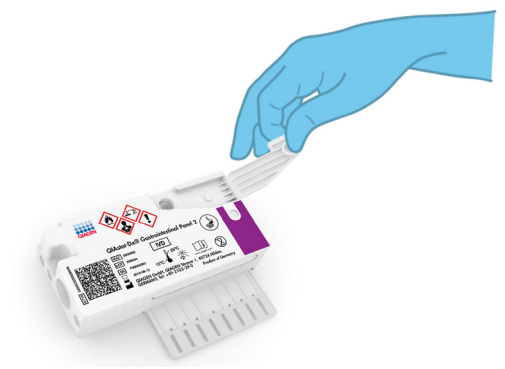

<span id="page-21-0"></span>Afbeelding 4. Het monsterdeksel van de hoofdopening openen.

5. Meng de ontlasting grondig in het Cary-Blair-transportmedium, bijvoorbeeld door de buis 3 maal krachtig te schudden [\(afbeelding 5\)](#page-22-0).

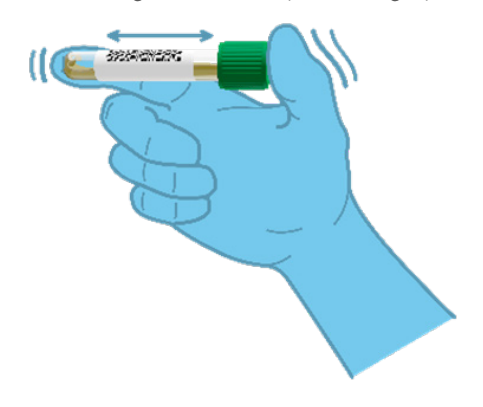

<span id="page-22-0"></span>Afbeelding 5. Ontlastingsmonster in Cary-Blair-transportmedium mengen.

6. Open het buisje met het monster dat u wilt testen. Gebruik de meegeleverde transferpipet om vloeistof op te zuigen. Zuig het monster op naar de tweede vullijn van de pipet (d.w.z. 200 μl) [\(afbeelding 6\)](#page-23-0).

BELANGRIJK: Zorg dat u geen lucht, slijm of deeltjes in de pipet opzuigt. Als er lucht, slijm of deeltjes in de pipet worden opgezogen, spuit dan voorzichtig de monstervloeistof weer terug in het monsterbuisje en zuig nogmaals vloeistof op. Indien de meegeleverde transferpipet verloren gaat, gebruik dan een andere uit de verpakking of een andere in de handel verkrijgbare pipet met een minimaal volume van 200 µl.

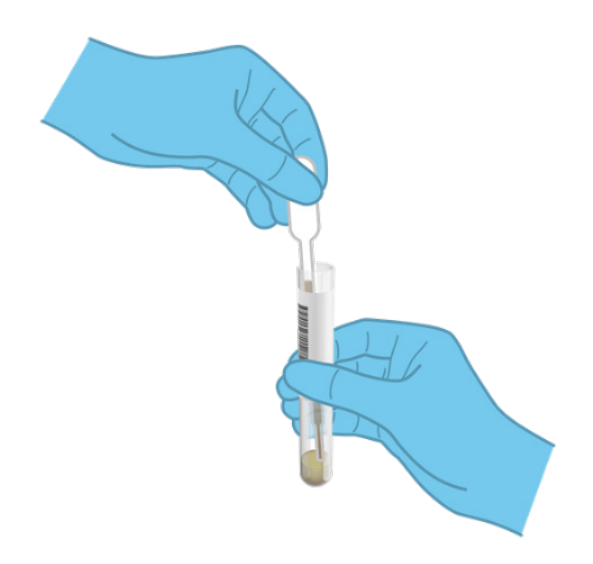

Afbeelding 6. Monster opzuigen in de meegeleverde transferpipet.

<span id="page-23-0"></span>7. Breng met de meegeleverde transferpipet voor eenmalig gebruik zorgvuldig het monster over naar de hoofdopening van de QIAstat‑Dx Gastrointestinal Panel 2 Cartridge [\(afbeelding 7\)](#page-23-1).

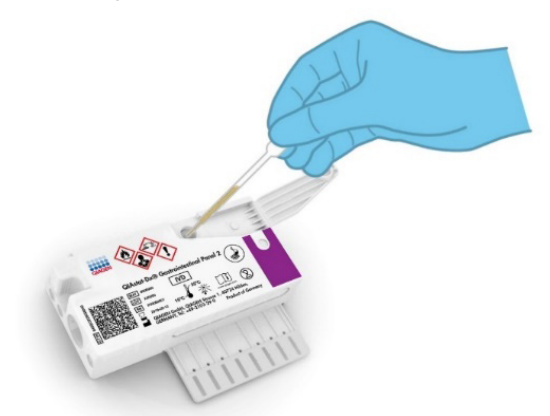

<span id="page-23-1"></span>Afbeelding 7. Monster overbrengen naar de hoofdopening van de QIAstat-Dx Gastrointestinal Panel 2 Cartridge.

8. Doe het deksel van de hoofdopening stevig dicht, tot hij vastklikt [\(afbeelding 8\)](#page-24-0).

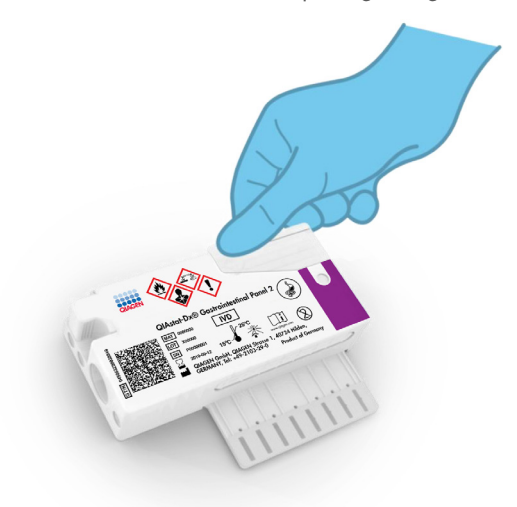

#### <span id="page-24-0"></span>Afbeelding 8. Het deksel van de hoofdopening sluiten.

9. Controleer via het inspectievenster van de QIAstat‑Dx Gastrointestinal Panel 2 Cartridge of het monster geladen is [\(afbeelding 9\)](#page-25-0). Er moet een mengsel van het monster en de silicakorrels worden waargenomen.

BELANGRIJK: Nadat het monster in de QIAstat‑Dx Gastrointestinal Panel 2 Cartridge is geplaatst, moet de cartridge binnen 90 minuten in de QIAstat‑Dx Analyzer 1.0 of de QIAstat‑Dx Analyzer 2.0 worden geplaatst of onmiddellijk op de tray van de QIAstat‑Dx Rise worden gezet zodra alle monsters in de cartridges zijn geladen. De maximale wachttijd voor een cartridge die al in de QIAstat‑Dx Rise (ingebouwde stabiliteit) is geplaatst, bedraagt ongeveer 145 minuten. De QIAstat‑Dx Rise zal automatisch detecteren of de cartridge langer in het apparaat is geplaatst dan toegestaan en zal de gebruiker vervolgens automatisch waarschuwen.

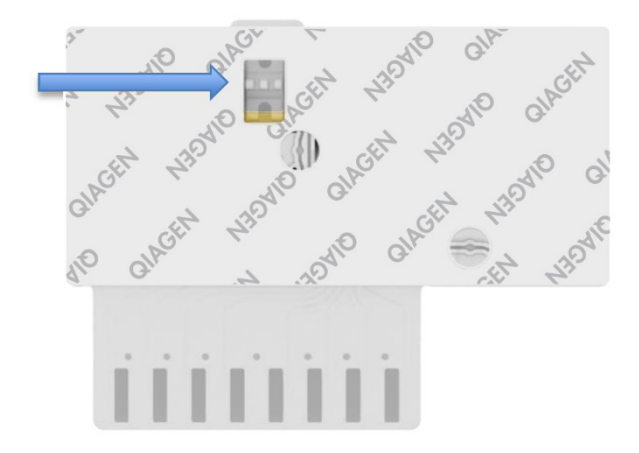

<span id="page-25-0"></span>Afbeelding 9. Inspectievenster (blauwe pijl).

### <span id="page-26-0"></span>Een test uitvoeren met de QIAstat‑Dx Analyzer 1.0

1. Schakel de QIAstat‑Dx Analyzer 1.0 in met behulp van de knop Aan/Uit op de voorkant van het instrument.

Opmerking: Zorg dat de aan-uitschakelaar op de achterkant van de Analytical Module op 'I' staat. De indicatorlampjes van de QIAstat‑Dx Analyzer 1.0 of QIAstat‑Dx Analyzer 2.0 beginnen blauw te branden.

- 2. Wacht tot het scherm Main (Hoofd) wordt weergegeven en de indicatorlampjes van de QIAstat‑Dx Analyzer 1.0 of QIAstat‑Dx Analyzer 2.0 groen zijn en niet meer knipperen.
- 3. Log met de gebruikersnaam en het wachtwoord in op de QIAstat‑Dx Analyzer 1.0 of QIAstat‑Dx Analyzer 2.0.

Opmerking: Het scherm Login (Inloggen) verschijnt wanneer User Access Control (Gebruikerstoegangsbeheer) is geactiveerd. Als User Access Control (Gebruikerstoegangsbeheer) is uitgeschakeld, heeft u geen gebruikersnaam en wachtwoord nodig en verschijnt het scherm Main (Hoofd).

- 4. Als de assaydefinitiebestand-software niet op de QIAstat‑Dx Analyzer 1.0 of QIAstat‑Dx Analyzer 2.0 is geïnstalleerd, volg dan de installatie-instructies alvorens een test uit te voeren (zie ['Bijlage A: Installeren van het assaydefinitiebestand'](#page-129-1) voor meer informatie).
- 5. Druk op de knop Run Test (Test uitvoeren) rechtsboven in het aanraakscherm van de QIAstat‑Dx Analyzer 1.0 of QIAstat‑Dx Analyzer 2.0.
- 6. Wanneer hierom wordt gevraagd, scant u de streepjescode op het Cary-Blair-monster of scant u de streepjescode van de monster-ID op de bovenkant van de QIAstat‑Dx Gastrointestinal Panel 2 Cartridge (zie stap 3) met behulp van de streepjescodelezer aan de voorzijde van de QIAstat‑Dx Analyzer 1.0 of QIAstat‑Dx Analyzer 2.0 [\(afbeelding 10\)](#page-27-0).

Opmerking: Het ID-nummer van het monster kan ook worden ingevoerd met behulp van het virtuele toetsenbord op het aanraakscherm. Druk hiervoor op het veld Sample ID (Monster-ID).

Opmerking: Afhankelijk van de gekozen systeemconfiguratie moet op dit punt wellicht ook het ID-nummer van de patiënt worden ingevoerd.

Opmerking: De instructies van de QIAstat‑Dx Analyzer 1.0 of QIAstat‑Dx Analyzer 2.0 verschijnen in de balk Instructions (Instructies) onderaan het aanraakscherm.

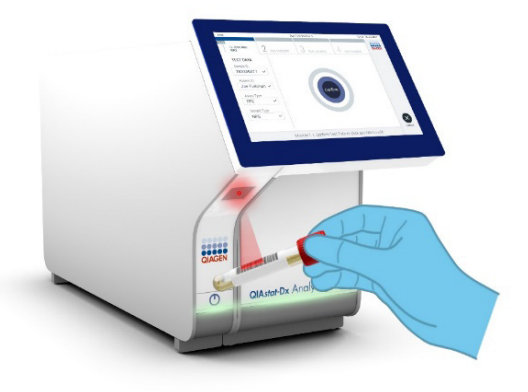

#### <span id="page-27-0"></span>Afbeelding 10. Streepjescode van de monster-ID scannen.

7. Wanneer daarom wordt gevraagd, scant u de streepjescode van de te gebruiken QIAstat‑Dx Gastrointestinal Panel 2 Cartridge [\(afbeelding 11\)](#page-28-0). De QIAstat‑Dx Analyzer 1.0 of QIAstat‑Dx Analyzer 2.0 herkent automatisch de uit te voeren assay, op basis van de streepjescode van de cartridge.

Opmerking: De QIAstat‑Dx Analyzer 1.0 of QIAstat‑Dx Analyzer 2.0 accepteert geen QIAstat‑Dx Gastrointestinal Panel 2 Cartridges waarvan de uiterste gebruiksdatum verstreken is, cartridges die al eerder zijn gebruikt of cartridges voor assays die niet op het instrument geïnstalleerd zijn. In die gevallen verschijnt een foutmelding in beeld en wordt de QIAstat‑Dx Gastrointestinal Panel 2 Cartridge geweigerd. In de *Gebruiksaanwijzing van de QIAstat*‑*Dx Analyzer 1.0 of QIAstat*‑*Dx Analyzer 2.0* of Bijlage A vindt u nadere informatie over het installeren van assays.

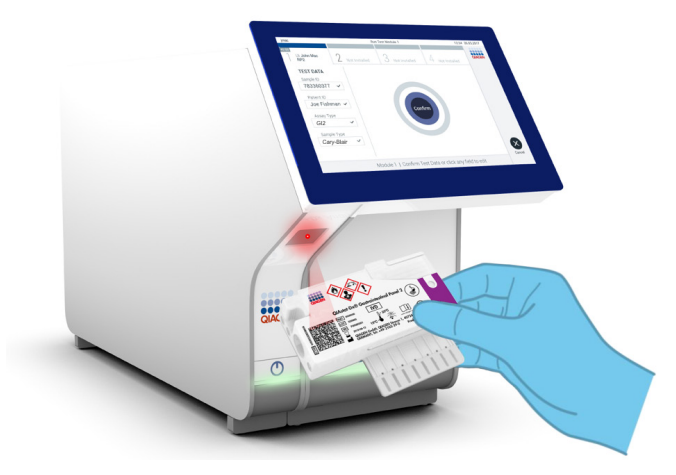

Afbeelding 11. Streepjescode van de QIAstat‑Dx Gastrointestinal Panel 2 Cartridge scannen.

- <span id="page-28-0"></span>8. Het scherm Confirm (Bevestigen) wordt weergegeven. Controleer de ingevoerde gegevens en breng eventuele wijzigingen aan door op het aanraakscherm de betreffende velden te selecteren en de informatie aan te passen.
- 9. Druk op Confirm (Bevestigen) als alle getoonde gegevens kloppen. Selecteer zo nodig het betreffende veld om de inhoud ervan te bewerken, of druk op Cancel (Annuleren) om de test te annuleren [\(afbeelding 12\)](#page-29-0).

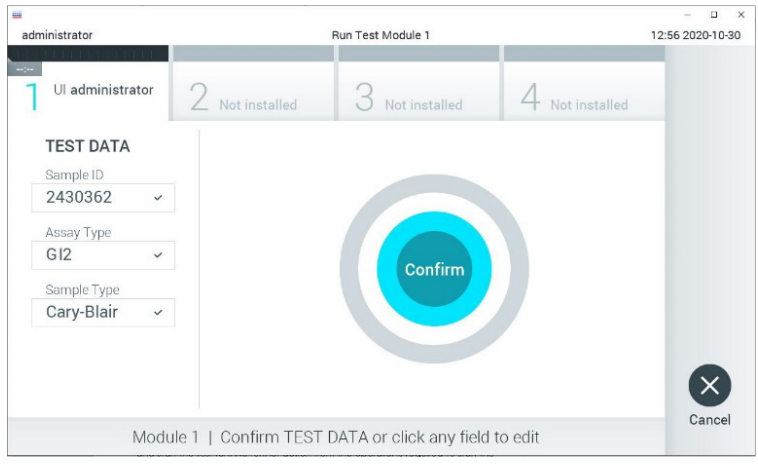

<span id="page-29-0"></span>Afbeelding 12. Gegevensinvoer bevestigen.

- 10. Zorg ervoor dat beide monsterdeksels van de opening voor het uitstrijkje en de hoofdopening van de QIAstat‑Dx Gastrointestinal Panel 2 Cartridge goed gesloten zijn.
- 11. Als de klep van de cartridge-ingang bovenop de QIAstat‑Dx Analyzer 1.0 of QIAstat‑Dx Analyzer 2.0 automatisch wordt geopend, plaats dan de QIAstat‑Dx Gastrointestinal Panel 2 Cartridge in het apparaat met de streepjescode naar links en de reactieruimtes omlaag [\(afbeelding 13\)](#page-30-0).

Opmerking**:** Afhankelijk van de configuratie van het systeem kan de gebruiker worden gevraagd nogmaals het wachtwoord in te voeren voordat de test begint.

Opmerking**:** Tot op dit punt kan de uitvoering van de test worden geannuleerd wanneer u op de knop Cancel (Annuleren) rechtsonder in het aanraakscherm drukt.

12. Wanneer de QIAstat‑Dx Analyzer 1.0 of QIAstat‑Dx Analyzer 2.0 de QIAstat‑Dx Gastrointestinal Panel 2 Cartridge herkent, wordt de klep van de cartridge-ingang automatisch gesloten en wordt de test gestart. Er is geen verdere actie van de gebruiker vereist om de verwerking te starten.

Opmerking: De QIAstat‑Dx Gastrointestinal Panel 2 Cartridge hoeft niet in de QIAstat‑Dx Analyzer 1.0 of QIAstat‑Dx Analyzer 2.0 te worden geduwd.

Opmerking: De QIAstat‑Dx Analyzer 1.0 en de QIAstat‑Dx Analyzer 2.0 accepteren geen andere cartridge dan de QIAstat‑Dx Gastrointestinal Panel 2 Cartridge die tijdens de testopstelling werd gebruikt en gescand. Als er een andere cartridge wordt geplaatst dan de cartridge die eerder was gescand, verschijnt er een foutmelding en wordt de cartridge automatisch uitgeworpen.

Opmerking: De klep van de cartridge-ingang wordt na 30 seconden automatisch gesloten als er geen QIAstat‑Dx Gastrointestinal Panel 2 Cartridge in de ingang wordt geplaatst. Als dat gebeurt, herhaal de procedure dan vanaf stap 5.

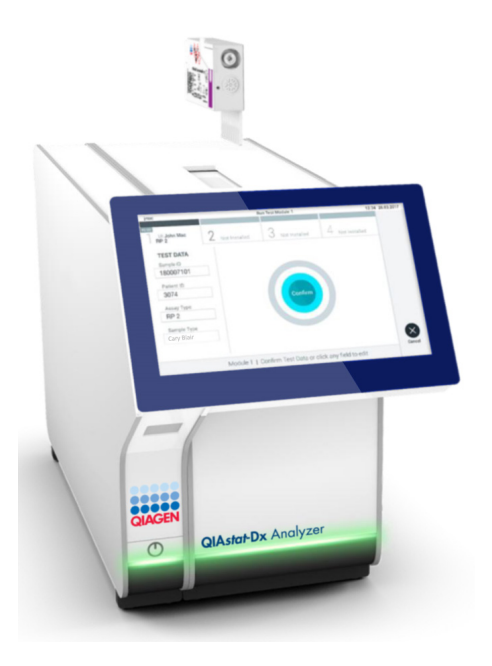

<span id="page-30-0"></span>Afbeelding 13. De QIAstat‑Dx Gastrointestinal Panel 2 Cartridge in de QIAstat‑Dx Analyzer 1.0 of de QIAstat‑Dx Analyzer 2.0 inbrengen.

13. Tijdens de uitvoering van de test wordt op het aanraakscherm de resterende tijd tot het einde van de test getoond.

- 14. Na afloop van de test verschijnt het scherm Eject (Uitwerpen) [\(afbeelding 14\)](#page-31-0) en wordt het testresultaat getoond in de modulestatusbalk in de vorm van een van de volgende mogelijkheden:
	- TEST COMPLETED (TEST VOLTOOID): De test is zonder fouten verlopen
	- TEST FAILED (TEST MISLUKT): Er is een fout opgetreden tijdens de test
	- TEST CANCELED (TEST GEANNULEERD): De gebruiker heeft de test geannuleerd

BELANGRIJK: Als de test mislukt, kijk dan in het hoofdstuk 'Problemen oplossen' van de *Gebruiksaanwijzing van de QIAstat*‑*Dx Analyzer 1.0 of de QIAstat*‑*Dx Analyzer 2.0* wat de mogelijke redenen zouden kunnen zijn en wat u daaraan kunt doen. Voor bijkomende informatie over specifieke foutcodes en -meldingen voor het QIAstat‑Dx Gastrointestinal Panel 2 raadpleegt u het gedeelte 'Problemen oplossen' van dit document.

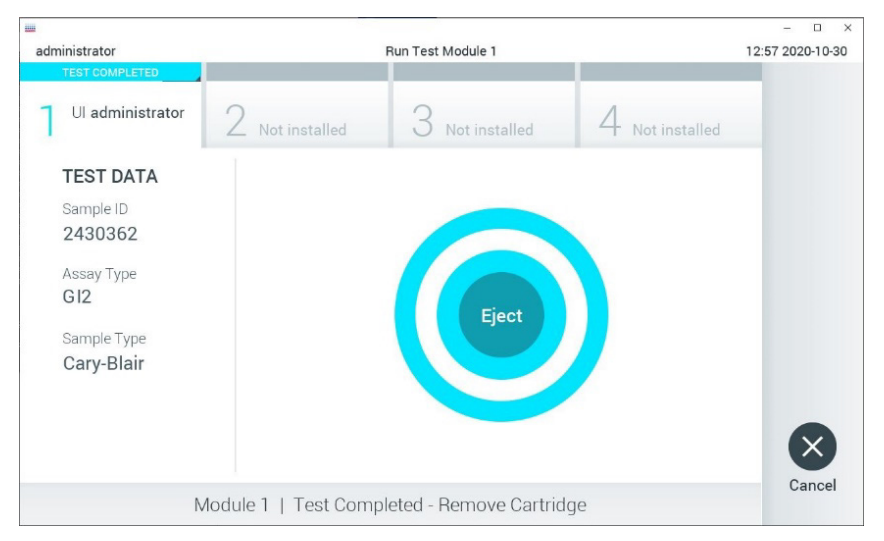

<span id="page-31-0"></span>Afbeelding 14. Weergave van het scherm Eject (Uitwerpen).

15. Druk op  $\odot$  Eject (Uitwerpen) op het aanraakscherm om de QIAstat-Dx Gastrointestinal Panel 2 Cartridge uit het instrument te verwijderen en voer hem als biologisch gevaarlijk afval af in overeenstemming met alle landelijke, regionale en plaatselijke voorschriften

en wetten met betrekking tot gezondheid en veiligheid. Verwijder de QIAstat‑Dx Gastrointestinal Panel 2 Cartridge als deze door het systeem uit de cartridge-ingang wordt geworpen. Als de cartridge na 30 seconden niet is verwijderd, wordt hij automatisch weer de QIAstat‑Dx Analyzer 1.0 of de QIAstat‑Dx Analyzer 2.0 in gebracht en wordt de klep van de cartridge-ingang gesloten. Druk als dat gebeurt op Eject (Uitwerpen) om de klep van de cartridge-ingang weer te openen en de cartridge uit het apparaat te nemen.

BELANGRIJK: Gooi gebruikte QIAstat-Dx Gastrointestinal Panel 2 Cartridges weg. Het is niet mogelijk een cartridge opnieuw te gebruiken nadat een test is begonnen en vervolgens door de gebruiker is geannuleerd, of waarbij er een fout is opgetreden.

16. Nadat de QIAstat-Dx Gastrointestinal Panel 2 Cartridge is uitgeworpen, wordt automatisch het scherm Summary (Overzicht) met de resultaten weergegeven. Raadpleeg ['Interpretatie van de resultaten'](#page-53-0) op pagina [54](#page-53-0) voor meer informatie. Om nog een test uit te voeren, drukt u op Run Test (Test uitvoeren).

Opmerking: Raadpleeg de *Gebruiksaanwijzing van de QIAstat*‑*Dx Analyzer 1.0 of QIAstat*‑*Dx Analyzer 2.0* voor meer informatie over de QIAstat‑Dx Analyzer 1.0 of QIAstat‑Dx Analyzer 2.0.

## <span id="page-33-0"></span>Een test uitvoeren op de QIAstat‑Dx Rise

#### De QIAstat‑Dx Rise starten

1. Druk op de knop ON/OFF (AAN/UIT) op het voorpaneel van de QIAstat-Dx Rise om het systeem te starten.

Opmerking**:** Zorg dat de aan-uitschakelaar op de aansluitkast linksachter op 'I' staat.

- 2. Wacht tot het scherm Login (Inloggen) verschijnt en de indicatorlampjes groen branden.
- 3. Log in op het systeem zodra het overeenkomstige scherm verschijnt [\(afbeelding 15\).](#page-33-1)

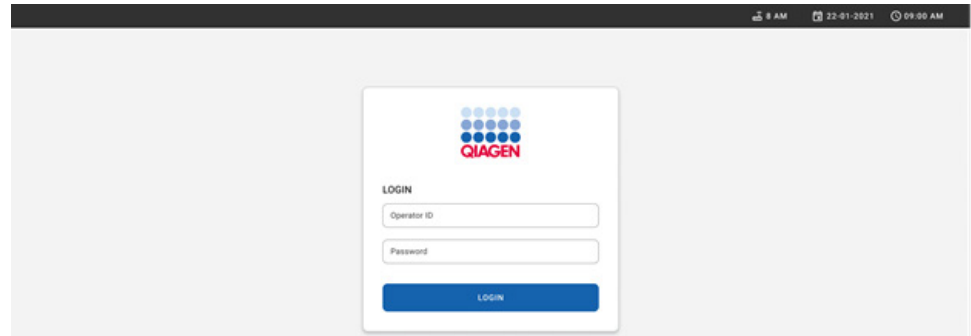

#### <span id="page-33-1"></span>Afbeelding 15. Inlogscherm.

Opmerking: Na een succesvolle eerste installatie van de QIAstat-Dx Rise moet de systeembeheerder inloggen voor een eerste configuratie van de software.

#### De QIAstat‑Dx Gastrointestinal Panel 2 Cartridge voorbereiden

Haal de QIAstat‑Dx Gastrointestinal Panel 2 Cartridge uit zijn verpakking. Voor details over het toevoegen van het monster aan de QIAstat‑Dx Gastrointestinal Panel 2 Cartridge en voor informatie die specifiek is voor de te verwerken run raadpleegt u 'REF Ref103601627 \h Een monster in de QIAstat‑Dx Gastrointestinal Panel 2 Cartridge plaatsen'.

Verifieer altijd of beide monsterdeksels goed gesloten zijn voordat u een monster toevoegt aan de QIAstat‑Dx QIAstat‑Dx Gastrointestinal Panel 2 Cartridge.

#### Een monsterstreepjescode toevoegen aan de QIAstat‑Dx Gastrointestinal Panel 2 **Cartridge**

Plaats een streepjescode rechtsboven op de QIAstat‑Dx Gastrointestinal Panel 2 Cartridge (aangegeven door de pijl) [\(afbeelding 16\).](#page-34-0)

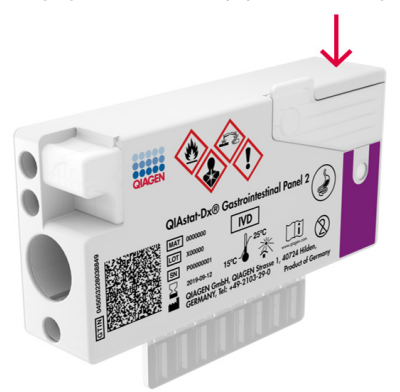

Afbeelding 16. Streepjescode van monster-ID plaatsen.

<span id="page-34-0"></span>De maximale grootte van de streepjescode is: 22 mm × 35 mm. De streepjescode moet zich altijd aan de rechterzijde van de cartridge bevinden (zoals hierboven getoond met het rood gemarkeerde gebied), aangezien de linkerzijde cruciaal is voor automatische monsterdetectie [\(afbeelding 17\)](#page-35-0).

Opmerking**:** Om monsters op de QIAstat‑Dx Rise te verwerken, moet een machineleesbare streepjescode van de monster-ID op de QIAstat-Dx Gastrointestinal Panel 2 Cartridge worden verstrekt.

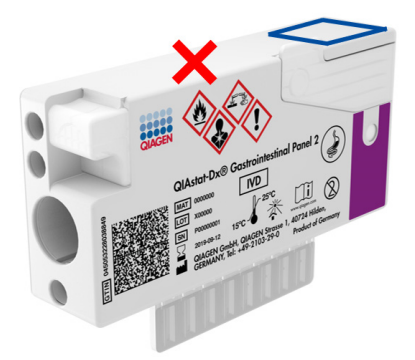

#### <span id="page-35-0"></span>Afbeelding 17. Streepjescode van monster-ID positioneren.

1D- en 2D-streepjescodes kunnen worden gebruikt. De volgende 1D-streepjescodes kunnen worden gebruikt: EAN-13 en EAN-8, UPC-A en UPC-E, Code128, Code39, Code93 en Codabar. Als 2D-streepjescodes kunnen Aztec Code, Data Matrix en QR-code worden gebruikt.

Zorg dat de streepjescode een voldoende hoge kwaliteit heeft. Het systeem kan een afdrukkwaliteit van klasse C of beter lezen, zoals gedefinieerd in ISO/IEC 15416 (lineair) of ISO/IEC 15415 (2D).

#### Procedure om een test uit te voeren

Opmerking**:** Alle operators moeten geschikte persoonlijke beschermingsmiddelen dragen zoals handschoenen, laboratoriumjas en veiligheidsbril wanneer ze werken met het aanraakscherm en cartridges van QIAstat‑Dx Rise.

- 1. Druk op de knop OPEN WASTE DRAWER (AFVALLADE OPENEN) in de rechteronderhoek van het hoofdtestscherm [\(afbeelding 18\)](#page-36-0).
- 2. Open de afvallade en verwijder cartridges die in eerdere runs zijn gebruikt. Controleer de afvallade op gemorste vloeistoffen. Reinig zo nodig de afvallade, zoals beschreven in de sectie Onderhoud van de *Gebruiksaanwijzing van de QIAstat*‑*Dx Rise*.
- 3. Sluit de afvallade nadat de cartridges zijn verwijderd. Het systeem zal de tray scannen en terugkeren naar het hoofdscherm [\(afbeelding 18\)](#page-36-0). Indien de tray werd verwijderd voor onderhoud, controleer dan of hij juist is ingevoerd voordat u de lade sluit.
- 4. Druk op de knop OPEN INPUT DRAWER (INVOERLADE OPENEN) in de rechteronderhoek van het scherm [\(afbeelding 18\)](#page-36-0).

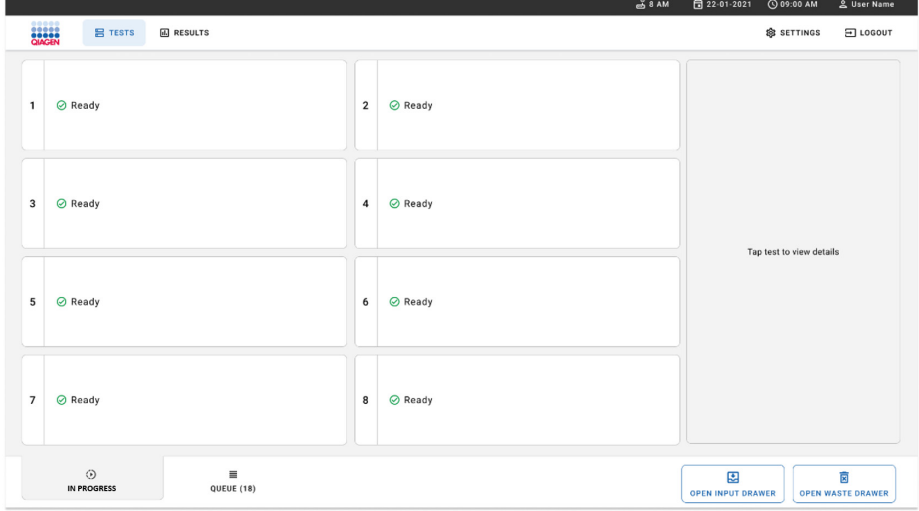

<span id="page-36-0"></span>Afbeelding 18. Hoofdtestscherm.

5. Wacht tot de invoerlade is ontgrendeld [\(afbeelding 19\)](#page-37-0).

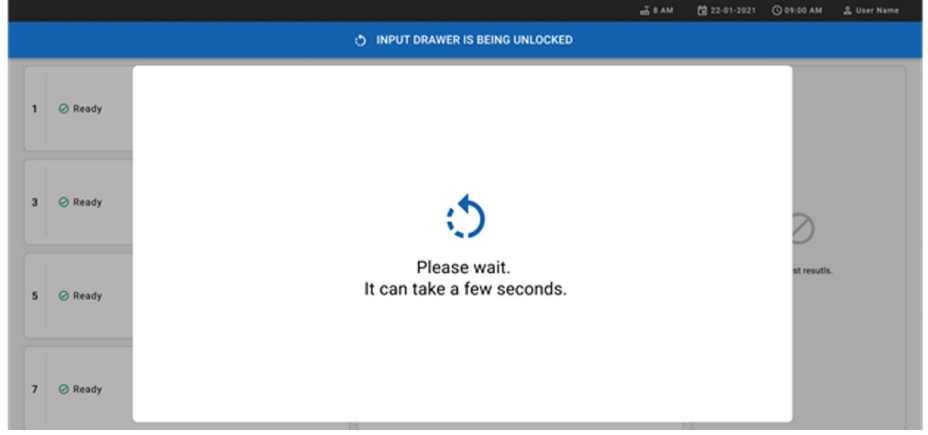

### <span id="page-37-0"></span>Afbeelding 19. Dialoogvenster wachten op invoerlade.

6. Wanneer het gevraagd wordt, trek dan aan de invoerlade om ze te openen [\(afbeelding 20\)](#page-37-1).

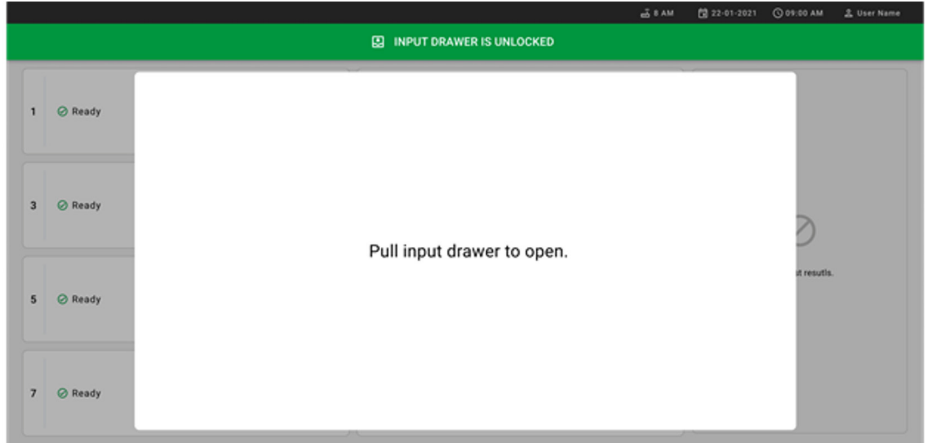

<span id="page-37-1"></span>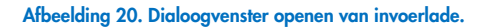

7. Het dialoogvenster Add Cartridge (Cartridge toevoegen) verschijnt en de scanner aan de voorzijde van het instrument wordt geactiveerd. Scan de streepjescode van de monsterboven de QIAstat‑Dx Gastrointestinal Panel 2 Cartridge aan de voorzijde van het apparaat (positie wordt aangegeven door de pijl) [\(afbeelding](#page-38-0) 21).

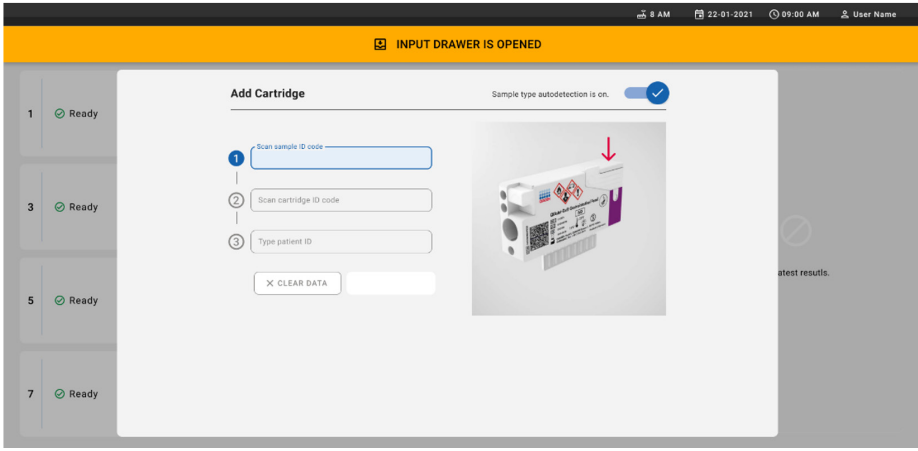

#### <span id="page-38-0"></span>Afbeelding 21. Scherm Scan sample ID (Scannen van monster-ID).

8. Na invoer van de streepjescode van de monster-ID scant u de streepjescode van de QIAstat‑Dx Gastrointestinal Panel 2 Cartridge die u wilt gebruiken (positie wordt aangegeven door de pijl). De QIAstat‑Dx Rise herkent automatisch de te verwerken assay op basis van de streepjescode van de QIAstat‑Dx Gastrointestinal Panel 2 cartridge [\(afbeelding 22\)](#page-39-0).

Opmerking**:** Zorg dat Sample type autodetection (Automatische detectie van monstertype) op on (aan) is gezet. Het systeem zal automatisch het gebruikte monstertype herkennen (indien van toepassing voor de gebruikte assay).

Indien Sample type autodetection (Automatische detectie van monstertype) op off (uit) is gezet, dient u het geschikte monstertype mogelijk handmatig te selecteren (indien van toepassing voor de gebruikte assay).

Opmerking**:** De QIAstat‑Dx Rise zal QIAstat‑Dx Gastrointestinal Panel 2-cartridges niet accepteren indien hun uiterste gebruiksdatum is verstreken, indien ze eerder al zijn gebruikt, of indien het QIAstat‑Dx Gastrointestinal Panel 2-assaydefinitiebestand niet is geïnstalleerd op het systeem. In dit geval wordt een foutmelding weergegeven.

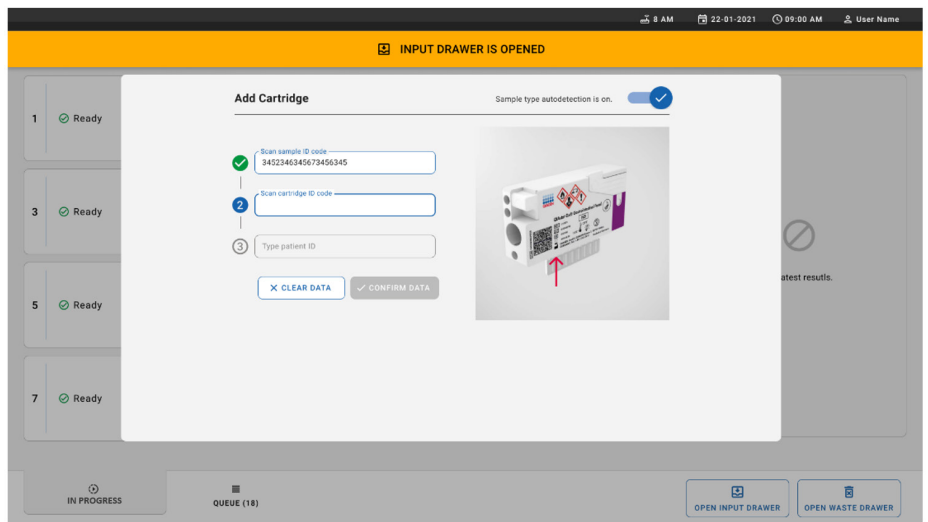

### <span id="page-39-0"></span>Afbeelding 22. De QIAstat-Dx Gastrointestinal Panel 2 Cartridge scannen.

9. Voer de patiënt-ID in (Patient-ID (Patiënt-ID) moet zijn ingesteld op on (aan)) en bevestig vervolgens de gegevens [\(afbeelding 23](#page-39-1) en [24\)](#page-40-0).

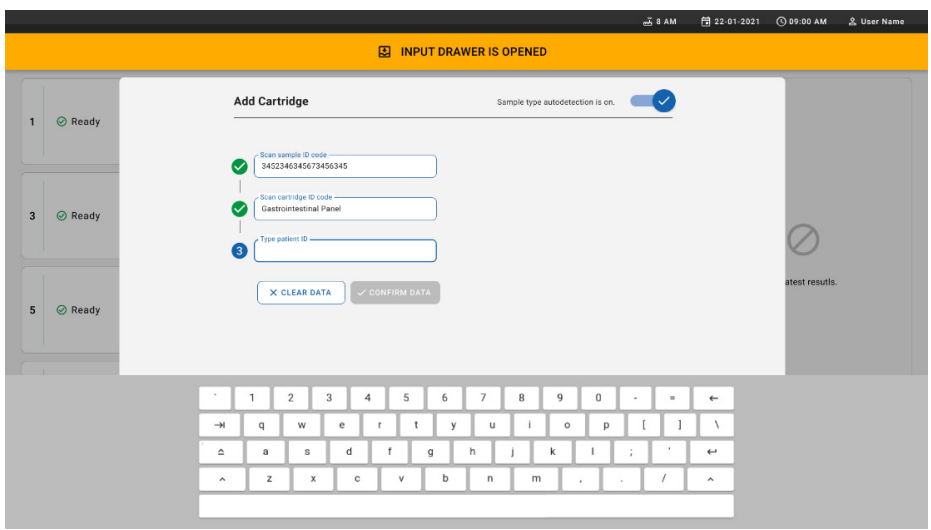

<span id="page-39-1"></span>Afbeelding 23. De patiënt-ID intypen.

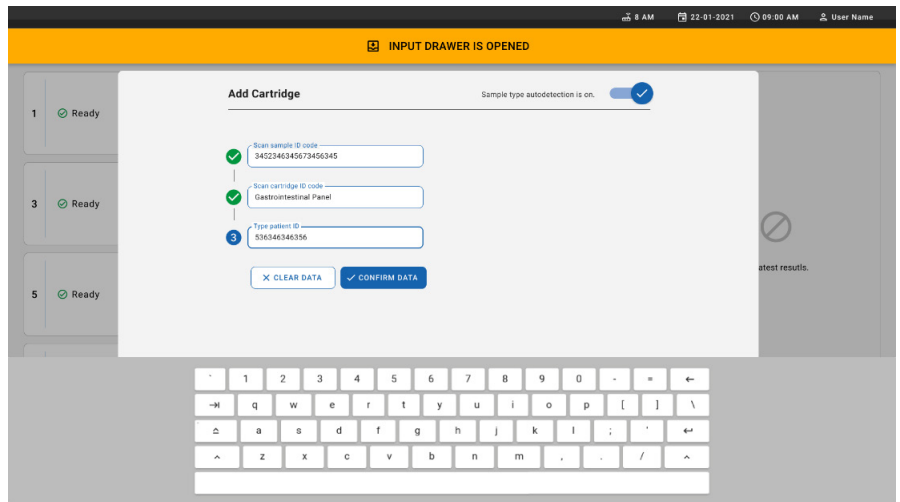

<span id="page-40-0"></span>Afbeelding 24. Scherm voor intypen patiënt-ID en bevestigen van gegevens.

10. Na een succesvolle scan verschijnt het volgende dialoogvenster kort aan de bovenzijde van het scherm [\(afbeelding 25\)](#page-40-1).

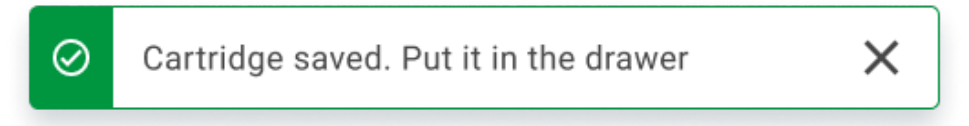

#### <span id="page-40-1"></span>Afbeelding 25. Scherm cartridge opgeslagen.

- 11. Plaats de cartridge in de invoerlade. Controleer of de cartridge juist in de tray is ingevoerd [\(afbeelding 26\)](#page-41-0).
- 12. Blijf cartridges scannen en invoeren volgens de eerder beschreven stappen. BELANGRIJK: Houd er rekening mee dat de QIAstat-Dx Rise tot 16 QIAstat-Dx Gastrointestinal Panel 2 Cartridges tegelijk kan behandelen in de invoerlade.

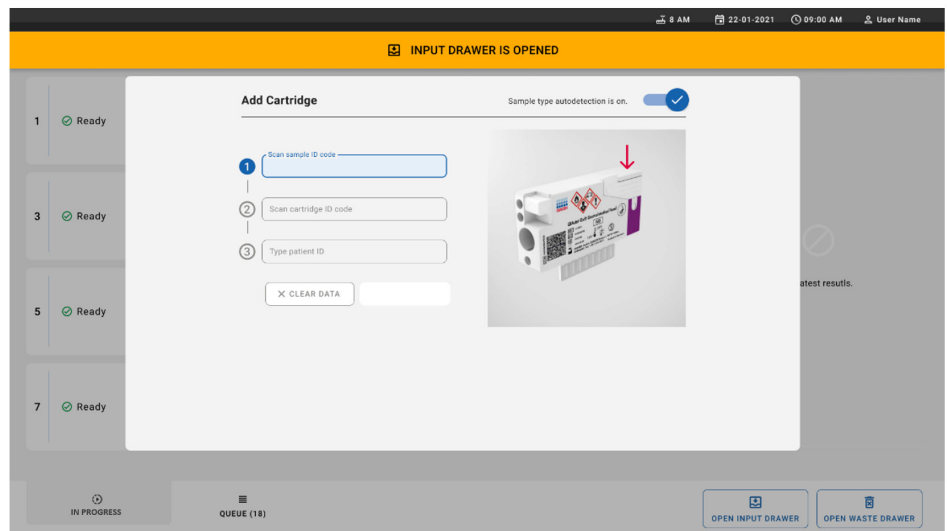

#### <span id="page-41-0"></span>Afbeelding 26. Scherm cartridge toevoegen.

13. Sluit de invoerlade wanneer alle cartridges zijn gescand en ingevoerd. Het systeem zal de cartridges scannen en een wachtrij voorbereiden [\(afbeelding 27\)](#page-41-1).

<span id="page-41-1"></span>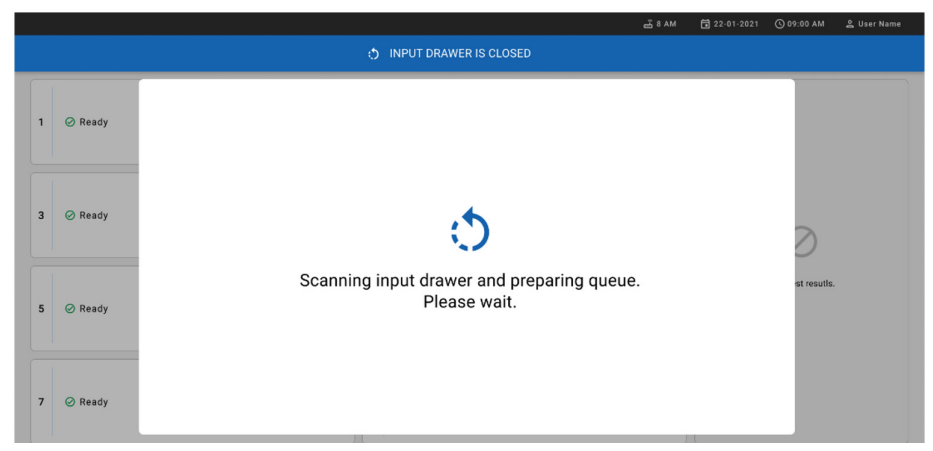

Afbeelding 27. Scherm wachtrij voorbereiden.

14. Na het succesvol scannen wordt de wachtrij getoond [\(afbeelding 28\)](#page-42-0). Kijk de gegevens na; bij een fout drukt u op de knop OPEN INPUT DRAWER (INVOERLADE OPENEN) en scant u de cartridge opnieuw volgens stappen 10-13.

|                |                                                                                                    |                |                                                                  |                                        |              | $-38AM$<br>Connected                                                                                     | 日 22-01-2021                  | <b>CO 09:00 AM</b>       | <u>2</u> User Name            |  |  |
|----------------|----------------------------------------------------------------------------------------------------|----------------|------------------------------------------------------------------|----------------------------------------|--------------|----------------------------------------------------------------------------------------------------|-------------------------------|--------------------------|-------------------------------|--|--|
|                | <b>CANGEN</b><br><b>吕 TESTS</b><br><b>E RESULTS</b>                                                                |                |                                                                  |                                        |              |                                                                                                    |                               | <b>SETTINGS</b>          | 日 LOGOUT                      |  |  |
| $\mathbf{1}$   | ₼ 3323 423435  34234 53212<br><b>QEND TIME</b><br><b>M.</b> Gastrointestinal Panel 2<br>12:99PM                    | $\overline{2}$ | ₼ 75623 62384  89809 80855<br><b>GU</b> Gastrointestinal Panel 2 | <b>QEND TIME</b><br>12:18РМ            | 3            | → 43235 65653  67632 32245<br><b>QEND TIME</b><br><b>M.</b> Gastrointestinal Panel 2<br>12:25PM          |                               |                          |                               |  |  |
| $\sim$         | ₼ 42134 75678  64533 98753<br><b>QEND TIME</b><br><b>H.</b> Gastrointestinal Panel 2<br>12:48PM                    | 5              | ₼ 21234 64532  89876 21234<br>GLI Gastrointestinal Panel 2       | <b>QEND TIME</b><br>12:55PM            | 6            | ₼ 42321 43421  43242 12898<br><b>QEND TIME</b><br><b>M.</b> Gastrointestinal Panel 2<br>1:1BPM           |                               |                          |                               |  |  |
| $\overline{7}$ | ₼ 10283 34126  53245 54325<br><b>QEND TIME</b><br><b>III</b> Gastrointestinal Panel 2<br>1:3BPM                    | $^{\rm 8}$     | ₼ 23423 44245  43245 43245<br>Gastrointestinal Panel 2           | <b>QEND TIME</b><br>1:50PM             | $\mathbf{9}$ | ₼ 42332 67845  67553 42123<br><b>QEND TIME</b><br>[d.] Gastrointestinal Panel 2<br>1:55PM                |                               |                          |                               |  |  |
| 10             | ₹ 33242 32876  23414 76644<br><b><i>GEND TIME</i></b><br><b>III</b> Gastrointestinal Panel 2<br>2:15 <sub>PM</sub> | 11             | ₹ 32342 34422  89876 23134<br>[d] Gastrointestinal Panel 2       | <b>QEND TIME</b><br>2.35 <sub>PM</sub> | $12$         | ₼ 31232 42332  64324 31231<br><b><i>GEND TIME</i></b><br><b>II.</b> ] Gastrointestinal Panel 2<br>2:45PM |                               | Tap test to view details |                               |  |  |
| 13             | ₹ 87234 70256  32453 32123<br><b>QEND TIME</b><br><b>EL Gastrointestinal Panel 2</b><br>3:05PM                     | 14             | % 34234 76644  42324 64532<br>[d] Gastrointestinal Panel 2       | <b>QEND TIME</b><br>3:10PM             | 15           | ₼ 23423 53423  53422 53424<br><b>QEND TIME</b><br><b>II.</b> ] Gastrointestinal Panel 2<br>3:30PM        |                               |                          |                               |  |  |
| 16             | ₼ 12314 86767  86756 34632<br><b>QEND TIME</b><br><b>MI</b> Gastrointestinal Panel 2<br>$4:88$ PM                  | 17             | ₼ 23124 53423  42345 87654<br><b>GD</b> Gastrointestinal Panel 2 | <b>QEND TIME</b><br>4:10PM             | 18           | ₼ 23423 53423  53422 53424<br><b>QEND TIME</b><br><b>MJ</b> Gastrointestinal Panel 2<br>3:30PM           |                               |                          |                               |  |  |
|                | ⊙<br>畺<br><b>IN PROGRESS</b><br>QUEUE (18)                                                                         |                |                                                                  |                                        |              | $\odot$<br><b>CONFRIM DATA TO RUN</b>                                                                    | 囤<br><b>OPEN INPUT DRAWER</b> |                          | п<br><b>OPEN WASTE DRAWER</b> |  |  |

<span id="page-42-0"></span>Afbeelding 28. Scherm wachtrij van monsters.

Opmerking**:** De volgorde van monsters op het scherm komt mogelijk niet overeen met de volgorde van cartridges in de invoerlade (het stemt enkel overeen wanneer alle cartridges samen in de wachtrij zijn geplaatst) en kan niet worden gewijzigd zonder de invoertray te openen en cartridges te verwijderen.

De wachtrij/verwerkingsvolgorden voor monsters wordt gegenereerd door de QIAstat‑Dx Rise op basis van de volgende regels:

- Stabiliteitsduur. QIAstat-Dx Gastrointestinal Panel 2-cartridges met de kortst resterende stabiliteitsduur in het systeem krijgen voorrang, ongeacht hun positie in de laadtray.
- Binnen hetzelfde assaytype bepaalt de positie in de laadtray de volgorde in de wachtrij.

Indien u een test selecteert op het aanraakscherm, wordt bijkomende informatie weergegeven in het gedeelte TEST DETAILS (TESTDETAILS) van het scherm [\(afbeelding 29\)](#page-43-0).

Opmerking**:** Het systeem zal cartridges die de maximale stabiliteitsduur in de invoerlade overschrijden (ongeveer 145 minuten) afwijzen

|                |                                                                                                |                                     |                                                                     |                | $-38AM$                                                           | Connected                              | 日 22-01-2021                                                                                 | <b>CO 09:00 AM</b>              | 2 User Name                   |
|----------------|------------------------------------------------------------------------------------------------|-------------------------------------|---------------------------------------------------------------------|----------------|-------------------------------------------------------------------|----------------------------------------|----------------------------------------------------------------------------------------------|---------------------------------|-------------------------------|
|                | .<br>CAACEN<br><b>吕 TESTS</b><br><b>A RESULTS</b>                                              |                                     |                                                                     |                |                                                                   |                                        |                                                                                              | <b>SE SETTINGS</b>              | FI LOGOUT                     |
| $\mathbf{1}$   | ₼ 3323 423435  34234 53212<br><b>QEND TIME</b><br>FLI Gastrointestinal Panel 2<br>12:99PM      | <b>MJ</b> Gastrointestinal Panel 2  | ₼ 75623 62384  89889 80855<br><b>OEND TIME</b><br>12:10РМ           | $\overline{3}$ | → 43235 65653  67632 32245<br><b>M</b> Gastrointestinal Panel 2   | <b>QEND TIME</b><br>12:25PM            | <b>TEST DETAILS</b><br>Sample ID<br>83746466367738383                                        | Sample Type<br>Cary Blair       | $\times$                      |
| $\overline{4}$ | ₼ 42134 75678  64533 98753<br><b>QEND TIME</b><br>d. Gastrointestinal Panel 2<br>12:40РМ       | E. Gastrointestinal Panel 2         | ₼ 21234 64532  89876 21234<br><b>QEND TIME</b><br>12:55PM           | 6              | ₹ 42321 43421  43242 12898<br>FLI Gastrointestinal Panel 2        | <b>QEND TIME</b><br>1:1BPM             | Assay Type<br><b>QIAstat-Dx® Gastrointestinal Panel 2</b><br>Patient ID<br>23423412342342354 |                                 |                               |
| $\overline{7}$ | ₼ 10283 34126  53245 54325<br><b>QEND TIME</b><br>d. Gastrointestinal Panel 2<br>1:30PM        | E. Gastrointestinal Panel 2         | ₼ 23423 44245  43245 43245<br><b>OEND TIME</b><br>1:59PM            | 9              | ₹ 42332 67845  67553 42123<br>EL Gastrointestinal Panel 2         | <b>QEND TIME</b><br>1:55PM             | Operator<br>OperatorID<br>Input Tray Load time<br>22:10 22-10-2021                           | 22:59                           | Estimated end time            |
| 10             | ₼ 33242 32876  23414 76644<br><b>QEND TIME</b><br><b>M</b> Gastrointestinal Panel 2<br>2:15PM  | <b>M.I</b> Gastrointestinal Panel 2 | ₼ 32342 34422  89876 23134<br><b>QEND TIME</b><br>2:35PM            | 12             | ₼ 31232 42332  64324 31231<br><b>MI</b> Gastrointestinal Panel 2  | <b>QEND TIME</b><br>$2:45$ PM          | Position in input tray<br>5<br>Cartridge Serial Number<br>43252532352                        | Position in Queue<br>22-10-2022 | Cartridge Expiratino Date     |
| 13             | ₼ 87234 70256  32453 32123<br><b>QEND TIME</b><br><b>HJ</b> Gastrointestinal Panel 2<br>3:85PM | <b>M.</b> Gastrointestinal Panel 2  | $\cancel{8}$ 34234 76644  42324 64532<br><b>QEND TIME</b><br>3:10PM |                | ₼ 23423 53423  53422 53424<br><b>GLI</b> Gastrointestinal Panel 2 | <b>QEND TIME</b><br>3:3BPM             | (13 Onboard time left 120min                                                                 |                                 |                               |
| 16             | ₼ 12314 86767  86756 34632<br><b>QEND TIME</b><br>d. Gastrointestinal Panel 2<br>4:88PM        | E. Gastrointestinal Panel 2         | ₼ 23124 53423  42345 87654<br><b>OEND TIME</b><br>4:10PM            | 18             | ₼ 23423 53423  53422 53424<br>[d] Gastrointestinal Panel 2        | <b>QEND TIME</b><br>3:30P <sub>M</sub> |                                                                                              |                                 |                               |
|                | $\odot$<br>$\equiv$<br><b>IN PROGRESS</b><br>QUEUE (18)                                        |                                     |                                                                     |                | ⊘<br><b>CONFRIM DATA TO RUN</b>                                   |                                        | 阒<br><b>OPEN INPUT DRAWER</b>                                                                |                                 | 茼<br><b>OPEN WASTE DRAWER</b> |

<span id="page-43-0"></span>Afbeelding 29. Scherm wachtrij van monsters met geselecteerde assay en bijkomende informatie.

De volgende informatie wordt getoond in het gedeelte Test Details (Testdetails) [\(afbeelding 30\)](#page-44-0):

- Sample-ID (Monster-ID)
- Sample Type (Monstertype, afhankelijk van de assay)
- Assay Type (Assaytype, in dit geval het QIAstat-Dx Gastrointestinal Assay Panel 2)
- Patient ID (Patiënt-ID)
- Operator (Bediener)
- Input Tray Load Time (Laadtijd van invoertray)
- Estimated end time (Geschatte eindtijd)
- Position in input drawer (Positie in invoerlade)
- **•** Position in Queue (Positie in wachtrij) (Opmerking: de positie kan verschillen afhankelijk van de stabiliteitsduur van het monster)
- Cartridge Serial Number (Cartridge-serienummer)
- Cartridge Expiration Date (Cartridge-houdbaarheidsdatum)
- Onboard time left (Resterende tijd in systeem)

Opmerking**:** De tijd in het systeem wordt vastgelegd in de betreffende assay en bepaalt de volgorde van monsters in de wachtrij.

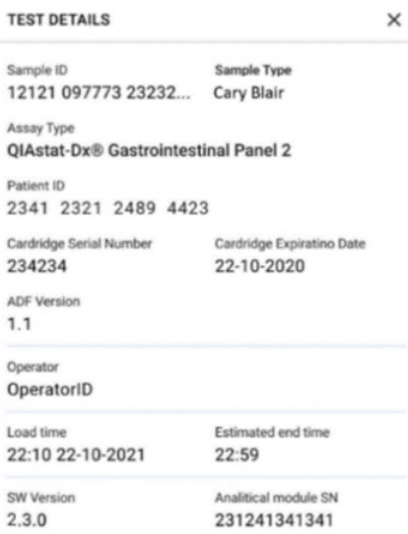

#### <span id="page-44-0"></span>Afbeelding 30. Testdetails.

15. Druk op de knop CONFIRM DATA TO RUN (GEGEVENS BEVESTIGEN VOOR

VERWERKING) aan de onderzijde van het scherm wanneer alle weergegeven gegevens correct zijn [\(afbeelding 29\)](#page-43-0). Daarna is een laatste bevestiging door de operator nodig om de tests uit te voeren [\(afbeelding 31\)](#page-44-1).

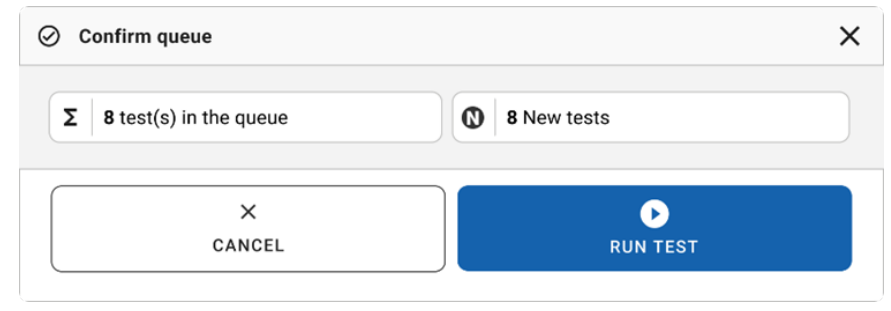

<span id="page-44-1"></span>Afbeelding 31. Laatste bevestiging om test uit te voeren.

Terwijl de tests plaatsvinden, worden de resterende tijd en andere informatie voor alle tests in de wachtrij op het aanraakscherm weergegeven [\(afbeelding 32\)](#page-45-0).

| .<br>overs<br>$R$ TESTS<br><b>EL RESULTS</b>                                                                                                    |                                                 |                |                                                                                                    |                                                                                                    | <b>SETTINGS</b> | 日 LOGOUT                                                   |
|----------------------------------------------------------------------------------------------------|-------------------------------------------------|----------------|----------------------------------------------------------------------------------------------------|----------------------------------------------------------------------------------------------------|-----------------|------------------------------------------------------------|
| ₼ 3231 423435 32453  45345 45345 75642<br>Gastrointestinal Panel 2<br>1<br>CO 9695 9432 5543 3453<br><b>STEST COMPLITED</b>                         | <b>OEND TIME</b><br>22:30 <sub>PM</sub>         | $\overline{2}$ | ₼ 12121 897773 23232  45345 45345 35433<br><b>ED</b> Gastrointestinal Panel 2<br><b>ØEND TIME</b><br>4:3B <sub>PM</sub><br><b>32341 2322 2489 4423</b><br>02:32                | <b>TEST DETAILS</b><br>Sample ID<br>12121 097773 23232<br>Assay Type<br>OlAstat-Dx® Gastrointestinal Panel 2<br>Patient ID |                 | ×<br>Sample Type<br>Cary Blair                             |
| ₼ 34532 63534 24424  42422 44555 34532<br><b>四 Gastrointestinal Panel 2</b><br>3<br>CD 9383 6904 2322 3433                                          | <b>OEND TIME</b><br>5:10 <sub>PM</sub><br>20:32 | 4              | ♂ 34323 424224 44342  53422 45345 34224<br><b>ED</b> Gastrointestinal Panel 2<br><b>OEND TIME</b><br>$5:45$ PM<br><b>@ 2341 2322 5333 2322</b><br>35:32                        | 2341 2321 2489 4423<br>Cardidge Serial Number<br>234234<br>ADE Version<br>1.1<br>Operator                                  |                 | Cardridge Expiratino Date<br>22-10-2020                    |
| ₼ 34345 44354 53432  53422 64532 09666<br>回 Gastrointestinal Panel 2<br>$\overline{\mathbf{5}}$<br><b>@ 54333 2234 2343 4244</b><br><b>DLOADING</b> | <b>QEND TIME</b><br>$22:30$ PM                  | 6              | 2 23423 423435 32453  53322 45345 31442<br><b>ED</b> Gastrointestinal Panel 2<br><b><i><u>OEND TIME</u></i></b><br>22:309w<br><b>40 5335 2455 5332 5322</b><br><b>OLOADING</b> | OperatorID<br>Load time<br>22:10 22-10-2021<br>SW Version<br>2.3.0                                                         | $22 - 59$       | Estimated and time<br>Analitical module SN<br>231241341341 |
| $\overline{z}$<br><b>⊘</b> Ready                                                                                                    |                                                 | 8              | <b>⊘</b> Ready                                                                                                    |                                                                                                    |                 |                                                            |
| $\odot$<br>兰<br><b>IN PROGRESS</b><br>QUEUE (18)                                                                                                    |                                                 |                |                                                                                                    | 因                                                                                                    |                 | 茼                                                          |

<span id="page-45-0"></span>Afbeelding 32. Informatie over uitvoering van tests op wachtrijscherm.

Indien de cartridge is geladen in een Analytical Module, worden de melding TEST LOADING (TEST WORDT GELADEN) en de geschatte eindtijd weergegeven [\(afbeelding 33\)](#page-45-1).

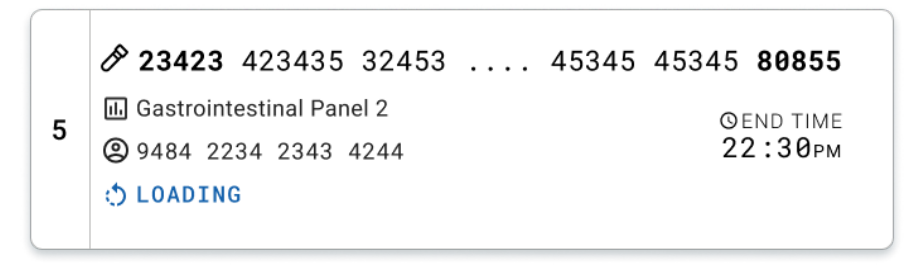

<span id="page-45-1"></span>Afbeelding 33. Bericht laden van test en eindtijd.

Tijdens de uitvoering van de test worden de verstreken tijd en geschatte eindtijd weergegeven [\(afbeelding 34\)](#page-46-0).

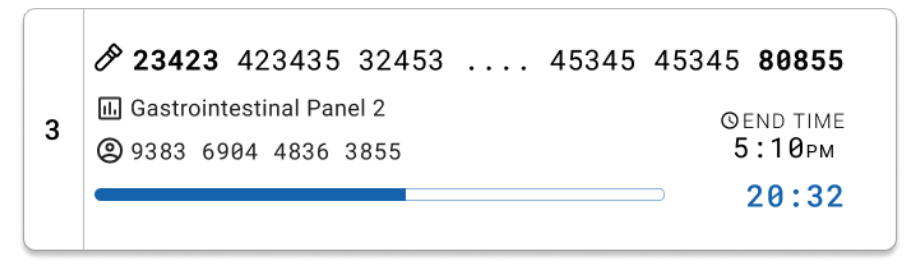

<span id="page-46-0"></span>Afbeelding 34. Weergave van verstreken tijd en geschatte eindtijd.

Na afloop van de test worden een melding TEST COMPLETED (TEST VOLTOOID) en de eindtijd weergegeven [\(afbeelding 35\)](#page-46-1).

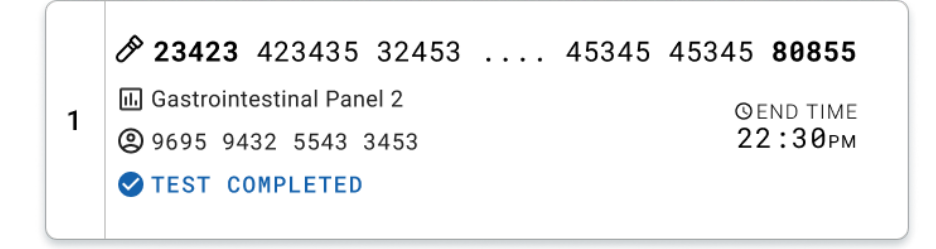

<span id="page-46-1"></span>Afbeelding 35. Weergave test voltooid.

### Monsters voorrang geven

Als een monster dringend moet worden verwerkt, kunt u het selecteren op het scherm van de monsterwachtrij en het als eerste monster verwerken [\(afbeelding](#page-47-0) 36). Een monster kan geen voorrang worden gegeven nadat de wachtrij is bevestigd.

### Monster voorrang geven voordat de run wordt gestart

Het dringende monster wordt geselecteerd op het wachtrijscherm en gemarkeerd als URGENT (DRINGEND) aan de rechterzijde voordat de gegevens voor de run worden bevestigd. [\(Afbeelding 36\)](#page-47-0). Het monster wordt vervolgens naar de eerste positie van de wachtrij gebracht [\(afbeelding](#page-48-0) 37). Let op: voor slechts één monster kan voorrang worden gegeven.

Opmerking**:** de invoerlade moet worden geopend en gesloten, anders kan een reeds eerder bevestigde cartridge geen voorrang worden gegeven. Op dit moment is de knop Urgent (Dringend) niet actief. De operator moet wisselen tussen de tabbladen QUEUE (WACHTRIJ) en IN PROGRESS (BEZIG) op de GUI om de actieve knop Urgent (Dringend) te zien.

|                |                                                           |                           | <b>28 AM</b><br>Connected                                                                                                    | □ 22-01-2022                                                                                    | <b>◎ 09:00 名 administrator</b>                 |
|----------------|-----------------------------------------------------------|---------------------------|----------------------------------------------------------------------------------------------------|-------------------------------------------------------------------------------------------------|------------------------------------------------|
|                | <b>SANGER</b><br>QIAGEN<br><b>吕 TESTS</b>                 | <b>同 RESULTS</b>          |                                                                                                    |                                                                                                 | <b>SC SETTINGS</b><br>FI LOGOUT                |
|                | 2132<br><b>E.</b> Gastrointestinal Panel 2<br>2 1000      | <b>QEND TIME</b><br>10:04 | 2131<br>#2130<br>$2^{\circ}$<br>3<br><b>II</b> Gastrointestinal Panel 2<br><b>QEND TIME</b><br>Gastrointestinal Panel 2<br><b>QEND TIME</b><br>10:06<br>10:08<br><b>@ 1002</b><br><b>@ 1001</b> | <b>TEST DETAILS</b><br>Sample ID<br>2084                                                        | $\times$<br>Sample Type<br>Carey Blair         |
| 4              | #2129<br>[iii] Gastrointestinal Panel 2<br>@ 1003         | <b>QEND TIME</b><br>10:10 | 2129<br>#2128<br>5<br>[iii] Gastrointestinal Panel 2<br>6<br>[6] Gastrointestinal Panel 2<br><b>QEND TIME</b><br><b>GEND TIME</b><br>10:12<br>10:14<br>@ 1005<br>@ 1004                         | Assay<br>OIAstat-Dx ® Gastrointestinal Panel 2<br>Patient ID<br>1015<br>Cartridge Serial Number | Cartridge Expiration Date                      |
| $\overline{7}$ | 2127<br><b>E</b> Gastrointestinal Panel 2<br>@ 1006       | <b>QEND TIME</b><br>10:16 | 2125<br>2126<br>8<br><b>A</b> Gastrointestinal Panel 2<br>9<br>d. Gastrointestinal Panel 2<br><b>QEND TIME</b><br><b>GEND TIME</b><br>10:18<br>11:33<br>@ 1007<br>2 1008                        | 1123124141412412<br>Operator<br>administrator<br>Input Drawer Load time                         | 22-12-2022<br>Estimated End Time               |
|                | 2124<br>10 <b>E.</b> Gastrointestinal Panel 2<br>@ 1009   | <b>QEND TIME</b><br>11:32 | 2122<br>2123<br>11<br><b>GI</b> Gastrointestinal Panel 2<br>12 MJ Gastrointestinal Panel 2<br><b>QEND TIME</b><br><b>QEND TIME</b><br>11:34<br>11:36<br>2 1010<br>@ 1011                        | 22-10-2022 12:41:05<br>Position in Input Drawer<br>5                                            | 22-10-2022 12:59:03<br>Position in Queue<br>17 |
|                | 2121<br>13 <b>astrointestinal Panel 2</b><br><b>@1011</b> | <b>GEND TIME</b><br>11:38 | 2120<br>2119<br>14 <b>国</b> Gastrointestinal Panel 2<br>15 (a) Gastrointestinal Panel 2<br><b><i>COEND TIME</i></b><br><b>GEND TIME</b><br>11:48<br>11:42<br><b>@1013</b><br><b>@1012</b>       | (1) Onboard time left 120min                                                                    | URGENT O                                       |
|                | 2118<br>16 [J] Gastrointestinal Panel 2<br><b>@1014</b>   | <b>QEND TIME</b><br>11:44 | 82084<br>2116<br>17<br>[il] Gastrointestinal Panel 2<br>18 d. Gastrointestinal Panel 2<br><b>QEND TIME</b><br><b>QEND TIME</b><br>12:58<br>12:59<br><b>@1015</b><br><b>@1016</b>                |                                                                                                 |                                                |
|                | $\circ$<br>IN PROGRESS                                    | $\equiv$<br>QUEUE (18)    | $\odot$<br><b>CONFRIM DATA TO RUN</b>                                                                                                    | 因<br><b>OPEN INPUT DRAWER</b>                                                                   | 図<br><b>OPEN WASTE DRAWER</b>                  |

<span id="page-47-0"></span>Afbeelding 36. Scherm van monsterwachtrij tijdens selectie van monster dat voorrang moet krijgen.

Sommige andere monsters kunnen buiten de stabiliteitsduur vallen door het voorrang geven aan een monster. Deze waarschuwing is te zien in de rechterhoek van het scherm [\(afbeelding](#page-48-0) 37).

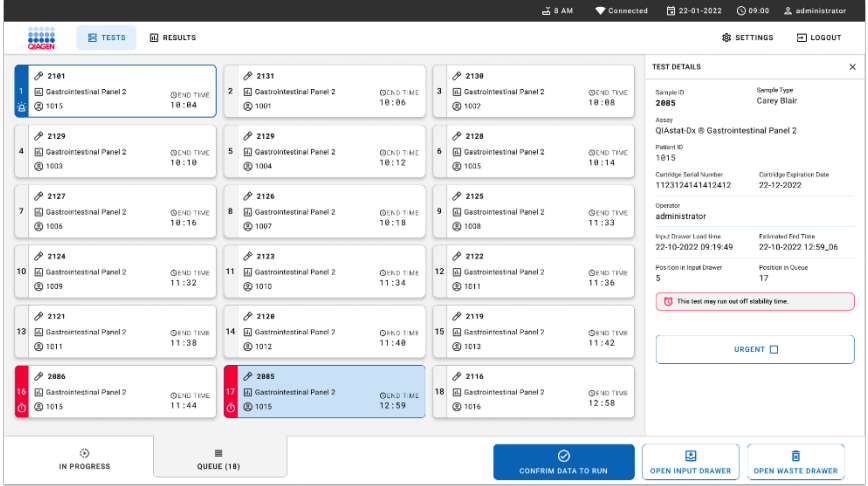

<span id="page-48-0"></span>Afbeelding 37. Scherm van monsterwachtrij nadat een monster voorrang heeft gekregen.

Na bevestiging van de wachtrij kan de run worden gestart [\(afbeelding 38\)](#page-48-1).

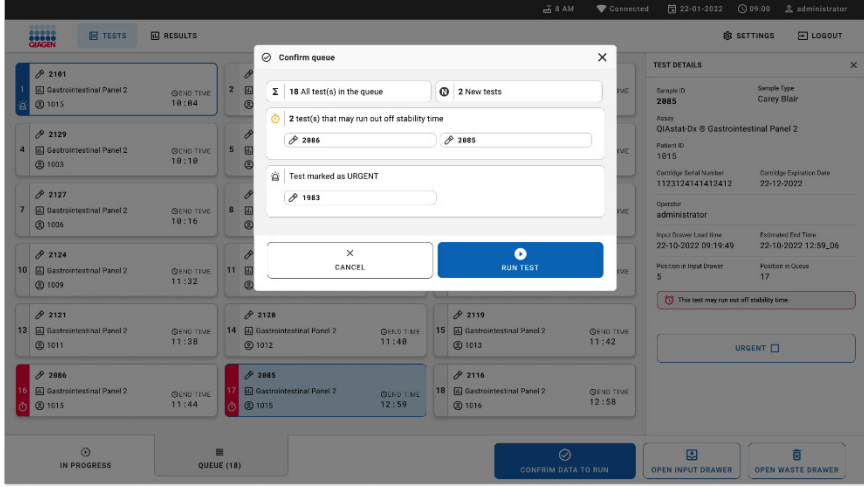

<span id="page-48-1"></span>Afbeelding 38. Scherm voor bevestiging van de run.

### Monster voorrang geven tijdens run

Een monster kan tevens om welke reden ook voorrang worden gegeven tijdens de run. Indien er geen AM beschikbaar is, moet in dit geval een lopend monster worden afgebroken om voorrang te geven [\(afbeelding](#page-49-0) 39).

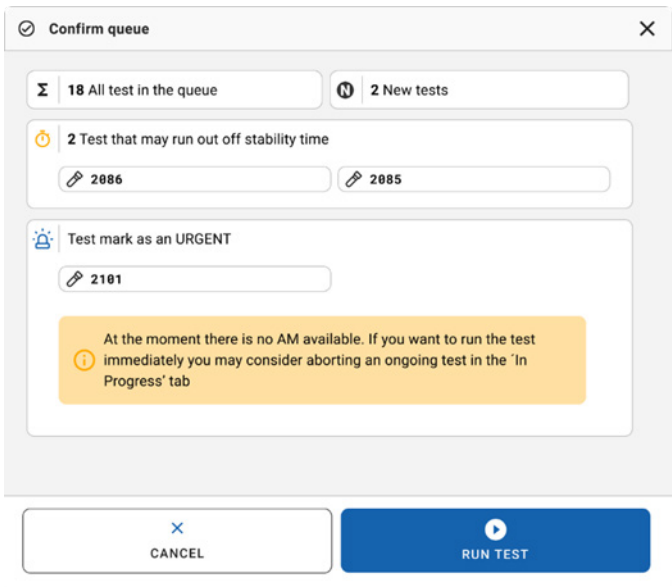

<span id="page-49-0"></span>Afbeelding 39. Dialoogvenster voor bevestiging tijdens run.

# Een lopend monster afbreken

Een monster kan worden afgebroken tijdens het scannen, laden en verwerken. Een afgebroken monster kan niet opnieuw worden gebruikt. Dit geldt ook voor het monster dat is afgebroken tijdens scannen en laden.

Om een monster af te breken, gaat u naar het tabblad 'in progress' (bezig) van het scherm, selecteert u het monster en drukt u op de optie 'abort' (afbreken) in de rechterhoek [\(afbeelding](#page-50-0) 40).

Het is niet mogelijk om een run af te breken terwijl een monster op het punt staat om in de AM geladen te worden of als de run bijna voltooid is en het systeem resultaatgegevens en/of technische logboeken van de betreffende AM ophaalt.

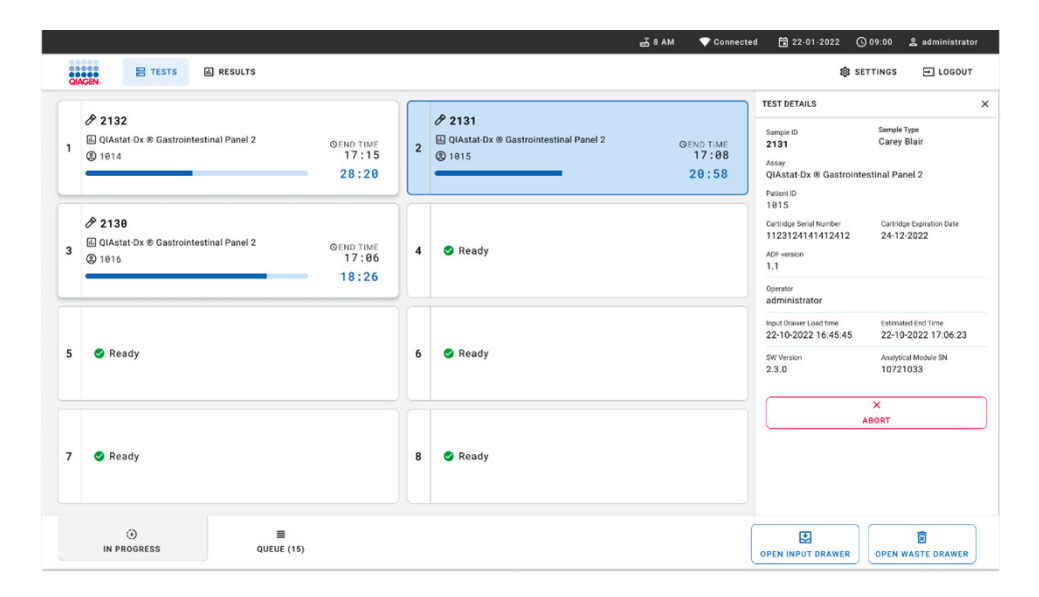

#### <span id="page-50-0"></span>Afbeelding 40. Een lopend monster afbreken.

Het systeem heeft een bevestiging nodig om het monster af te breken [\(afbeelding 41\)](#page-51-0).

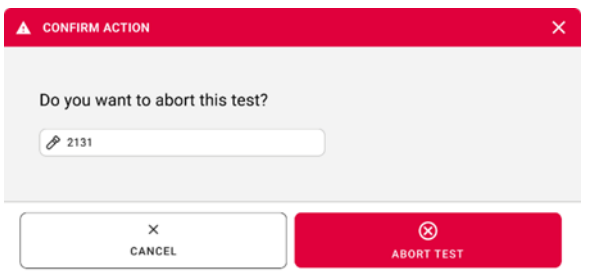

#### <span id="page-51-0"></span>Afbeelding 41. Dialoogvenster voor bevestiging om lopend monster af te breken.

Na een tijdje is het monster te zien als 'aborted' (afgebroken) op het scherm [\(afbeelding 42](#page-51-1) en [afbeelding 43\)](#page-52-0).

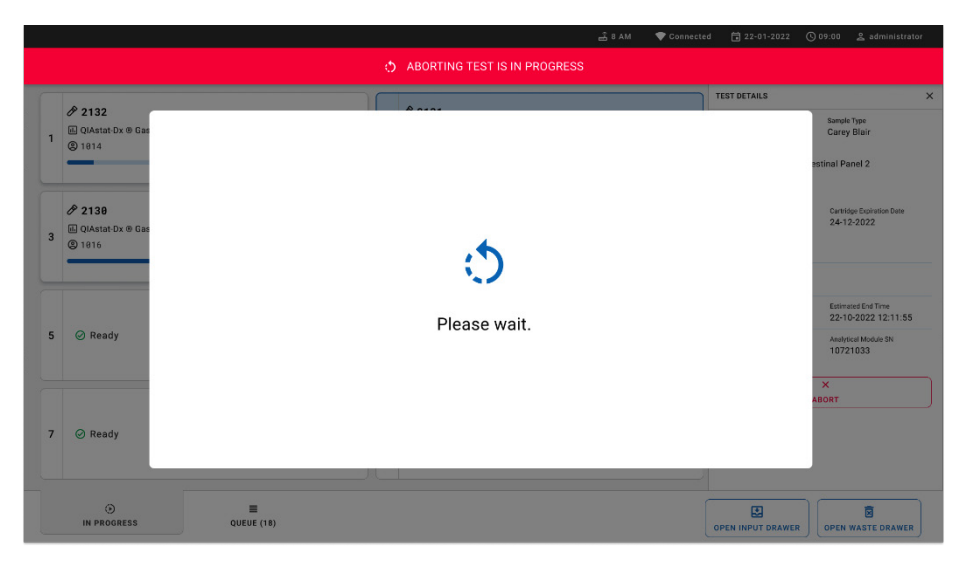

<span id="page-51-1"></span>Afbeelding 42. Dialoogvenster in afwachting van afbreken monster.

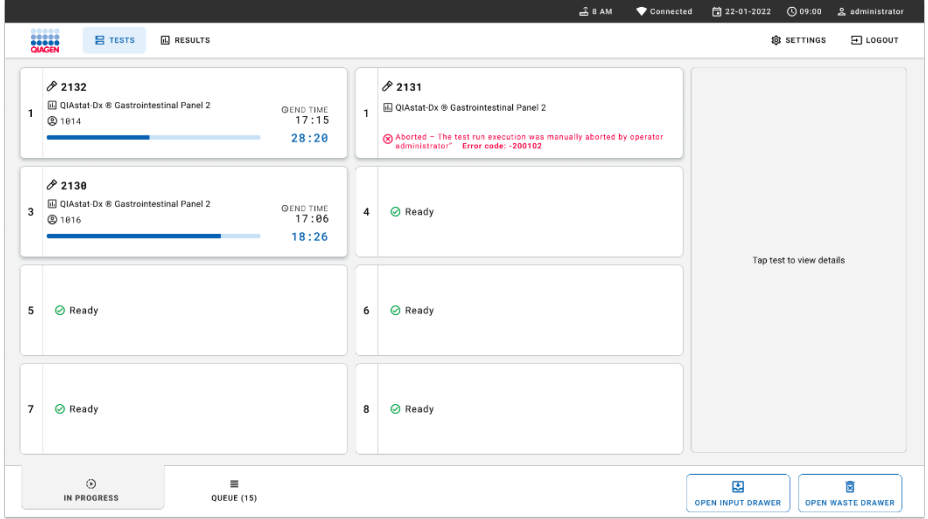

<span id="page-52-0"></span>Afbeelding 43. Afgebroken monster na bevestiging van het afbreken.

# Interpretatie van de resultaten

# Resultaten van de QIAstat‑Dx Analyzer 1.0 of de QIAstat‑Dx Analyzer 2.0 bekijken

De QIAstat-Dx Analyzer 1.0 of de QIAstat-Dx Analyzer 2.0 interpreteert en bewaart testresultaten automatisch. Nadat de QIAstat‑Dx Gastrointestinal Panel 2 Cartridge is uitgeworpen, wordt het scherm Summary (Overzicht) met de resultaten automatisch weergegeven. In [afbeelding 44](#page-53-0) wordt het scherm voor de QIAstat-Dx Analyzer 1.0 weergegeven.

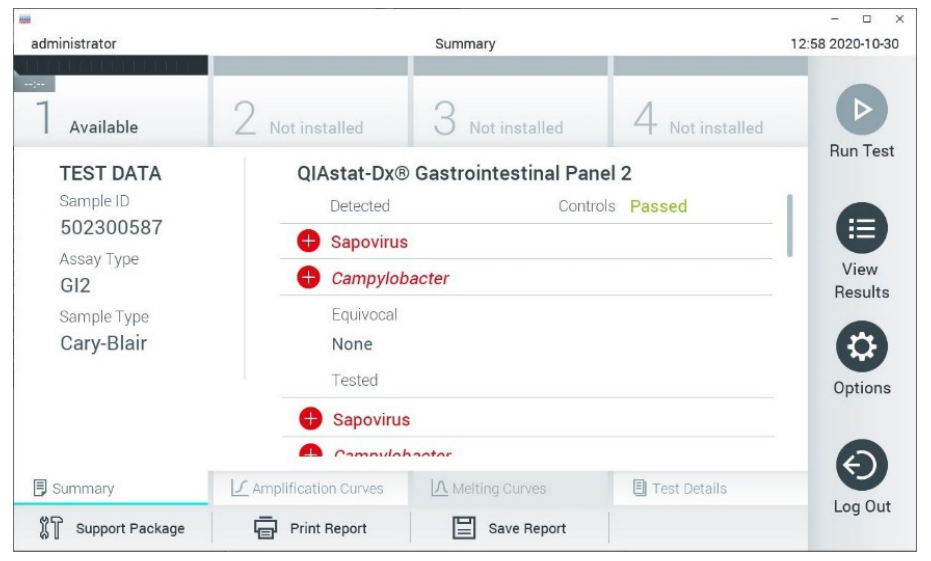

<span id="page-53-0"></span>Afbeelding 44. Voorbeeld van het scherm Summary (Overzicht) met Test Data (Testgegevens) in het linkerpaneel en Test Summary (Testoverzicht) in de QIAstat‑Dx Analyzer 1.0.

In dit scherm zijn er andere tabbladen met meer informatie beschikbaar, die in de volgende hoofdstukken zullen worden uitgelegd:

Amplification Curves (Amplificatiecurven)

- Melting Curves (Smeltcurven). Dit tabblad is niet beschikbaar voor het QIAstat-Dx Gastrointestinal Panel 2.
- Test Details (Testdetails).

In [afbeelding 45](#page-54-0) wordt het scherm voor de QIAstat‑Dx Analyzer 2.0 weergegeven.

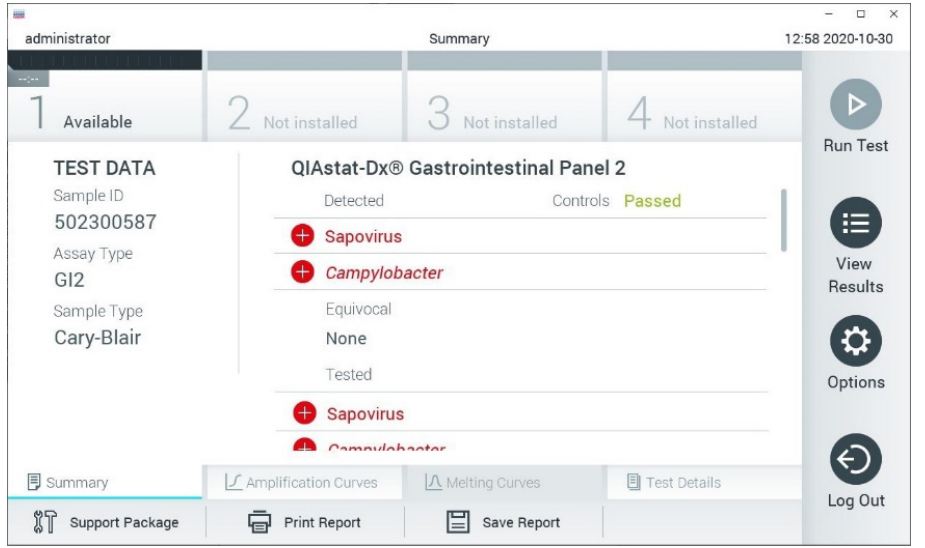

<span id="page-54-0"></span>Afbeelding 45. Voorbeeld van het scherm Summary (Overzicht) met Test Data (Testgegevens) in het linkerpaneel en Test Summary (Testoverzicht) in de QIAstat‑Dx Analyzer 1.0.

De QIAstat‑Dx Analyzer 2.0 bevat daarnaast een aanvullend tabblad:

● AMR Genes (AMR-genen). Dit tabblad is niet beschikbaar voor het QIAstat-Dx Gastrointestinal Panel 2.

Opmerking: Vanaf hier worden voorbeeld-schermafbeeldingen gebruikt wanneer we naar de QIAstat‑Dx Analyzer 1.0 en/of de QIAstat‑Dx Analyzer 2.0 verwijzen, waarbij de functies die worden uitgelegd hetzelfde zijn.

In het hoofdgedeelte van het scherm staan de volgende lijsten waarin de resultaten met kleurcodering en symbolen worden weergegeven:

- De eerste lijst, onder de kop "Detected" (Gedetecteerd), bevat alle pathogenen die in het monster zijn gedetecteerd en geïdentificeerd. Ze worden voorafgegaan door het teken **D**en zijn rood.
- De tweede lijst, onder de kop "Equivocal" (Twijfelachtig), wordt niet gebruikt. Resultaten met het label 'Equivocal' (Twijfelachtig) zijn niet van toepassing op het QIAstat‑Dx Gastrointestinal Panel 2. Daarom is de lijst onder "Equivocal" (Twijfelachtig) altijd leeg.
- De derde lijst, onder de kop 'Tested' (Getest), bevat alle pathogenen die in het monster zijn getest. De gedetecteerde en geïdentificeerde pathogenen in het monster worden voorafgegaan door een  $\bigoplus$  teken en zijn rood gekleurd. De geteste maar niet gedetecteerde pathogenen in het monster worden voorafgegaan door het teken  $\blacksquare$  en zijn groen gekleurd. Ongeldige en niet-toepasselijke pathogenen worden ook in deze lijst vermeld.

Opmerking: Pathogenen die in het monster zijn gedetecteerd en geïdentificeerd, worden zowel in de lijst "Detected" (Gedetecteerd) als de lijst "Tested" (Getest) vermeld.

Als de test niet met succes is uitgevoerdis geslaagd, verschijnt het bericht 'Failed' (Mislukt) om aan te geven dat de test is mislukt, gevolgd door de betreffende Error Code (Foutcode).

De volgende Test Data (Testgegevens) worden aan de linkerkant van het scherm weergegeven:

- Sample-ID (Monster-ID)
- Patient ID (Patiënt-ID) (indien beschikbaar)
- Assay Type (Assaytype)
- Sample Type (Monstertype)

Afhankelijk van de toegangsrechten van de gebruiker zijn nadere gegevens over de assay te vinden achter de tabbladen onderin het scherm (bijv. amplificatiegrafieken en bijzonderheden over de test).

Een rapport met de gegevens over de assay kan worden geëxporteerd naar een extern USBopslagapparaat. Steek het USB-opslagapparaat in een van de USB-poorten van de QIAstat‑Dx Analyzer 1.0 en druk op Save Report (Rapport opslaan) in de balk onderaan het scherm. Dit rapport kan later op elk gewenst moment worden geëxporteerd door de test te selecteren in de lijst onder View Result (Resultaat weergeven).

Ook kan het rapport naar de printer worden verstuurd door middel van de knop Print Report (Rapport afdrukken) op de balk onderin het scherm.

### Amplificatiecurven weergeven

Om testamplificatiecurven van gedetecteerde pathogenen te bekijken, drukt u op het tabblad Amplification Curves (Amplificatiecurven) [\(afbeelding 46\)](#page-56-0).

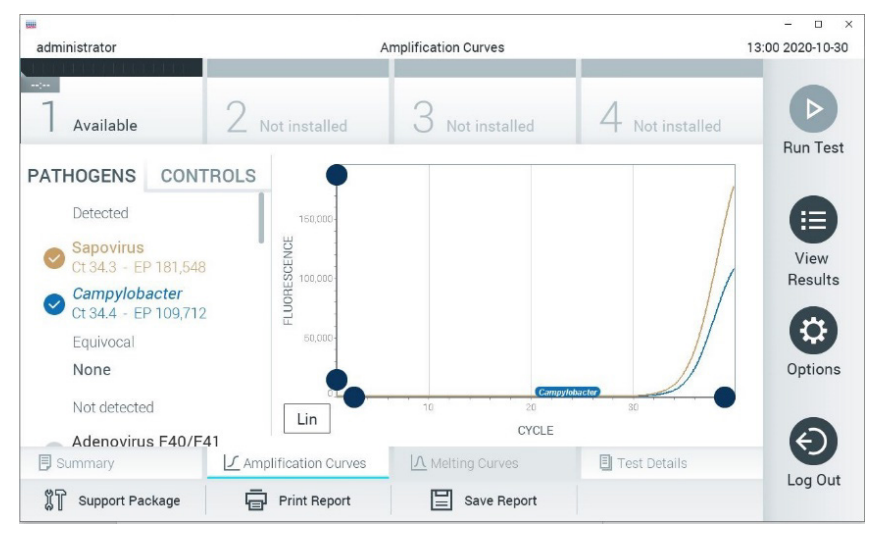

<span id="page-56-0"></span>Afbeelding 46. Scherm Amplification Curves (Amplificatiecurven) (tabblad PATHOGENS (Pathogenen)).

De gegevens over de geteste pathogenen en controles staan links in het scherm, en de amplificatiecurven worden in het midden weergegeven.

Opmerking: Als op de QIAstat‑Dx Analyzer 1.0 of de QIAstat‑Dx Analyzer 2.0 de functie User Access Control (Gebruikerstoegangsbeheer) geactiveerd is, is het scherm Amplification Curves (Amplificatiecurven) alleen beschikbaar voor gebruikers met de juiste toegangsrechten.

Druk op het tabblad PATHOGENS (Pathogenen) aan de linkerkant om de grafieken weer te geven voor de pathogenen waarop is getest. Druk op de naam van een pathogeen om te selecteren welke pathogenen in de amplificatiegrafiek worden weergegeven. Er kunnen grafieken worden weergegeven voor één pathogeen, meerdere pathogenen of geen enkel pathogeen. Elk pathogeen in de geselecteerde lijst krijgt een kleur toegewezen die overeenkomt met de kleur van de amplificatiecurve die hoort bij dat pathogeen. Nietgeselecteerde pathogenen worden grijs weergegeven. De C<sub>T</sub>-waarden en eindwaarden voor de fluorescentie (EP) worden onder de naam van elk pathogeen weergegeven.

Druk op het tabblad CONTROLS (Controles) aan de linkerkant om de controles te bekijken in de amplificatiegrafiek. Druk op de cirkel naast de naam van de controle om deze te selecteren of te deselecteren [\(afbeelding 47\)](#page-57-0).

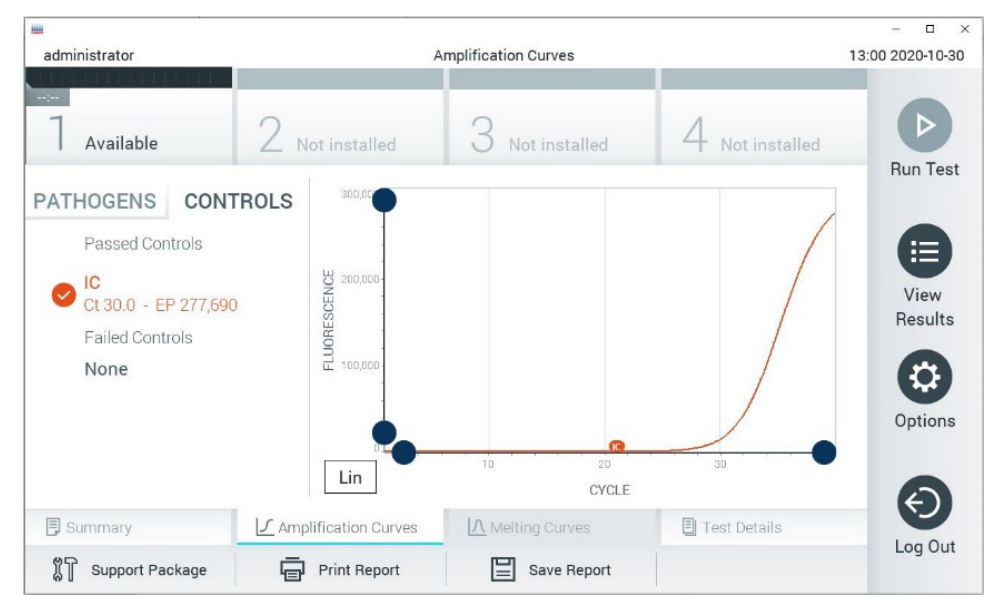

<span id="page-57-0"></span>Afbeelding 47. Scherm Amplification Curves (Amplificatiecurven) (tabblad CONTROLS (Controles)).

In de amplificatiegrafiek worden de gegevenscurven van de geselecteerde pathogenen en controles weergegeven. Om af te wisselen tussen de logaritmische of lineaire schaal voor de y-as, drukt u op de Lin en Log knop in de linkerbenedenhoek van de grafiek.

De schaal van de X-as en de Y-as kan worden aangepast met de blauwe aanwijzers op elke as. Druk op een blauwe aanwijzer en houd hem ingedrukt; beweeg hem nu naar de gewenste plaats op de as. Om terug te keren naar de standaardwaarden, beweegt u de blauwe aanwijzer naar de oorsprong van de as.

### Testdetails weergeven

Druk op <sup><a</sup> Test Details (Testdetails) in de menubalk met tabbladen onderin het aanraakscherm om de resultaten nader te bekijken. Scrol omlaag om het volledige rapport te bekijken. In het middelste gedeelte van het scherm worden de volgende Test Details (Testdetails) getoond [\(afbeelding 48\)](#page-59-0):

- User ID (Gebruikers-ID)
- **•** Cartridge SN (Cartridge-serienummer)
- Cartridge Expiration Date (Cartridge-houdbaarheidsdatum)
- Module SN (Moduleserienummer)
- Test Status (Teststatus): Completed (Voltooid), Failed (Mislukt) of Canceled by operator (Geannuleerd door gebruiker)
- Error Code (Foutcode) (indien van toepassing)
- Test Start Date and Time (Startdatum en -tijd van test)
- Test Execution Time (Uitvoeringstijd van test)
- Assay Name (Assaynaam)
- Test ID (ID-nummer test)
- Test Result (Testresultaat):
	- Positive (Positief) (als er ten minste één gastro-intestinale pathogeen wordt gedetecteerd/geïdentificeerd)
- Positive with warning (Positief met waarschuwing) (ten minste één pathogeen is gedetecteerd, maar de interne controle is mislukt)
- Negative (Negatief) (als er geen gastro-intestinaal pathogeen wordt gedetecteerd)
- Failed (Mislukt) (er is een fout opgetreden of de test is geannuleerd door de gebruiker)
- Lijst met analyten die in de assay zijn getest; bij een positief signaal wordt hierbij ook de C<sub>T</sub>-waarde en de fluorescentie op het eindpunt weergegeven
- Internal Control (Interne controle), met C<sub>T</sub>-waarde en fluorescentie op het eindpunt

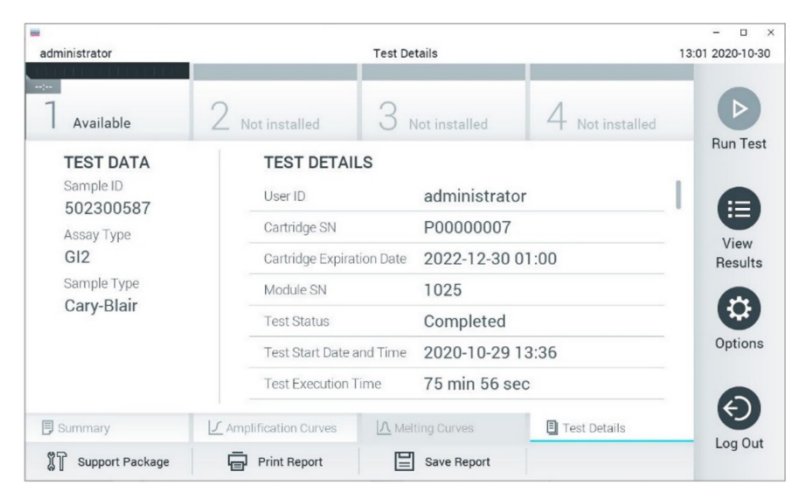

<span id="page-59-0"></span>Afbeelding 48. Voorbeeldscherm met Test Data (Testgegevens) in het linkerpaneel en Test Details (Testdetails) in het hoofdpaneel.

### Resultaten van eerdere tests terugkijken

Om resultaten weer te geven van eerdere tests die in het resultatenregister zijn opgeslagen, drukt u op View Results (Resultaten weergeven) op de hoofdmenubalk [\(afbeelding 49\).](#page-60-0)

| m<br>administrator  |                 | <b>Test Results</b>      |                           |                                   |               | $\Box$<br>$\times$<br>$\overline{\phantom{0}}$<br>13:01 2020-10-30 |
|---------------------|-----------------|--------------------------|---------------------------|-----------------------------------|---------------|--------------------------------------------------------------------|
| $\sim$<br>Available |                 | Not installed            | Not installed             |                                   | Not installed | D                                                                  |
| Sample ID           | Assay           | Operator ID              | Date/Time<br>Mod          |                                   | Result        | <b>Run Test</b>                                                    |
| 2430362             | GI <sub>2</sub> | administrator            |                           | 2020-10-30 12:57                  | $\bullet$ pos | 挂                                                                  |
| 502300587           | GI <sub>2</sub> | administrator            |                           | 2020-10-29 14:55 <sup>1</sup> pos |               | View<br>Results                                                    |
| 401290609           | GI2             | administrator            | $\sim$                    | 2020-10-29 13:16 <sup>1</sup> pos |               |                                                                    |
| 401290603           | GI <sub>2</sub> | administrator            | w                         | 2020-10-29 13:13                  | Ð<br>pos      | ≎                                                                  |
| 401290616           | GI <sub>2</sub> | administrator            | $\overline{\phantom{a}}$  | 2020-10-29 11:26                  | neg           | Options                                                            |
|                     | K<br>$\langle$  | Page 1 of 2              | $\times$<br>$\mathcal{P}$ |                                   |               | ←                                                                  |
| Remove Filter       |                 | ⋿<br><b>Print Report</b> | Save Report               |                                   | Search        | Log Out                                                            |

<span id="page-60-0"></span>Afbeelding 49. Voorbeeld van het scherm View Results (Resultaten weergeven).

De volgende informatie is beschikbaar voor elke uitgevoerde test [\(afbeelding 48\)](#page-59-0):

- Sample-ID (Monster-ID)
- Assay (naam van testassay, zoals "GI2" voor Gastrointestinal Panel 2)
- Operator ID (Gebruikers-ID)
- Mod (Module) (Analytical Module waarop de test is uitgevoerd)
- Date/Time (Datum/tijd) (datum en tijd waarop de test werd voltooid)
- Result (Resultaat) (uitkomst van de test: positive (positief) [pos], positive with warning (positief met waarschuwing) [pos\*], negative (negatief) [neg], failed (mislukt) [fail] of successful (succesvol) [suc])

Opmerking: Als op de QIAstat‑Dx Analyzer 1.0 of de QIAstat‑Dx Analyzer 2.0 de functie User Access Control (Gebruikerstoegangsbeheer) geactiveerd is, zijn de gegevens waartoe de gebruiker geen toegang heeft met een asterisk gemaskeerd.

Selecteer een of meer testresultaten door op de grijze cirkel links van de monster-ID te drukken. De geselecteerde resultaten krijgen een vinkje. Deselecteer testresultaten door op dit vinkje te drukken. Met een druk op de  $\bullet$  cirkel met vinkie in de bovenste rij wordt de hele lijst met resultaten geselecteerd [\(afbeelding 50\)](#page-61-0).

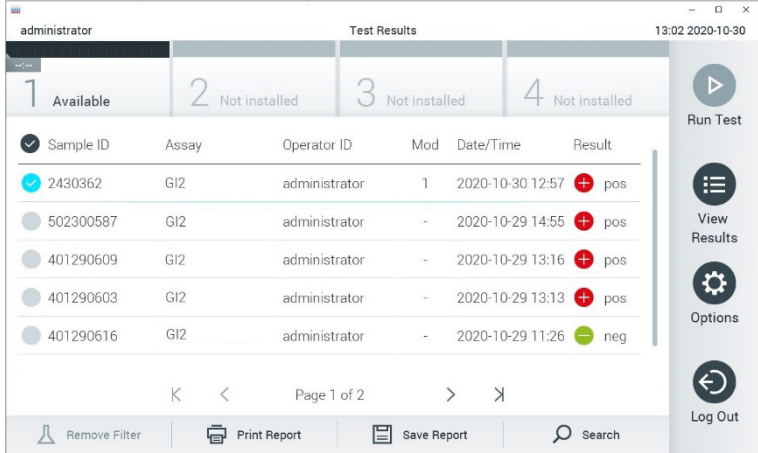

<span id="page-61-0"></span>Afbeelding 50. Voorbeeld van het selecteren van Test Results (Testresultaten) in het scherm View Results (Resultaten weergeven).

Druk op een willekeurige plaats in de rij van een test om het resultaat van die test te bekijken.

Druk op de titel van een kolom (bijv. Sample ID (Monster-ID)) om de lijst weer te geven in oplopende of aflopende volgorde van die parameter. De lijst kan op slechts één kolom tegelijkertijd gesorteerd worden.

In de kolom Result (Resultaat) ziet u de uitkomst van elke test [\(Tabel 2\)](#page-62-0):

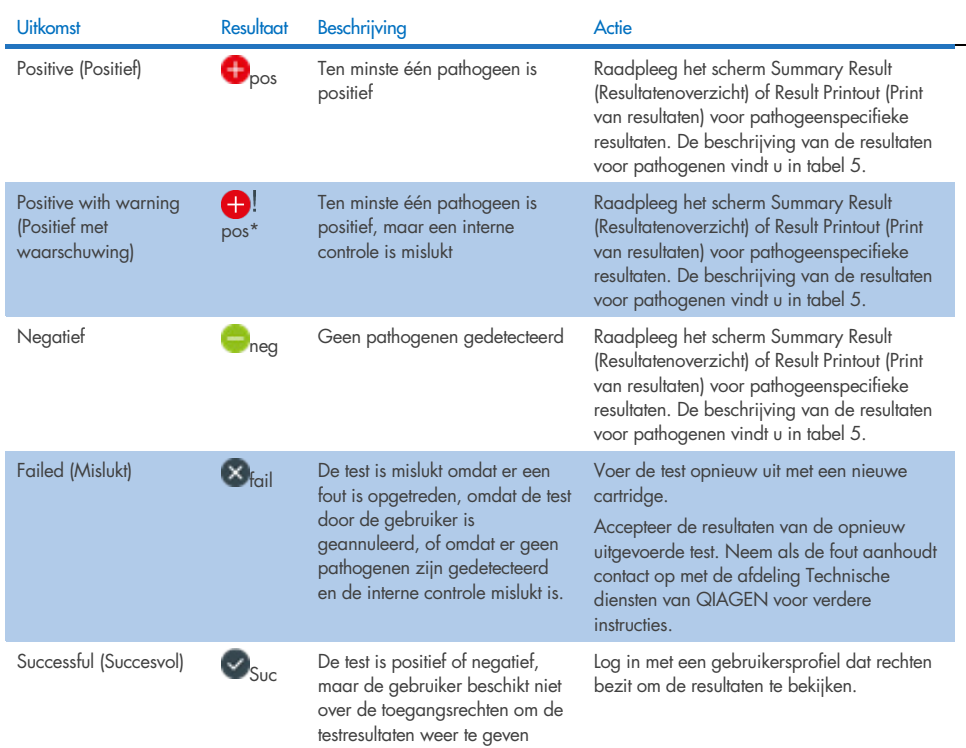

#### <span id="page-62-0"></span>Tabel 2. Beschrijvingen van de testresultaten in het scherm View Results (Resultaten weergeven).

Zorg dat er een printer is aangesloten op de QIAstat‑Dx Analyzer 1.0 en dat er een geschikte driver is geïnstalleerd. Druk op Print Report (Rapport afdrukken) om de rapporten voor de geselecteerde resultaten af te drukken.

Druk op Save Report (Rapport opslaan) om de rapporten van de geselecteerde resultaten in pdf-indeling op te slaan op een extern USB-opslagapparaat.

Selecteer het type rapport: List of Tests (Lijst met tests) of Test Reports (Testrapporten).

Druk op Search (Zoeken) om de testresultaten te zoeken per Sample ID (Monster-ID), Assay en Operator ID (Gebruikers-ID). Voer de zoekopdracht in met behulp van het virtuele toetsenbord en druk op Enter om met het zoeken te beginnen. In de zoekresultaten worden alleen de rapporten getoond waarin de tekst uit de zoekopdracht voorkomt.

Wanneer de resultatenlijst gefilterd is, is de zoekopdracht alleen van toepassing op de gefilterde lijst. Houd een kolomkop ingedrukt om een filter toe te passen op basis van deze parameter. Voor sommige parameters, zoals Sample ID (Monster-ID), verschijnt het virtuele toetsenbord zodat de zoekopdracht voor het filter kan worden ingevoerd.

Voor andere parameters, zoals Assay, wordt er een dialoogvenster geopend met een lijst van assays die in de opslaglocatie zijn opgeslagen. Selecteer één of meer assays om alleen de tests te filteren die met de betreffende assays zijn gedaan.

Het symbool T links van een kolomkop geeft aan dat het filter van de kolom actief is.

Om een filter te verwijderen, drukt u op Remove Filter (Filter verwijderen) in de submenubalk.

### Resultaten exporteren naar een USB-drive

Op elk tabblad van het scherm View Results (Resultaten weergeven) kunt u Save Report (Rapport opslaan) selecteren om een kopie van de testresultaten in PDF-formaat naar een USB-apparaat te exporteren en op te slaan. De USB-poort bevindt zich aan de voorkant van de QIAstat‑Dx Analyzer 1.0 of de QIAstat‑Dx Analyzer 2.0.

### Resultaten afdrukken

Zorg dat er een printer is aangesloten op de QIAstat‑Dx Analyzer 1.0 of de QIAstat‑Dx Analyzer 2.0 en dat er een geschikte driver is geïnstalleerd. Druk op Print Report (Rapport afdrukken) om een exemplaar van de testresultaten naar de printer te sturen.

## Interpretatie van monsterresultaten

Een resultaat voor een gastro-intestinaal organisme wordt geïnterpreteerd als 'positief' wanneer de overeenkomstige PCR-assay positief is, behalve voor EPEC, STEC en *E. coli* O157. De interpretatie van de resultaten voor EPEC, STEC en *E. Coli* O157 volgt de argumenten die in onderstaande [tabel 3](#page-64-0) worden toegelicht.

### <span id="page-64-0"></span>Tabel 3. Interpretatie van resultaten voor EPEC, STEC en *E. coli* O157.

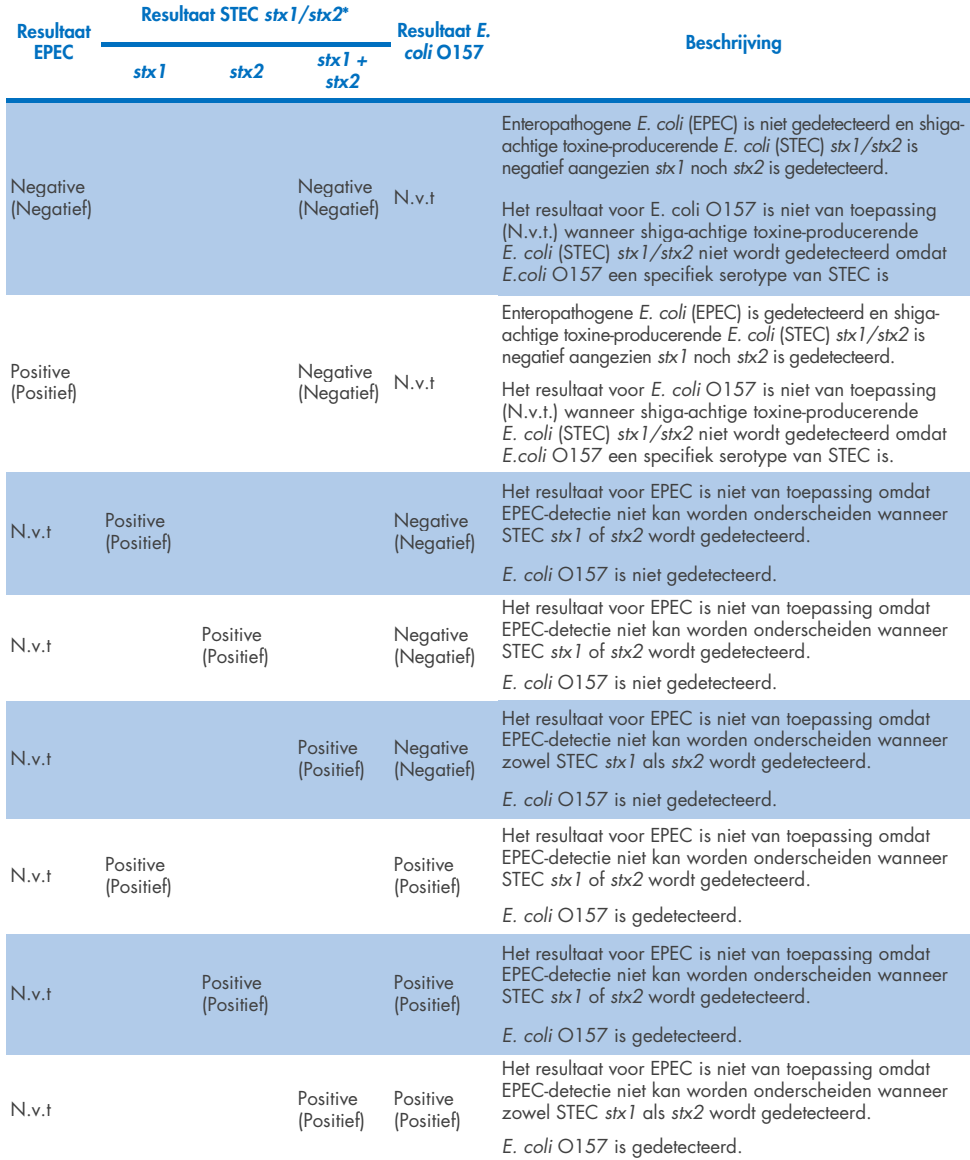

\*Opmerking: Amplificatiecurve, EP- en C<sub>T</sub>-waarden bij detectie van STEC stx1 + stx2 komen enkel overeen met STEC stx2.

De resultaten van interne controles moeten worden geïnterpreteerd aan de hand van [tabel 4.](#page-65-0)

<span id="page-65-0"></span>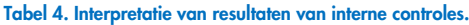

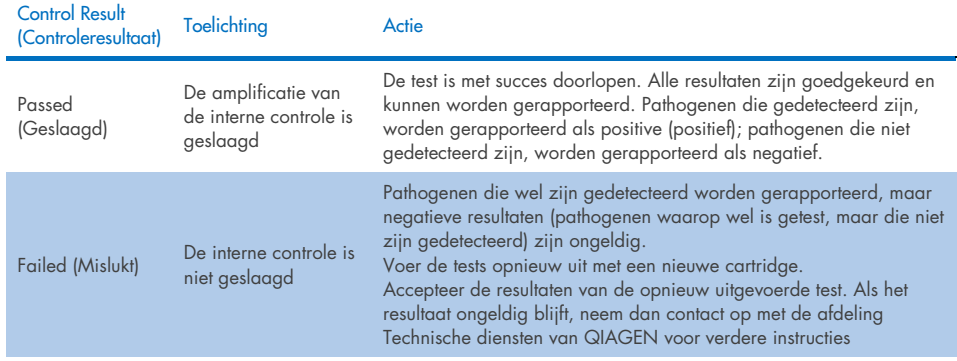

De software levert een algemeen testresultaat [\(tabel 2\)](#page-62-0) en een resultaat voor individuele pathogenen. Mogelijke resultaten voor elk organisme zijn Detected/Positive (Gedetecteerd/positief), Not Detected/Negative (Niet gedetecteerd/negatief), N/A (N.v.t.) en Invalid (Ongeldig) [\(tabel 5\)](#page-66-0). Indien de interne controle is mislukt en geen positief signaal is gedetecteerd of er een apparaatfout is, worden er geen resultaten van pathogenen verstrekt.

#### <span id="page-66-0"></span>Tabel 5. Beschrijving van resultaten voor pathogenen weergegeven op het scherm Summary Result (Overzicht van resultaten) en Result Printout (Afdruk van resultaten).

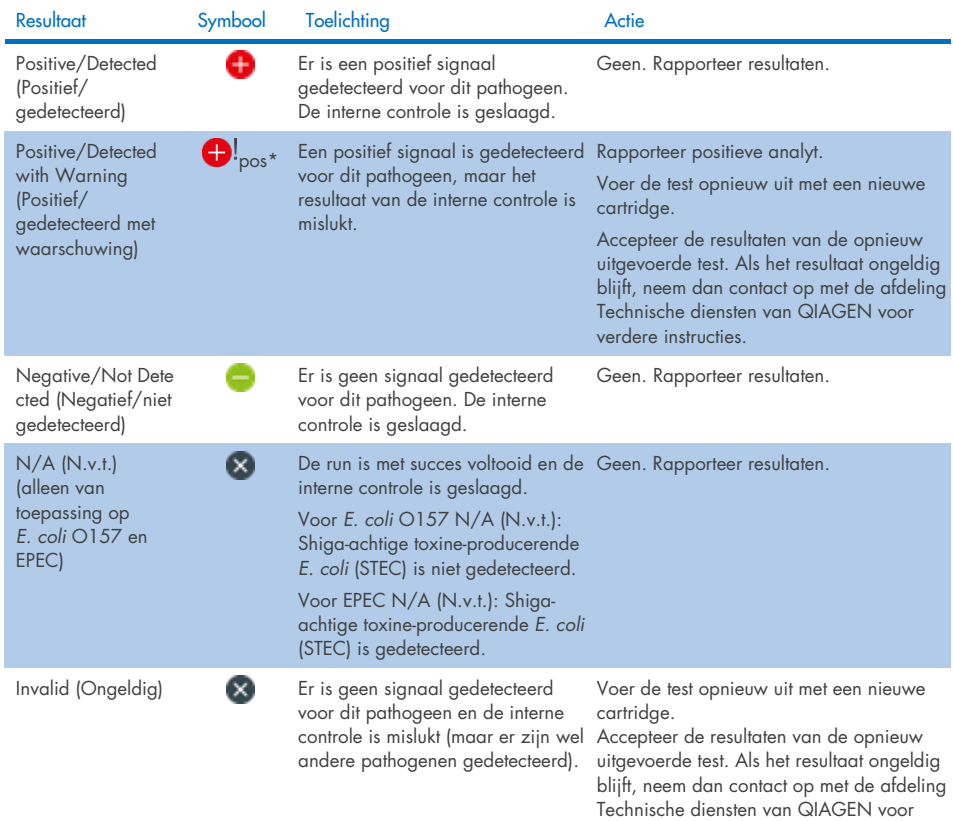

verdere instructies.

# Interpretatie van resultaten met QIAstat‑Dx Rise

### Weergave van resultaten met QIAstat‑Dx Rise

De QIAstat‑Dx Rise interpreteert en bewaart de testresultaten automatisch. Na afloop van de run kunnen de resultaten worden weergegeven in het overzichtsscherm Results (Resultaten) [\(afbeelding 51\)](#page-67-0).

Opmerking**:** Welke informatie zichtbaar is, zal afhangen van de toegangsrechten van de operator.

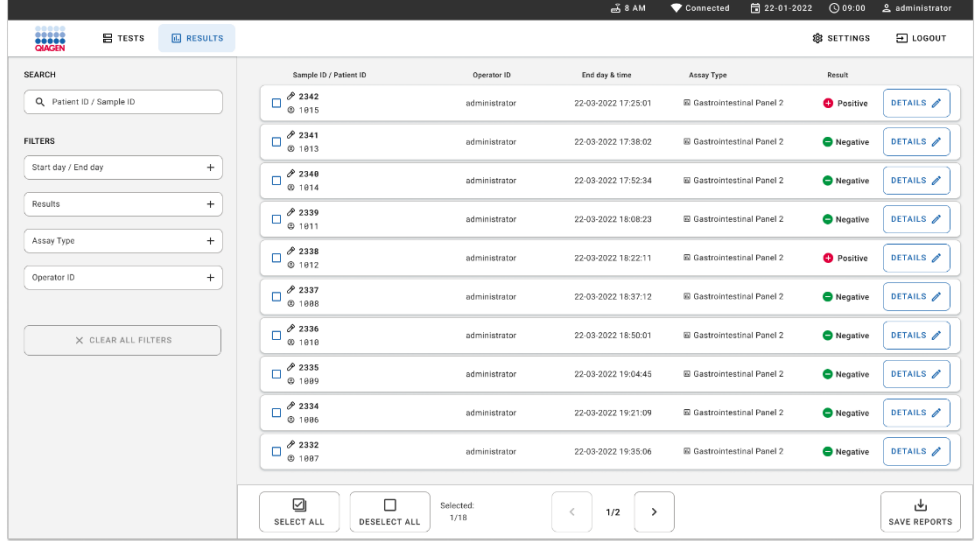

#### <span id="page-67-0"></span>Afbeelding 51. Scherm met overzicht van resultaten.

In het hoofdgedeelte van het scherm ziet u een overzicht van de voltooide runs waarin de resultaten met kleurcodering en symbolen worden weergegeven:

 Indien minstens één pathogeen is gedetecteerd in het monster, wordt het woord Positive (Positief) getoond in de resultaatkolom, voorafgegaan door een  $\bigoplus$  teken.

- Is geen pathogeen gedetecteerd en is de interne controle geldig, dan wordt het woord Negative (Negatief) getoond in het resultaatscherm, voorafgegaan door een  $\Box$  teken.
- Indien minstens één pathogeen is gedetecteerd in het monster en de interne controle was ongeldig, dan wordt de term Positive with warning (Positief met waarschuwing) getoond in de resultaatkolom, voorafgegaan door een  $\bigoplus$ ! teken.
- Als de test niet is geslaagd, verschijnt het bericht "'Failed"<sup>†</sup> (Mislukt) om aan te geven dat de test is mislukt, gevolgd door de betreffende Error Code (Foutcode).

De volgende testgegevens staan op het scherm [\(Afbeelding 50\)](#page-61-0):

- Sample ID/Patient ID (Monster-ID/Patiënt-ID)
- Operator ID (Gebruikers-ID)
- End day and time (Einddag en -tijd)
- Assay Type (Assaytype)

# Testdetails weergeven

Afhankelijk van de toegangsrechten van de gebruiker zijn nadere gegevens over de assay te vinden via de knop Details aan de rechterzijde van het scherm (bijv. amplificatiegrafieken en bijzonderheden over de test) [\(afbeelding 52\)](#page-69-0).

| Not detected<br>Not detected<br><b>O</b> Detected<br><b>O</b> Detected | Ct/EP: 37.1 / 102.154 |
|------------------------------------------------------------------------|-----------------------|
|                                                                        |                       |
|                                                                        |                       |
|                                                                        |                       |
|                                                                        |                       |
|                                                                        |                       |
|                                                                        |                       |
|                                                                        | Ct/EP: 37.1 / 102,154 |
| <b>O</b> Invalid                                                       |                       |
|                                                                        |                       |
| Not detected                                                           |                       |
| <b>O</b> Detected                                                      | Ct/EP: 37.1 / 102.154 |
| Not detected                                                           |                       |
| Campylobacter spp.(C.jejuni, C.upsaliensis, C.coli)<br>Not detected    |                       |
| Not detected                                                           |                       |
| Not detected                                                           |                       |
| Not detected                                                           |                       |
| Not detected                                                           |                       |
| Not detected                                                           |                       |
| Not detected                                                           |                       |
| Shiga-like texin producing E.coli (STEC) 0157:H7<br>Not detected       |                       |
| Not detected                                                           |                       |
|                                                                        | $\hat{\mathbf{r}}$    |
|                                                                        | رطن                   |
|                                                                        |                       |

<span id="page-69-0"></span>Afbeelding 52. Het scherm met testdetails.

Het bovenste gedeelte van het scherm toont algemene informatie over de test. Daartoe behoren assay- en sample type (monstertype), Sample ID (monster-ID), overall test result (algemeen testresultaat), status of the internal control (status van de interne controle) en test status (teststatus).

Aan de linkerzijde van het scherm worden alle gedetecteerde pathogenen getoond, in het midden alle pathogenen die de assay kan detecteren.

Opmerking: De weergegeven categorieën en het type pathogenen hangen af van de gebruikte assay.

Aan de rechterzijde van het scherm worden de volgende testgegevens getoond: Sample ID (monster-ID), operator ID (operator-ID), partij- en serienummer van cartridge), cartridge expiration date (houdbaarheidsdatum van cartridge), cartridge load date and time (datum en tijd van lading cartridge), test execution date and time (datum en tijd van uitvoering test), test execution duration (duur van uitvoering test), Software and ADF version (software- en ADFversie) en analytical Module serial number (serienummer van de Analytical Module).

# Amplificatiecurven weergeven

Om de amplificatiecurven van de test te bekijken, drukt u op het tabblad Amplification Curves (Amplificatiecurven) aan de onderzijde van het scherm [\(afbeelding 53\)](#page-70-0).

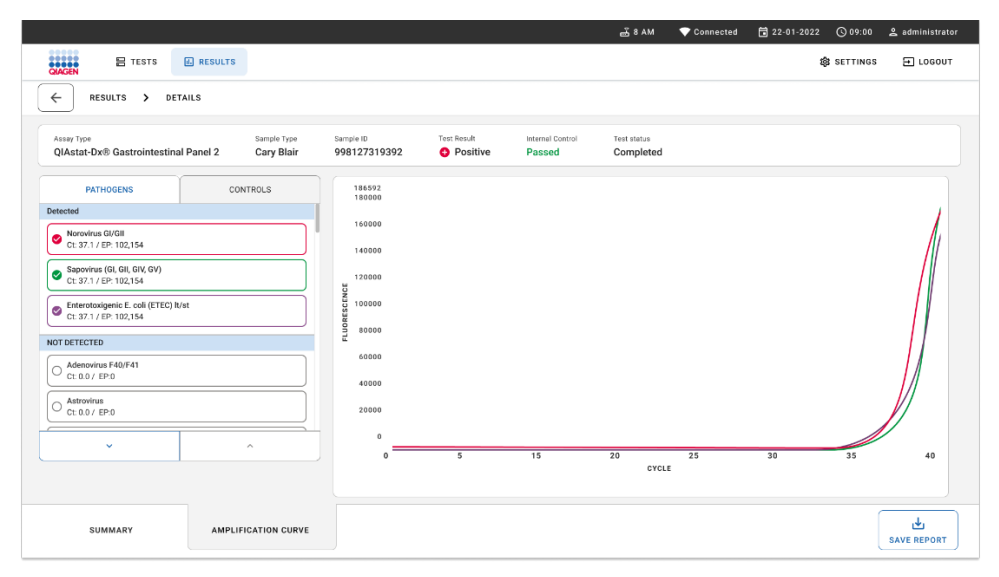

<span id="page-70-0"></span>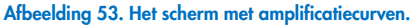

Druk op het tabblad PATHOGENS (Pathogenen) aan de linkerkant om de grafieken weer te geven voor de pathogenen waarop is getest. Druk op de naam van een pathogeen om te selecteren welke pathogenen in de amplificatiegrafiek worden weergegeven. U kunt één pathogeen, meerdere pathogenen of geen enkel pathogeen selecteren. Elk pathogeen in de geselecteerde lijst krijgt een kleur toegewezen die overeenkomt met de kleur van de amplificatiecurve die hoort bij dat pathogeen. Niet-geselecteerde pathogenen worden niet getoond.

De C<sub>T</sub>-waarden en eindwaarden voor de fluorescentie worden onder de naam van elk pathogeen weergegeven. Pathogenen worden ingedeeld in gedetecteerd en niet gedetecteerd.

Resultaten met het label 'Equivocal' (Twijfelachtig) zijn niet van toepassing op het QIAstat‑Dx Gastrointestinal Panel 2. Daarom is de lijst onder "Equivocal" (Twijfelachtig) altijd leeg.

Druk op het tabblad CONTROLS (Controles) aan de linkerkant om de controles te bekijken en te selecteren welke controles er in de amplificatiegrafiek worden weergegeven.

# Resultaten van eerdere tests terugkijken

Om resultaten weer te geven van eerdere tests die in het resultatenregister zijn opgeslagen, gebruikt u de zoekfunctie in het hoofdresultatenscherm [\(afbeelding 54\)](#page-71-0).

Opmerking**:** De functie kan beperkt of uitgeschakeld zijn wegens instellingen voor het gebruikersprofiel.

|                                     |                   |                                      |                  | $A$ 8 AM             | Connected                          |                   |                           |
|-------------------------------------|-------------------|--------------------------------------|------------------|----------------------|------------------------------------|-------------------|---------------------------|
| <br><b>CANCER</b><br><b>吕 TESTS</b> | <b>IQ RESULTS</b> |                                      |                  |                      |                                    | <b>B</b> SETTINGS | 日 LOGOUT                  |
| <b>SEARCH</b>                       |                   | Sample ID / Patient ID               | Operator ID      | End day & time       | Assay Type                         | Result            |                           |
| Q. Patient ID / Sample ID           |                   | 0.2342<br>о<br><b>© 1915</b>         | administrator    | 22-03-2022 17:25:01  | El Gastrointestinal Panel 2        | <b>O</b> Positive | DETAILS /                 |
| <b>FILTERS</b>                      |                   | 0.2341<br>□<br>@1013                 | administrator    | 22-03-2022 17:38:02  | El Gastrointestinal Panel 2        | Negative          | DETAILS /                 |
| Start day / End day                 | $\qquad \qquad +$ | 02340<br>о<br>@1014                  | administrator    | 22-03-2022 17:52:34  | El Gastrointestinal Panel 2        | Negative          | DETAILS /                 |
| Results                             | $\ddot{}$         | 0.2339<br>о<br>@1011                 | administrator    | 22-03-2022 18:08:23  | E Gastrointestinal Panel 2         | <b>O</b> Negative | DETAILS /                 |
| Assay Type                          | $+$               | 0.2338<br>о<br>@1012                 | administrator    | 22-03-2022 18:22:11  | <b>El Gastrointestinal Panel 2</b> | <b>O</b> Positive | DETAILS /                 |
| Operator ID                         | $+$               | 0.2337<br>о<br><b>© 1888</b>         | administrator    | 22-03-2022 18:37:12  | El Gastrointestinal Panel 2        | Negative          | DETAILS /                 |
| X CLEAR ALL FILTERS                 |                   | 0.2336<br>п<br>@1010                 | administrator    | 22-03-2022 18:50:01  | El Gastrointestinal Panel 2        | <b>O</b> Negative | DETAILS /                 |
|                                     |                   | 0.2335<br>ο<br>@ 1889                | administrator    | 22-03-2022 19:04:45  | <b>El Gastrointestinal Panel 2</b> | <b>O</b> Negative | DETAILS /                 |
|                                     |                   | 0.2334<br>o<br>@1006                 | administrator    | 22-03-2022 19:21:09  | El Gastrointestinal Panel 2        | <b>O</b> Negative | DETAILS /                 |
|                                     |                   | 0.2332<br>о<br>@1007                 | administrator    | 22-03-2022 19:35:06  | E Gastrointestinal Panel 2         | Negative          | DETAILS /                 |
|                                     |                   |                                      |                  |                      |                                    |                   |                           |
|                                     |                   | ☑<br>П<br>DESELECT ALL<br>SELECT ALL | Selected<br>1/18 | 1/2<br>><br>$\, <\,$ |                                    |                   | ىك<br><b>SAVE REPORTS</b> |

<span id="page-71-0"></span>Afbeelding 54. Zoekfunctie in het resultatenscherm.
## Resultaten exporteren naar een USB-opslagapparaat

In het scherm Results (Resultaten) selecteert u afzonderlijke resultaten of alle resultaten met de knop Select All (Alles selecteren) om een kopie van de testresultaten in pdf-indeling naar een USB-opslagapparaat te exporteren en op te slaan [\(afbeelding 54\)](#page-71-0). De USB-ingang bevindt zich op de voorkant van het instrument.

Opmerking**:** Het wordt aanbevolen om het USB-opslagapparaat enkel te gebruiken voor dataopslag op de korte termijn en het overzetten ervan. Er zijn beperkingen verbonden aan het gebruik van een USB-opslagmedium (zoals de grootte van het geheugen of het risico op overschrijvingen). Houd voor gebruik rekening met deze beperkingen.

# Kwaliteitscontrole

## Interpretatie van de interne controle

De QIAstat‑Dx Gastrointestinal Panel Cartridge bevat een volledig proces Internal Control (Interne controle) die getitreerd is voor *Schizosaccharomyces pombe*. De *Schizosaccharomyces pombe* is een gist (schimmel) die in gedroogde vorm in de cartridge wordt opgenomen en opnieuw wordt gehydrateerd bij het laden van het monster. Dit materiaal voor interne controle verifieert alle stappen van het analyseproces, inclusief homogenisatie van monsters, lysis van virale en cellulaire structuren (door middel van chemische en mechanische verstoring), nucleïnezuurzuivering, reverse transcriptie en realtime PCR.

Een geslaagd resultaat voor de interne controle geeft aan dat alle verwerkingsstappen die zijn uitgevoerd door de QIAstat‑Dx Gastrointestinal Panel Cartridge succesvol waren.

Een mislukt resultaat van de interne controle ontkracht geen positieve resultaten voor gedetecteerde en geïdentificeerde targets, maar het maakt alle negatieve resultaten in de analyse ongeldig. De test dient dan ook herhaald te worden als het signaal voor de interne controle negatief is.

## Informatie over externe controles

Alle externe kwaliteitscontroles en tests moeten worden uitgevoerd in overeenstemming met de lokale, federale en nationale richtlijnen of accrediterende organisaties, en moeten de standaardprocedures voor kwaliteitscontrole van het laboratorium van de gebruiker volgen.

# Beperkingen

- Resultaten van het QIAstat‑Dx Gastrointestinal Panel 2 zijn niet bedoeld om te worden gebruikt als de enige basis voor de diagnose, behandeling of andere beslissingen over de behandeling van de patiënt.
- Gebruik uitsluitend op voorschrift.
- De prestaties van deze test zijn enkel gevalideerd met menselijke ontlasting verzameld in Cary-Blair-transportmedium, in overeenstemming met de aanwijzingen van de fabrikant van de media. Hij is niet gevalideerd voor gebruik met andere transportmedia voor de ontlasting, rectale uitstrijkjes, onbewerkte ontlasting, braaksel of ontlastingsaspiraten uit endoscopie.
- Het QIAstat-Dx Gastrointestinal Panel 2 mag niet worden gebruikt voor het testen van Cary-Blair-flacons uit afnamehulpmiddelen die te veel zijn gevuld met ontlasting. Enkel ontlasting die is geresuspendeerd volgens de aanwijzingen van de fabrikant van het afnamehulpmiddel mag worden gebruikt.
- De prestaties van deze test zijn niet vastgesteld voor patiënten zonder tekenen en symptomen van gastro-intestinale ziekten.
- De resultaten van deze test moeten worden gecorreleerd met de klinische voorgeschiedenis, epidemiologische gegevens en andere gegevens die beschikbaar zijn voor de arts die de patiënt beoordeelt. Door de hoge mate van het asymptomatisch dragen van *Clostridium difficile*, met name bij zeer jonge kinderen en gehospitaliseerde patiënten, moet de detectie van toxigene C. difficile geïnterpreteerd worden binnen de context van richtlijnen die zijn ontwikkeld door het testcentrum of andere experts.
- Positieve resultaten sluiten co-infectie met organismen die niet zijn opgenomen in het QIAstat‑Dx Gastrointestinal Panel 2 niet uit. Het kan zijn dat het gedetecteerde organisme niet de definitieve oorzaak van de ziekte is.
- Negatieve resultaten sluiten infectie van het maag-darmkanaal niet uit. Niet alle agentia van een acute gastro-intestinale infectie worden gedetecteerd door deze assay en de gevoeligheid in sommige klinische settings kan verschillen van die beschreven in de Gebruiksaanwijzing.
- Een negatief resultaat met het QIAstat‑Dx Gastrointestinal Panel 2 sluit de infectieuze aard van het syndroom niet uit. Er zijn verschillende factoren en combinaties van factoren die kunnen zorgen voor negatieve assayresultaten, waaronder fouten bij het hanteren van de monsters, variaties in de nucleotidenvolgorde van de nucleïnezuren waarop de assay is gericht, infectie door organismen die niet in de assay zijn opgenomen, aanwezigheid van organismen die wel in de assay zijn opgenomen in een concentratie die lager is dan de detectielimiet voor het assay, en het gebruik van bepaalde geneesmiddelen (bijv. calciumcarbonaat).
- Het QIAstat-Dx Gastrointestinal Panel 2 is niet bedoeld voor het testen van andere monsters dan die beschreven in deze gebruiksaanwijzing. Testprestatiekenmerken zijn alleen vastgesteld met ongeconserveerde ontlastingsmonsters die zijn geresuspendeerd in Cary-Blair-transportmedium.
- Het QIAstat-Dx Gastrointestinal Panel 2 is bedoeld om te worden gebruikt in combinatie met een standaard van zorgcultuur voor het ontdekken van organismen, serotypering en/of antimicrobiële gevoeligheidstests, indien van toepassing.
- De resultaten van het QIAstat-Dx Gastrointestinal Panel 2 moeten worden geïnterpreteerd door een daartoe getrainde professionele zorgverlener met inachtneming van alle relevante klinische, epidemiologische en laboratoriumbevindingen.
- Het QIAstat-Dx Gastrointestinal Panel 2 kan uitsluitend worden gebruikt in combinatie met de QIAstat‑Dx Analyzer 1.0, QIAstat‑Dx Analyzer 2.0 en QIAstat‑Dx Rise.
- De identificatie van meerdere pathotypen van *E. coli* die diarree kunnen veroorzaken, steunde historisch op fenotypische kenmerken, zoals adherentiepatronen of toxigeniteit in bepaalde cellijnen van weefselkweek. Het QIAstat‑Dx Gastrointestinal Panel 2 richt zich op de genetische determinanten van de meeste pathogeenstammen van deze organismen, maar kan mogelijk niet alle stammen met fenotypische kenmerken van een pathotype detecteren. In het bijzonder zal het QIAstat‑Dx Gastrointestinal Panel 2 enkel stammen van enteroaggregatieve *E. coli* (EAEC) detecteren die de *aggR*- en/of *aatA*markers dragen op het pAA (adherentie-aggregatief) plasmide; het zal niet alle stammen detecteren die een adherentie-aggregatief patroon vertonen.
- Genetische markers van virulentie die gepaard gaan met diarreeverwekkende E.coli/*Shigella-*pathotypen worden vaak gedragen door mobiele genetische elementen

(MGE's) die horizontaal overgedragen kunnen worden tussen verschillende stammen, waardoor de resultaten van 'Detected' (Gedetecteerd) voor meerdere diarreeverwekkende *E. coli*/*Shigella*-pathotypen afkomstig kunnen zijn van co-infectie met meerdere pathotypen of, minder regelmatig, als gevolg van de aanwezigheid van één organisme dat genen bevat die kenmerkend zijn voor meerdere pathotypen. Een voorbeeld van het laatstgenoemde is de 2019 *E. coli* hybride ETEC/STEC-stammen die in Zweden zijn aangetroffen[\\*.](#page-76-0)

- Het QIAstat-Dx Gastrointestinal Panel 2 detecteert warmtestabiele toxinevarianten (ST1a en ST1b) en de warmtelabiele toxine (LT) van enterotoxigene *E. coli* (ETEC), die in verband worden gebracht met ziekte bij de mens. De variant LT-II-toxine (structureel vergelijkbaar met LT) en de STB/ST2-toxine (structureel niet vergelijkbaar met ST1) zijn niet het doelwit van de ontwerpen van ETEC-oligonucleotide en worden niet beschouwd als belangrijk voor ziekte bij de mens.
- Het QIAstat-Dx Gastrointestinal Panel 2 detecteert enteropathogene *E. coli* (EPEC) door zich te richten op het *eae*-gen, dat de adhesine intimine codeert. Aangezien sommige shiga-achtige toxine-producerende *E. coli* (STEC) ook *eae* dragen (met name stammen geïdentificeerd als enterohemorragische *E. coli*; EHEC), kan het QIAstat‑Dx Gastrointestinal Panel 2 geen onderscheid maken tussen STEC die *eae* bevat en een coinfectie van EPEC en STEC. Daarom is het EPEC-resultaat niet van toepassing (N/A) en wordt het niet gerapporteerd voor specimens waarin ook STEC is gedetecteerd. In zeldzame gevallen kan STEC worden gerapporteerd als EPEC wanneer een STEC die *eae* draagt (EHEC) aanwezig is in een specimen onder de LoD van het (de) ontwerp(en) van STEC-oligonucleotide (*stx1*/*stx2*). Zeldzame gevallen van andere organismen die *eae* dragen zijn gedocumenteerd; bijv. *Escherichia albertii* en *Shigella boydii*.
- *Shigella dysenteriae*-serotype 1 bevat een shigatoxine-gen (*stx*) dat identiek is aan het *stx1*-gen van STEC. Stx-genen zijn recentelijker aangetroffen in andere *Shigella*-soorten (bijv. *S. sonnei* en *S. flexneri*). De detectie van zowel *Shigella*/entero-invasieve *E. coli*

<span id="page-76-0"></span><sup>\*</sup> Bai X, Zhang J, Ambikan A, et al. Molecular Characterization and Comparative Genomics of Clinical Hybrid Shiga Toxin-Producing and Enterotoxigenic *Escherichia coli* (STEC/ETEC) Strains in Sweden. Sci Rep. 2019;9(1):5619. Published 2019 Apr 4. doi:10.1038/s41598-019-42122-z

(EIEC)- als STEC *stx1*/*stx2*-analyten in hetzelfde specimen kan wijzen op de aanwezigheid van *Shigella*-soorten zoals *S. dysenteriae*. In zeldzame gevallen is de detectie van shiga-achtige toxine-genen in andere geslachten/soorten gerapporteerd; bijv. *Acinetobacter haemolyticus*, *Enterobacter cloacae* en *Citrobacter freundii.*

- De aanwezigheid van *Shigella-*soorten die het *stx1-*gen dragen, zoals S*. dysenteriae* in het specimen, wordt gerapporteerd als STEC *stx1* + *Shigella.* Dit houdt in dat het EPECresultaat niet van toepassing zal zijn (N.v.t.) vanwege de melding van STEC. Daarom rapporteert het QIAstat‑Dx Gastrointestinal Panel EPEC niet in het geval van een coinfectie met *Shigella*-soorten die het *stx1*-gen dragen.
- Het resultaat van *E. coli* O157 wordt uitsluitend als een specifieke serogroepidentificatie gerapporteerd in verband met STEC *stx1/stx2*. Hoewel andere stammen dan STEC O157 zijn gedetecteerd in menselijke ontlasting, is hun rol in ziekte niet vastgelegd. Serotype O157 EPEC is geïdentificeerd en zal worden gedetecteerd door het QIAstat‑Dx Gastrointestinal Panel 2 (door het ontwerp van EPEC-oligonucleotiden) omdat ze het *eae*gen dragen. Het *E. coli* O157-resultaat zal niet van toepassing zijn (N.v.t.) wegens de afwezigheid van STEC.
- Het QIAstat-Dx Gastrointestinal Panel 2 kan geen onderscheid maken tussen infecties met een enkele toxigene STEC O157 of zeldzame co-infecties van STEC (niet-O157) met een stx-negatieve E. coli O157 dat gedetecteerd kan worden als STEC O157.
- Deze test detecteert alleen *Campylobacter jejuni*, *C. coli* en *C. upsaliensis* en maakt geen onderscheid tussen deze drie *Campylobacter*-soorten. Er zijn aanvullende tests vereist om onderscheid te maken tussen deze soorten en om andere *Campylobacter*soorten te detecteren die aanwezig kunnen zijn in ontlastingsspecimens. In het bijzonder kan er een kruisreactie zijn tussen het ontwerp van oligonucleotiden van *Campylobacter upsaliensis* en de *Campylobacter*-soorten *C. lari* en *C. helveticus*-organismen.
- Een negatief resultaat met het QIAstat‑Dx Gastrointestinal Panel 2 sluit de mogelijkheid van gastro-intestinale infectie niet uit. Negatieve resultaten kunnen voortkomen uit sequentievarianten in het gebied waarop de assay zich richt, de aanwezigheid van remmende stoffen, technische fout, verwisselen van monsters of een infectie veroorzaakt door een organisme dat niet wordt gedetecteerd door het panel. De testresultaten kunnen ook worden beïnvloed door gelijktijdige antimicrobiële behandeling of niveaus van

organisme in het monster onder de detectiegrens voor de test. Negatieve resultaten mogen niet worden gebruikt als enige basis voor de diagnose, behandeling of andere beslissingen over het ziektebeheer.

- Contaminatie van organismen en amplicons kan leiden tot verkeerde resultaten voor deze test. Bijzondere aandacht dient te worden besteed aan de voorzorgsmaatregelen voor laboratoria in de gelijknamige paragraaf.
- De prestaties van het QIAstat-Dx Gastrointestinal Panel 2 zijn niet vastgelegd bij personen die het vaccin voor rotavirus A hebben gekregen. Recente orale toediening van een rotavirus A-vaccin kan positieve resultaten opleveren voor dit virus indien het wordt overgebracht naar de ontlasting.
- Op basis van de beschikbare sequenties kunnen enkele *Cryptosporidium*-soorten of bepaalde varianten van soorten, zoals *C. wrari*, mogelijk niet efficiënt worden gedetecteerd door het ontwerp van *Cryptosporidium*. Deze soorten worden zelden gedetecteerd in menselijke monsters.
- Het risico op fout-negatieve resultaten bestaat door de aanwezigheid van stammen met sequentievariabiliteit in de doelgebieden van het ontwerp van oligonucleotiden. Raadpleeg het gedeelte over inclusiviteitstests van dit document voor bijkomende informatie.
- Niet alle *Salmonella*-serotypen zijn getest in validatiestudies; vertegenwoordigers van de 20 meest voorkomende serotypen die recent in de VS circuleren (CDC National *Salmonella* Surveillance Annual Summary 2016) zijn echter wel geëvalueerd tijdens onderzoeken naar de analytische reactiviteit. *In-silico* sequentie-analyse ondersteunt de detectie van alle ondersoorten en serotypen van *Salmonella*.
- De prestaties van deze test zijn niet geëvalueerd voor personen met een immuniteitsstoornis.
- Nationale en lokale volksgezondheidsinstanties hebben richtlijnen gepubliceerd voor het melden van te rapporteren ziekten in hun rechtsgebied waaronder *Salmonella*, *Shigella*, *V. cholerae*, *E. coli* O157, enterotoxigene *E. coli* (ETEC) *lt/st* en shiga-achtige toxineproducerende *E. coli* (STEC) *stx1*/*stx2*, om te bepalen welke maatregelen moeten worden getroffen voor de verificatie van resultaten om uitbraken te herkennen en volgen. Laboratoria zijn verantwoordelijk voor het opvolgen van de voorschriften in hun staat of

plaats voor het indienen van klinisch materiaal of isolaten van positieve specimens bij hun volksgezondheidslaboratoria.

- Het risico op fout-positieve waarden bestaat als gevolg van kruisbesmetting door doelorganismen, hun nucleïnezuren of het geamplificeerde product.
- Alle assayresultaten moeten worden gebruikt en geïnterpreteerd in de context van een volledige klinische evaluatie, als een hulpmiddel bij de diagnose van gastro-intestinale infectie.
- Het risico bestaat op fout-positieve waarden als gevolg van niet-specifieke signalen in de assay.
- Analyttargets (nucleïnezuursequenties van virussen, bacteriën of parasieten) kunnen *in-vivo*  blijven bestaan, onafhankelijk van de levensvatbaarheid van de virussen, bacteriën of parasieten. De detectie van analyttargets garandeert niet dat de overeenkomstige levende organismen aanwezig zijn, noch dat ze de veroorzakende factor voor klinische symptomen zijn.
- De detectie van sequenties van virussen, bacteriën of parasieten hangt af van de afname van specimens, hantering, transport, opslag en voorbereiding (inclusief extractie). Het niet naleven van de juiste procedures in een van deze stappen kan leiden tot verkeerde resultaten.
- Onderliggende polymorfismen in gebieden met primerbinding kunnen de gedetecteerde targets en dus de testresultaten beïnvloeden.
- Het risico bestaat op fout-negatieve waarden als gevolg van verkeerd afgenomen, vervoerde of gehanteerde specimens.
- Tevens bestaat het risico op fout-negatieve waarden door de aanwezigheid van sequentievariabiliteit van stammen/soorten in de targets van de assay, procedurefouten, amplificatieremmers in specimens of een verkeerd aantal organismen voor amplificatie.
- De prestaties van deze test zijn niet vastgelegd voor monitoring van de behandeling van de infectie met een van de beoogde micro-organismen.
- Positieve en negatieve voorspellende waarden hangen in sterke mate af van de prevalentie. Fout-negatieve testresultaten zijn waarschijnlijker bij een hoge prevalentie van de ziekte. Fout-positieve testresultaten zijn waarschijnlijker bij een lage prevalentie van de ziekte.
- Het effect van interfererende stoffen is enkel geëvalueerd voor de stoffen die zijn opgesomd in de etikettering bij de aangegeven hoeveelheid of concentratie. Interferentie door andere stoffen dan hetgeen staat beschreven in het gedeelte 'Interfererende stoffen' van de Gebruiksaanwijzing kan leiden tot verkeerde resultaten.
- Kruisreactiviteit met andere organismen van het maag-darmkanaal dan hetgeen staat beschreven in het gedeelte 'Analytische specificiteit' van de bijsluiter kan leiden tot verkeerde resultaten.
- Deze test is een kwalitatieve test en biedt geen kwantitatieve waarde van het aanwezige gedetecteerde organisme.
- De assaygevoeligheid voor detectie van *Cyclospora cayetanensis*, adenovirus F41, *Entamoeba histolytica* en de shiga-achtige toxine-producerende *Escherichia coli* (STEC) kan tot 3,16 maal verlaagd worden wanneer de workflow van monstervolume met halve invoer (100 µl) zoals beschreven in Bijlage C wordt gebruikt.

# Prestatiekenmerken

## Analytische prestaties

De hieronder vermelde analytische prestaties zijn aangetoond met behulp van QIAstat‑Dx Analyzer 1.0. De QIAstat‑Dx Analyzer 2.0 maakt gebruik van dezelfde Analytical Module als de QIAstat‑Dx Analyzer 1.0. Daarom worden dezelfde prestaties verwacht voor QIAstat‑Dx Analyzer 2.0.

Met betrekking tot de QIAstat‑Dx Rise zijn er specifieke onderzoeken uitgevoerd om de carryover en de herhaalbaarheid aan te tonen. De overige hieronder vermelde analytische parameters zijn aangetoond met behulp van de QIAstat‑Dx Analyzer 1.0. De QIAstat‑Dx Rise maakt gebruik van dezelfde Analytical Module als de QIAstat‑Dx Analyzer 1.0. Daarom worden dezelfde prestaties verwacht voor QIAstat‑Dx Rise.

## Gevoeligheid (detectielimiet)

De analytische gevoeligheid of detectielimiet (Limit of Detection, LoD) is gedefinieerd als de laagste concentratie waarbij bij ≥ 95% van de geteste monsters een positief resultaat wordt gevonden.

De LoD voor elk van de pathogene organismen waarop het QIAstat-Dx Gastrointestinal Panel 2 zich richt werd beoordeeld, met in totaal 48 pathogeenstammen, door seriële verdunning van analysemonsters te analyseren die waren bereid uit kweekisolaten van commerciële leveranciers (bijv. ZeptoMetrix® en ATCC®), bevestigde klinische isolaten of kunstmatige monsters voor target-analyten die niet commercieel verkrijgbaar zijn. Elk getest monster is geprepareerd in een matrix van menselijke ontlasting, die bestaat uit een pool van eerder geteste klinische ontlastingsspecimens geresuspendeerd in Cary-Blair-transportmedium.

Elk van de 48 stammen werd getest in een matrix van menselijke ontlasting die is bereid volgens de aanwijzingen van de fabrikant voor het afnamehulpmiddel Para-Pak C&S®.

De afzonderlijke waarden van de LoD voor elke target van het QIAstat‑Dx Gastrointestinal Panel 2 worden vermeld in [tabel 6.](#page-82-0)

#### <span id="page-82-0"></span>Tabel 6. LoD-waarden verkregen voor de verschillende gastro-intestinale target-stammen getest in het QIAstat-Dx Gastrointestinal Panel 2.

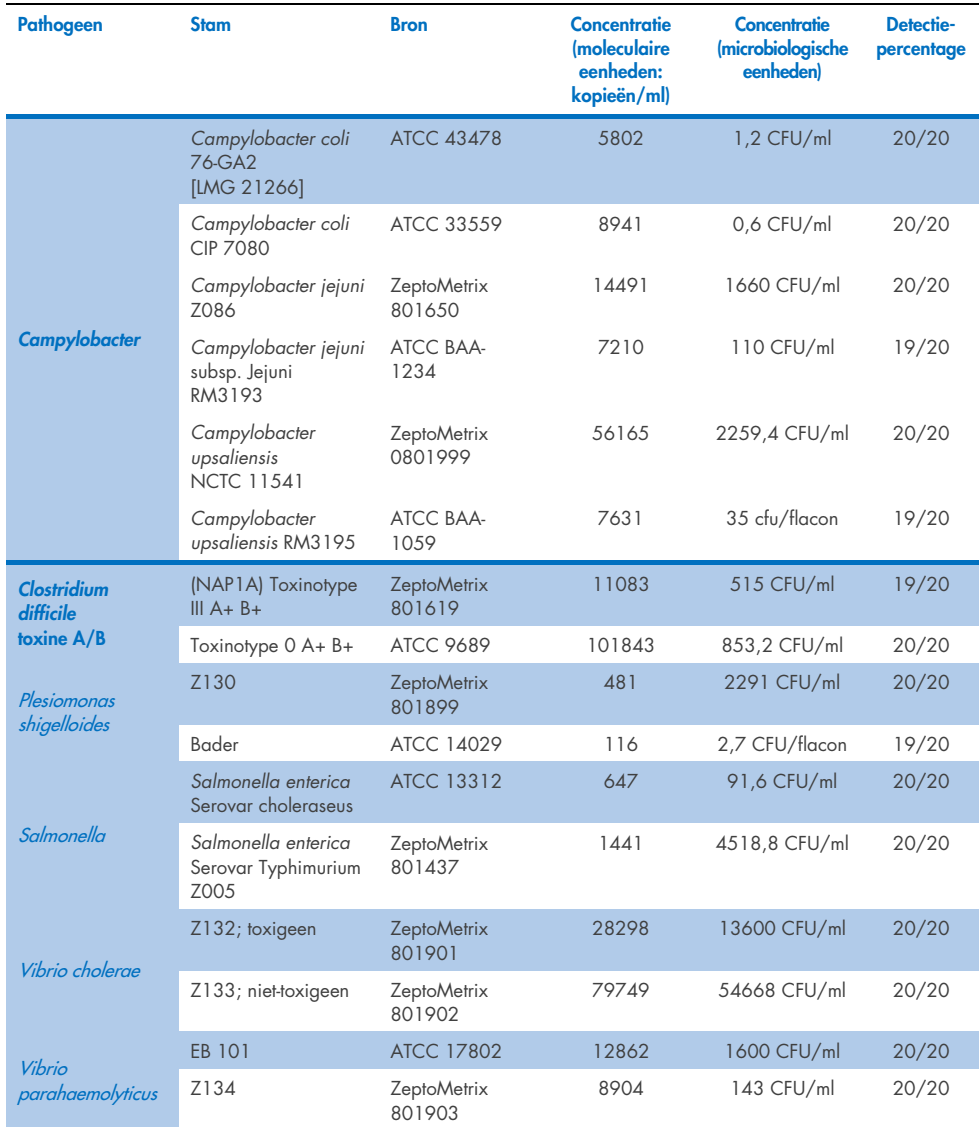

#### (vervolgd op de volgende pagina)

## Tabel 6. LoD-waarden verkregen voor de verschillende gastro-intestinale target-stammen getest in het QIAstat-Dx<br>Gastrointestinal Panel 2 (vervolg van vorige pagina)

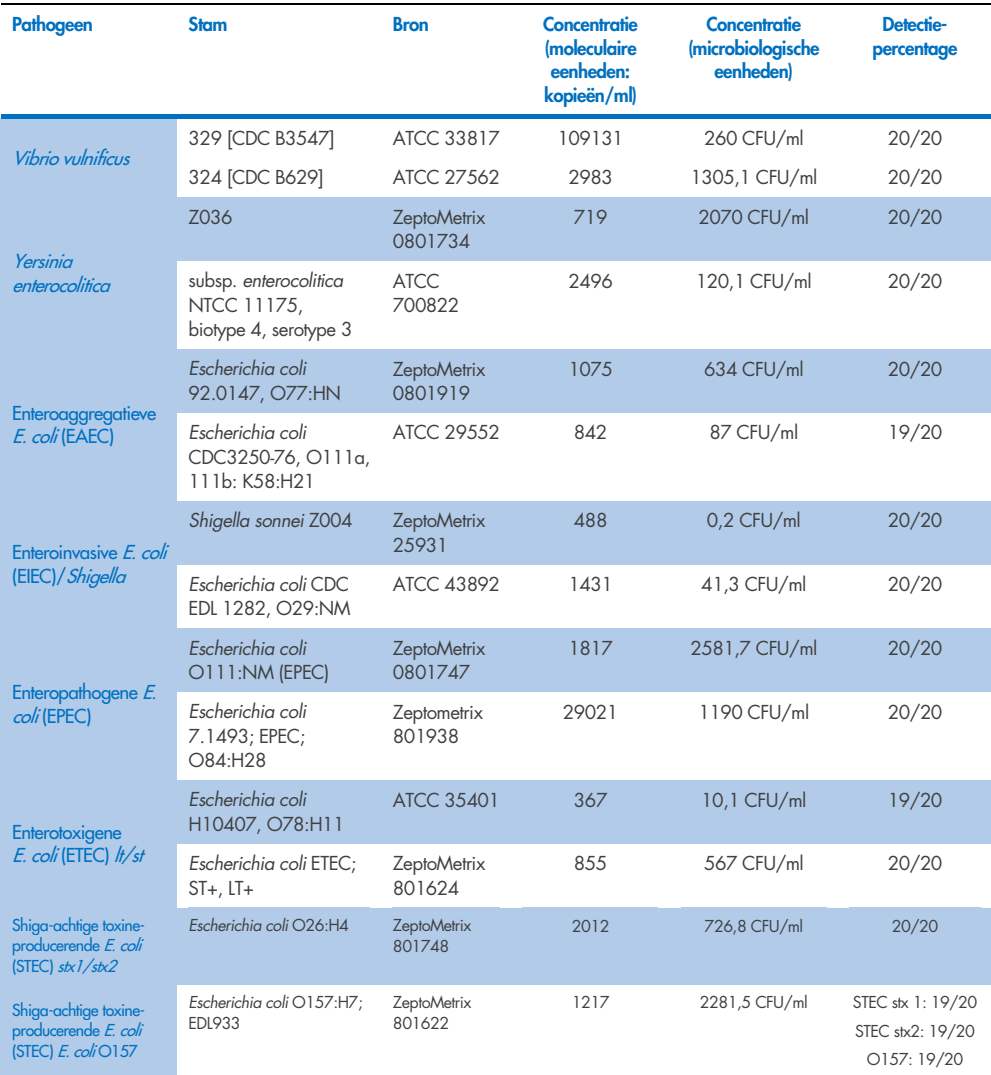

(vervolgd op de volgende pagina)

## Tabel 6. LoD-waarden verkregen voor de verschillende gastro-intestinale target-stammen getest in het QIAstat-Dx<br>Gastrointestinal Panel 2 (vervolg van vorige pagina)

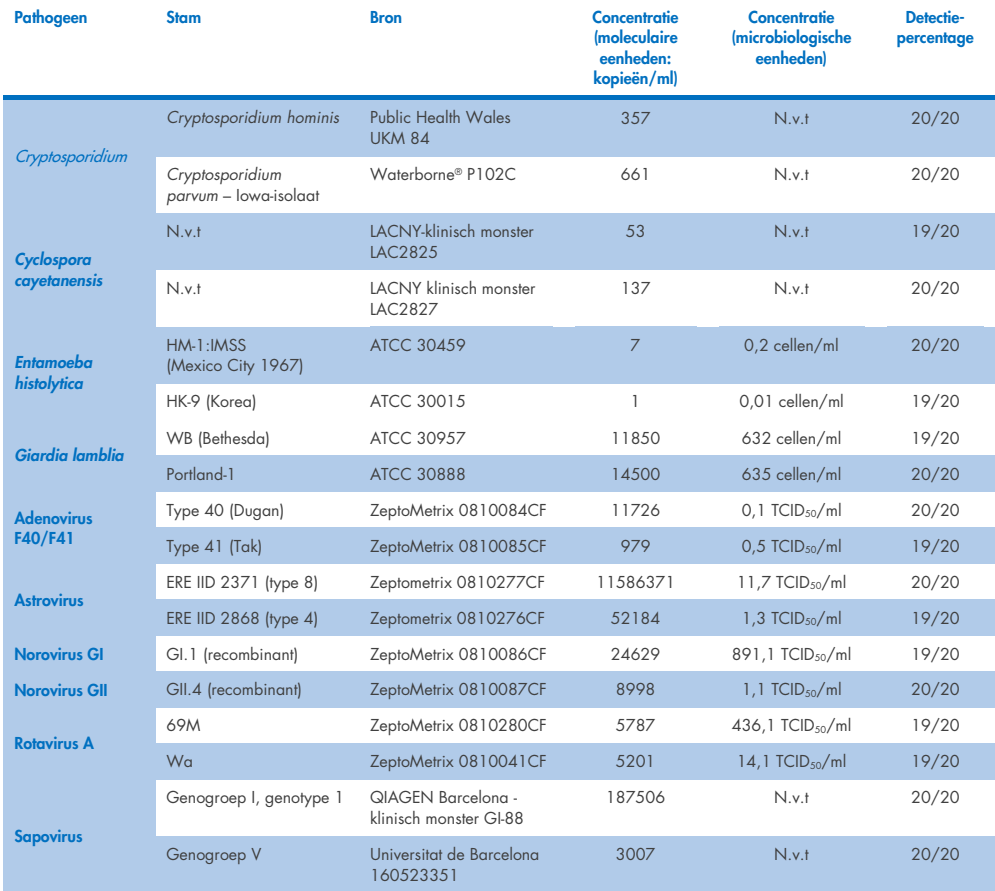

### Exclusiviteit (analytische specificiteit)

Het onderzoek voor analytische specificiteit werd uitgevoerd door *in-vitro* test en *in-silico* analyse (9) ter beoordeling van de potentiële kruisreactiviteit en exclusiviteit van het QIAstat‑Dx Gastrointestinal Panel 2. Organismen in het panel werden getest om de potentie op kruisreactiviteit tussen panels te evalueren en organismen buiten het panel werden getest om de kruisreactiviteit met organismen te evalueren die niet door de inhoud van het panel werden gedekt. De geteste organismen binnen en buiten het panel worden weergegeven in [tabel 7](#page-86-0) en [tabel 8,](#page-87-0) respectievelijk.

Monsters werden bereid door enkele verrijking van organismen in negatieve ontlasting geresuspendeerd in Cary-Blair bij de hoogst mogelijke concentratie op basis van de organismevoorraad, bij voorkeur 105 TCID50/ml voor virale targets, 105 cellen/ml voor parasitaire targets en 106 CFU/ml voor bacteriële targets. De pathogenen werden in 3 replicaties getest. Er was geen kruisreactiviteit tussen panels of buiten het panel voor alle pathogenen getest *in-vitro*, behalve voor twee niet-beoogde *Campylobacter*-soorten (*C. helveticus* en *C. lari*) die kruisreageerden met de oligonucleotiden van de Campylobacterassay die zijn inbegrepen in het QIAstat‑Dx Gastrointestinal Panel 2.

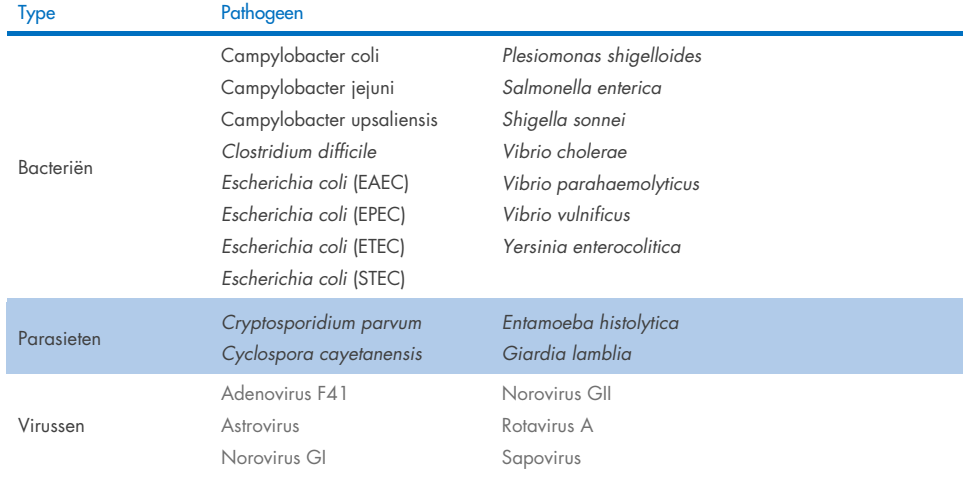

#### <span id="page-86-0"></span>Tabel 7. Lijst met pathogenen die zijn getest ter bepaling van de analytische specificiteit binnen het panel.

#### <span id="page-87-0"></span>Tabel 8. Lijst met pathogenen die zijn getest ter bepaling van de analytische specificiteit buiten het panel.

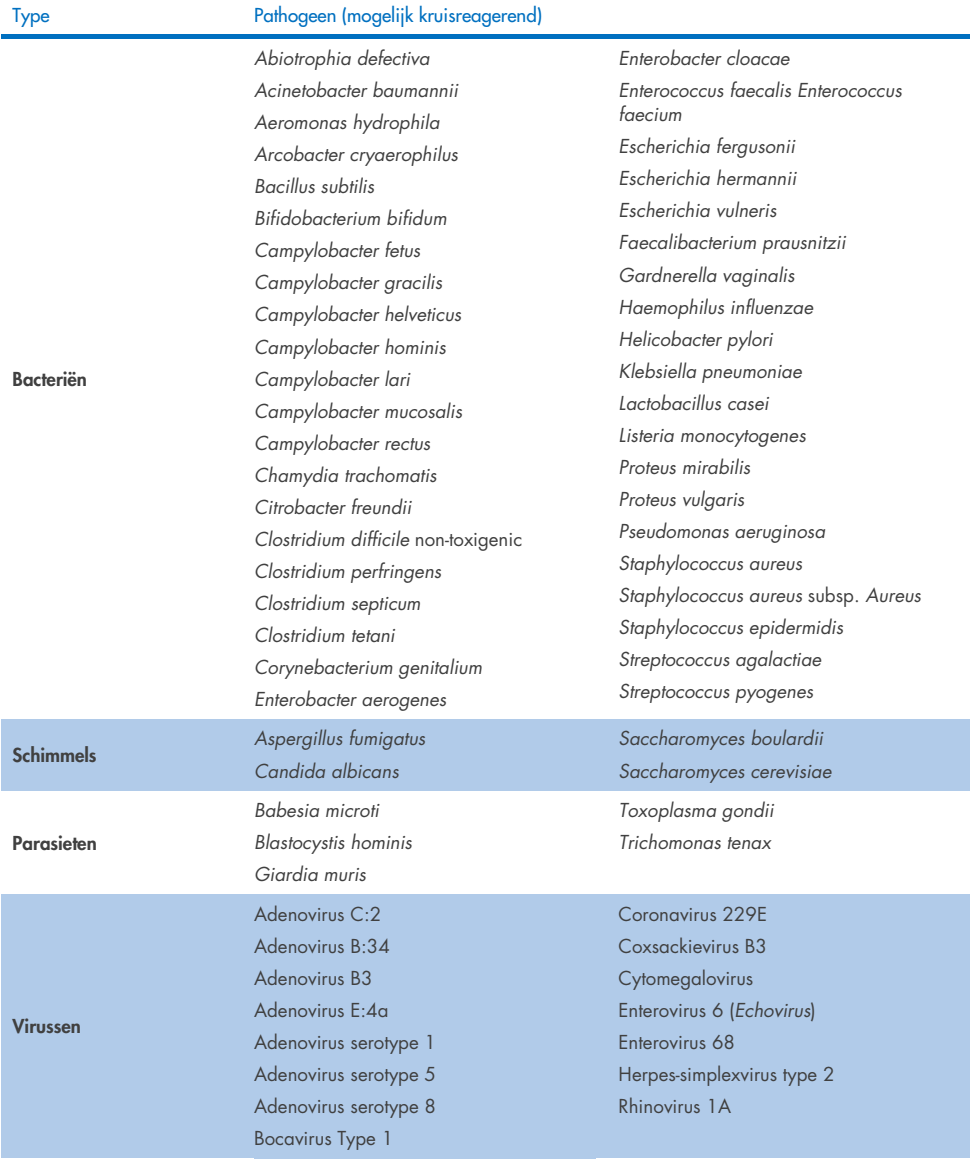

*In-silico* voorspellingen van mogelijke kruisreacties hebben aangetoond dat de volgende kruisreacties kunnen plaatsvinden wanneer ontlastingsmonsters worden getest met het QIAstat‑Dx Gastrointestinal Panel 2 [\(tabel 9\)](#page-88-0) (5, 15−17).

#### <span id="page-88-0"></span>Tabel 9. Mogelijke kruisreacties op basis van *in-silico* analyse.

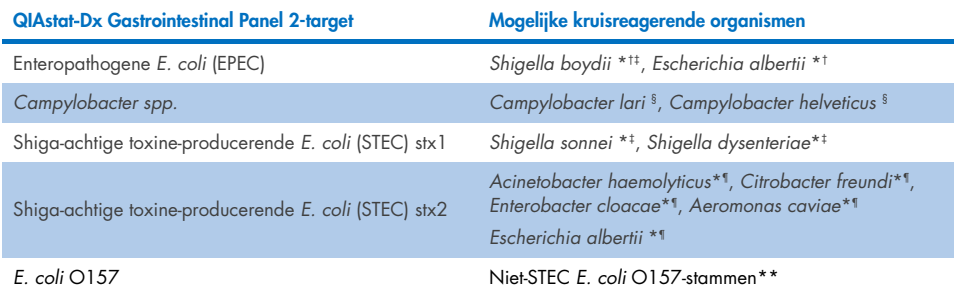

\* Merk op dat deze mogelijke kruisreacties invloed hebben op ontwerpen met target-genen die verantwoordelijk zijn voor de pathogeniteit van de overeenkomstige QIAstat‑Dx Gastrointestinal Panel 2-targetpathogenen, die kunnen worden verworven binnen soorten in een bekend biologisch proces in bacteriën dat 'horizontale genoverdracht' wordt genoemd.

- † Zeldzame of minder gebruikelijke *eae-*intiminedragers.
- ‡ Target binnen panel.
- § In-vitro tests van stammen van *Campylobacter lari* en *Campylobacter helveticus* bij hoge concentraties bevestigden een mogelijke kruisreactie van deze *Campylobacter*-soorten met de QIAstat‑Dx Gastrointestinal Panel 2-assay.
- ¶ Zeldzame of minder gebruikelijke verwekkers van Stx-toxinen.
- \*\**E. coli* O157 zal enkel worden opgeroepen wanneer er een positieve amplificatie is voor het *E. coli* (STEC)-ontwerp volgens het oproepalgoritme. Een ongebruikelijk geval van een co-infectie van *E. coli* (STEC) en *E. coli* O157 wordt niet onderscheiden van een afzonderlijke infectie veroorzaakt door een STEC O157:H7-stam.

### Inclusiviteit (analytische reactiviteit)

De analytische reactiviteit (inclusiviteit) werd geëvalueerd met isolaten/stammen van gastrointestinale pathogenen die zijn geselecteerd op basis van klinische relevantie en genetische, temporele en geografische diversiteit. Op basis van *in-vitro* (natte) tests en *in-silico* analyse zijn de QIAstat‑Dx Gastrointestinal Panel 2-primers en -probes specifiek en inclusief voor klinisch gangbare en relevante stammen voor elke geteste pathogeen.

#### *In-vitro* (natte) tests

Het QIAstat‑Dx Gastrointestinal Panel 2 is inclusief voor 100% (143 van 143) van de *in-vitro* geteste pathogeenstammen. De meeste pathogeenstammen die werden geëvalueerd in wetlabtests tests (133/143) zijn ≤ 3 maal de overeenkomstige LoD-referentiestam gedetecteerd. [\(Tabel](#page-89-0) 10).

<span id="page-89-0"></span>Tabel 10. Resultaten van inclusiviteitstest voor alle pathogenen getest met de QIAstat‑Dx Gastrointestinal Panel 2-assay. LoD-referentiestam voor elke pathogeen staat vet gedrukt.

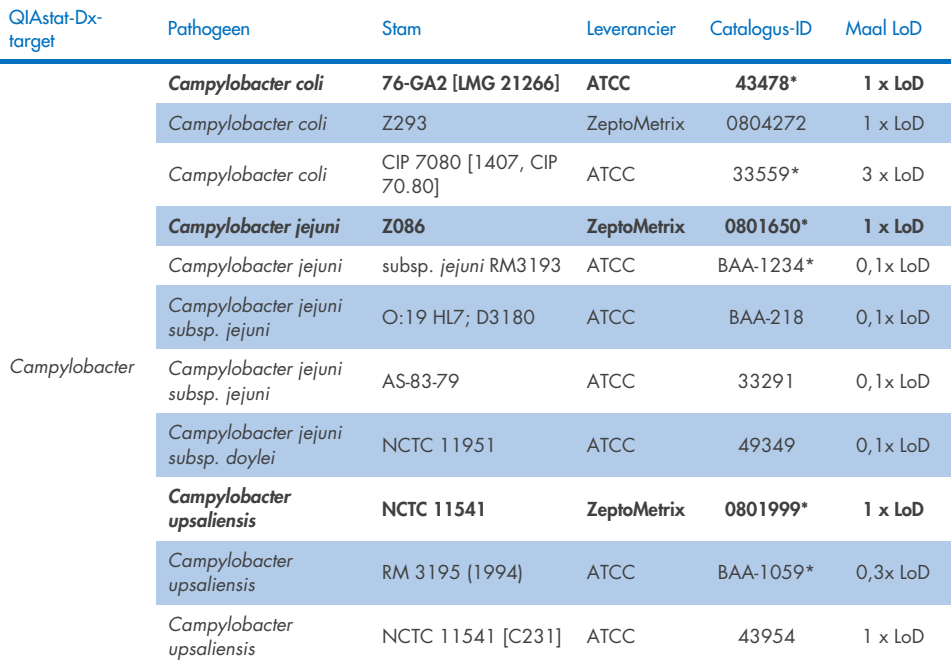

Tabel 10a. Resultaten van inclusiviteitstest voor *Campylobacter*-stammen.

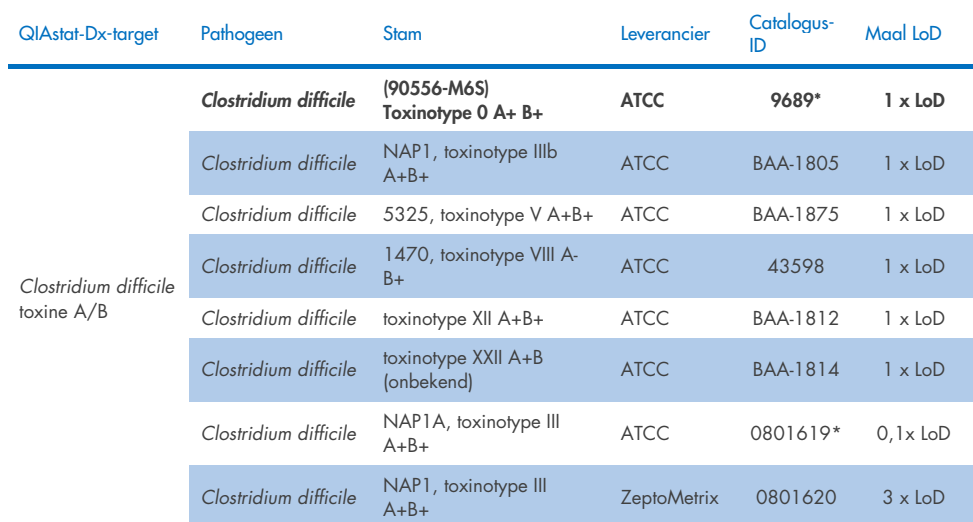

#### Tabel 10b. Resultaten van inclusiviteitstest voor *Clostridium difficile*-stammen.

\*Stam getest tijdens LoD-verificatieonderzoek.

#### Tabel 10c. Resultaten van inclusiviteitstest voor *Plesiomonas shigelloides*-stammen.

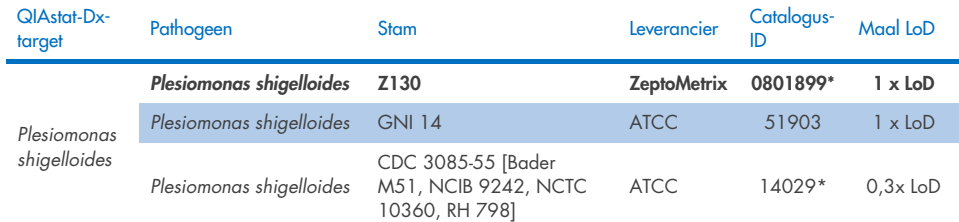

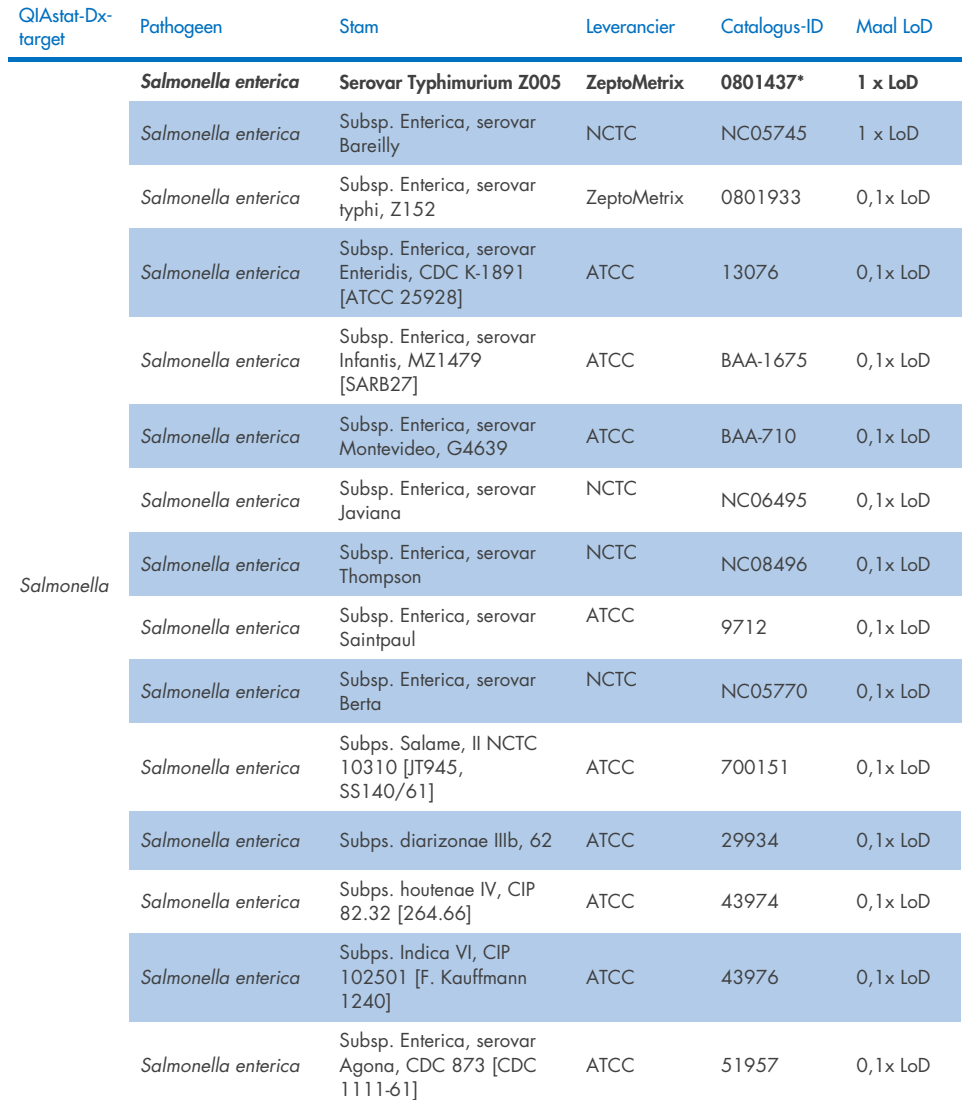

#### Tabel 10d. Resultaten van inclusiviteitstest voor *Salmonella*-stammen.

(vervolgd op de volgende pagina)

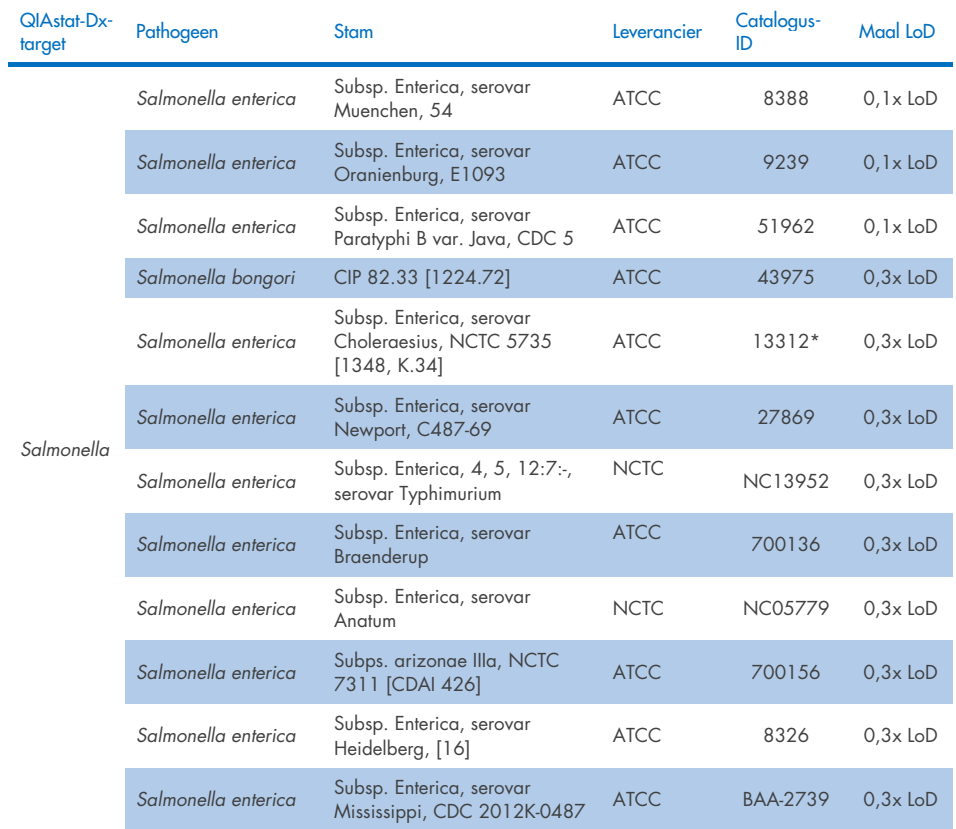

#### Tabel 10d. Inclusiviteitstesresultaten voor S*almonella-*stammen (vervolg van vorige pagina)

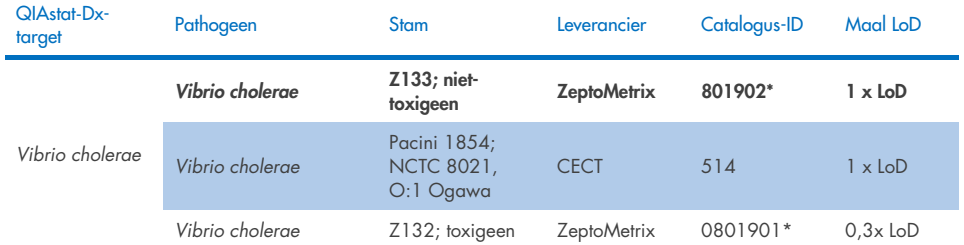

#### Tabel 10e. Resultaten van inclusiviteitstest voor *Vibrio cholerae*-stammen.

\* Stam getest tijdens LoD-verificatieonderzoek.

#### Tabel 10f. Resultaten van inclusiviteitstest voor *Vibrio parahaemolyticus*-stammen.

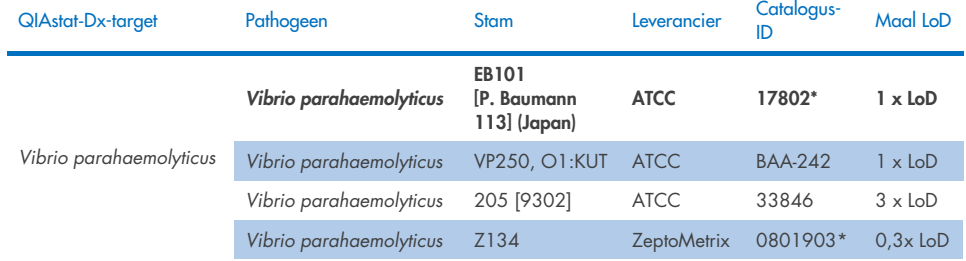

\* Stam getest tijdens LoD-verificatieonderzoek.

#### Tabel 10g. Resultaten van inclusiviteitstest voor *Vibrio vulnificus*-stammen.

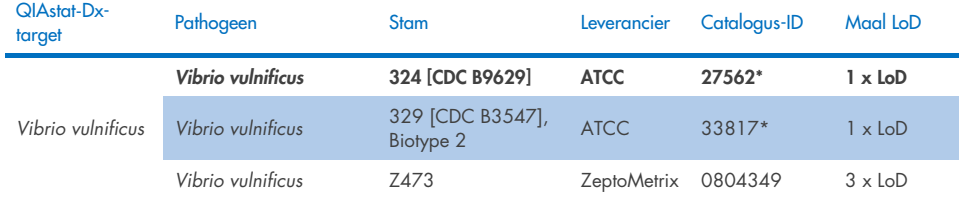

#### Tabel 10h. Resultaten van inclusiviteitstest voor Yersinia enterocolitica-stammen.

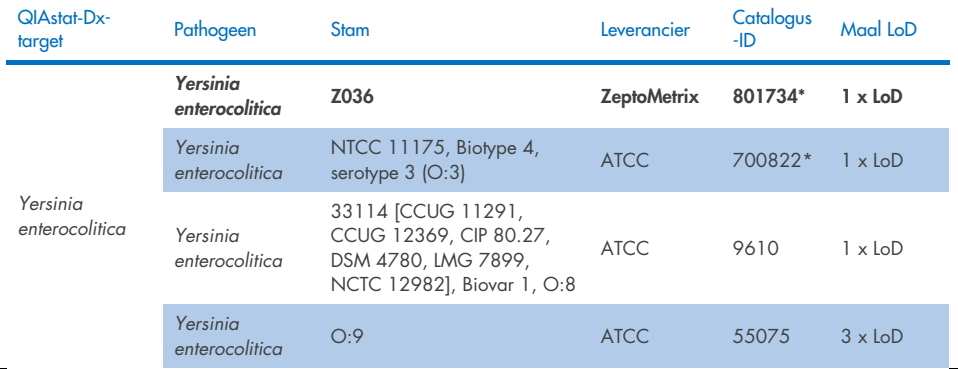

\* Stam getest tijdens LoD-verificatieonderzoek.

#### Tabel 10i. Resultaten van inclusiviteitstest voor enteroaggregatieve *E. coli* (EAEC)-stammen.

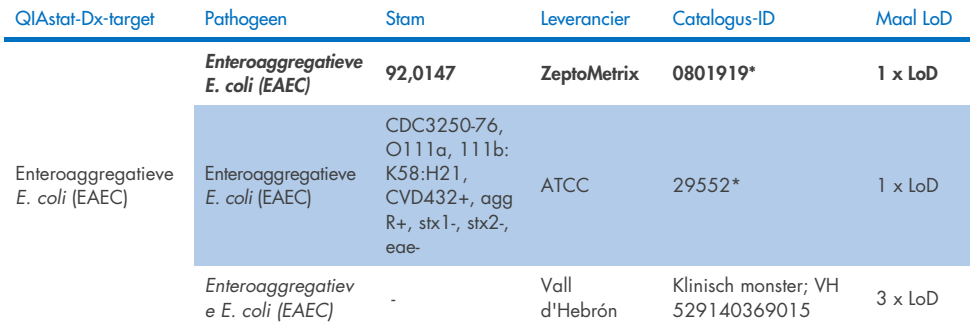

\* Stam getest tijdens LoD-verificatieonderzoek.

#### Tabel 10j. Resultaten van inclusiviteitstest voor enteropathogene *E. coli* (EPEC)-stammen.

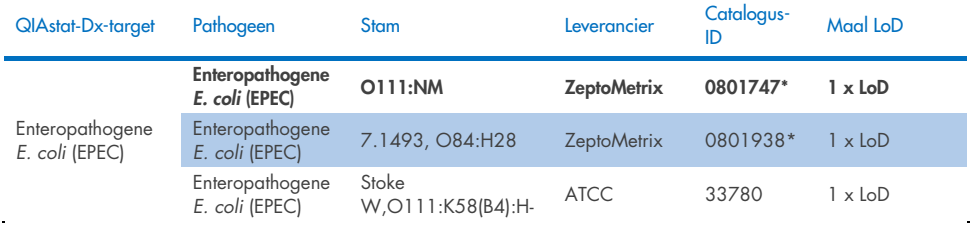

#### Tabel 10k. Resultaten van inclusiviteitstest voor enterotoxigene *E. coli* (ETEC)-stammen.

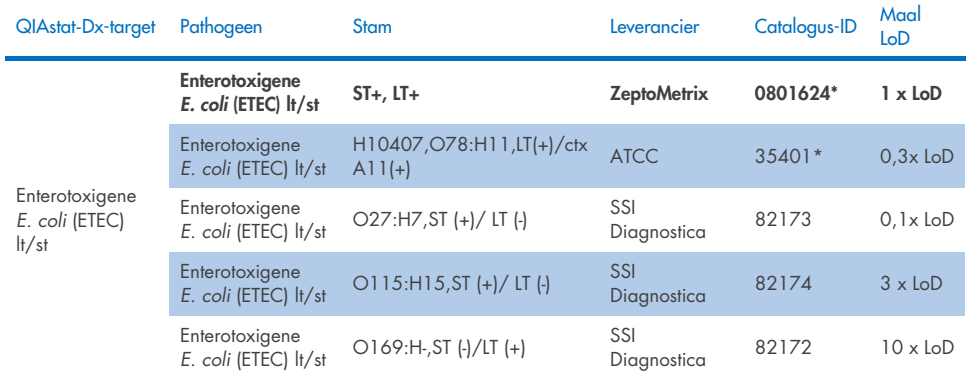

\* Stam getest tijdens LoD-verificatieonderzoek.

#### Tabel 10l. Resultaten van inclusiviteitstest voor entero-invasieve *E. coli* (EIEC)/*Shigella*-stammen.

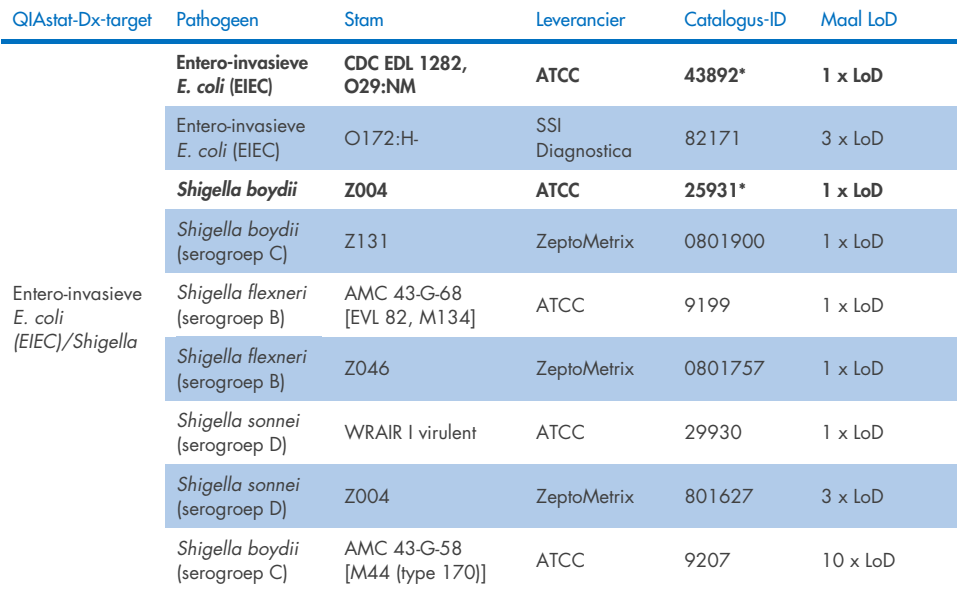

#### Tabel 10m. Resultaten van inclusiviteitstest voor shiga-achtige toxine-producerende *E. coli* (STEC) (stx1-dragende stammen).

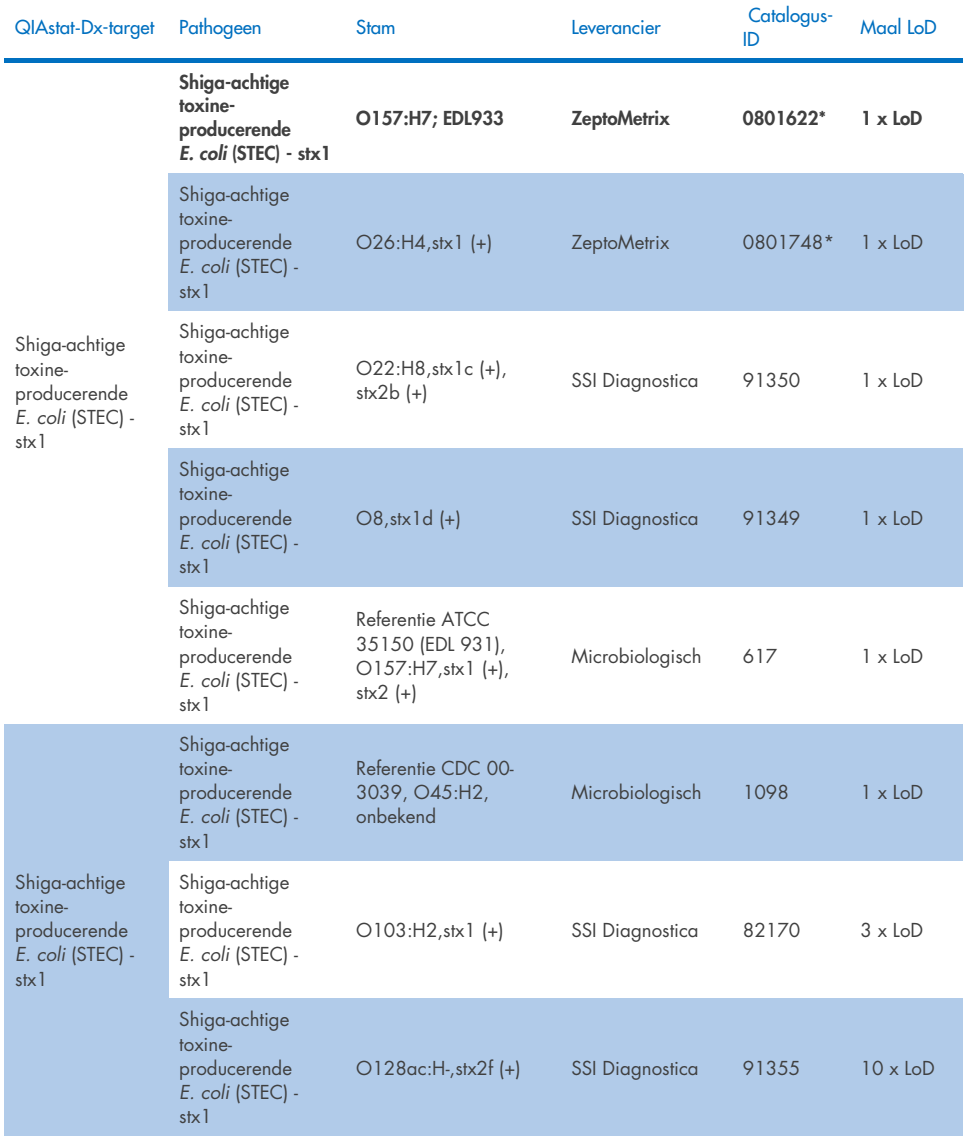

#### Tabel 10n. Resultaten van inclusiviteitstest voor shiga-achtige toxine-producerende *E. coli* (STEC) (stx2-dragende stammen).

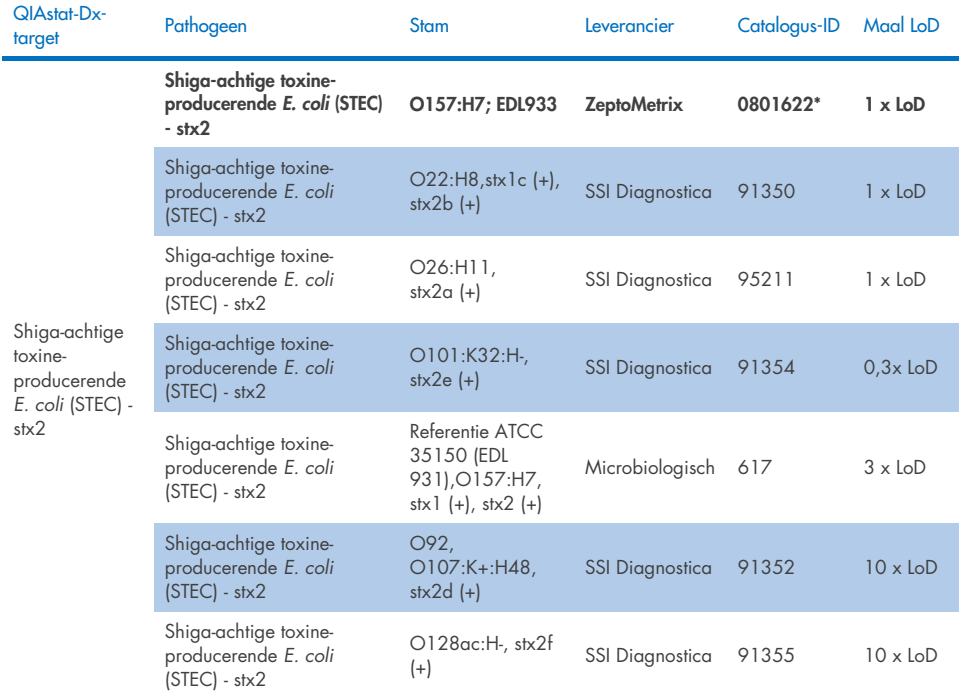

#### Tabel 10o. Resultaten van inclusiviteitstest voor shiga-achtige toxine-producerende *E. coli* (STEC) *stx1*/*stx2* O157 stammen.

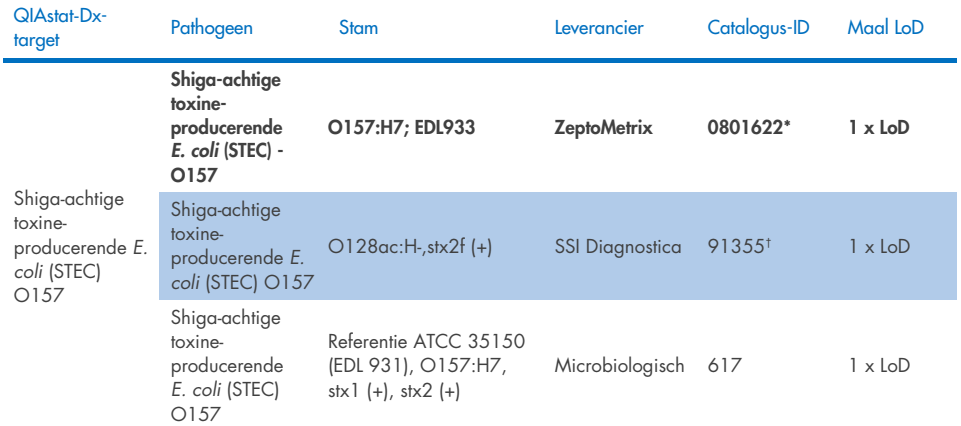

\* Stam getest tijdens LoD-verificatieonderzoek.

† De *E. coli*-stam 91355 van SSI Diagnostica is als volgt gerapporteerd in zijn catalogus: vtx2f+, eae+. Hij bleek echter te amplificeren voor *E. coli* O157 in zowel QIAstat-Dx- als FilmArray-apparaten.

#### Tabel 10p. Resultaten van inclusiviteitstest voor *Cryptosporidium*-stammen.

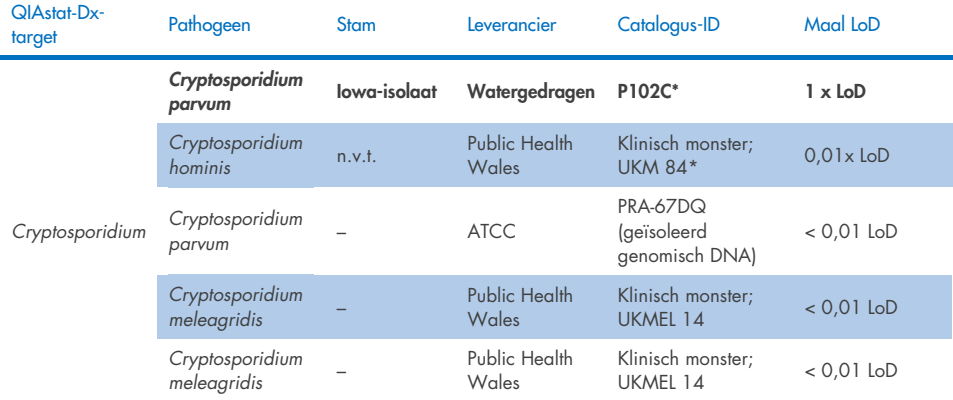

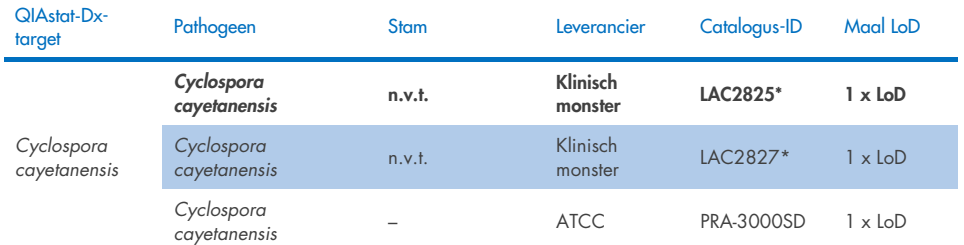

#### Tabel 10q. Resultaten van inclusiviteitstest voor *Cyclospora cayetanensis*-stammen.

\* Stam getest tijdens LoD-verificatieonderzoek

#### Tabel 10r. Resultaten van inclusiviteitstest voor *Entamoeba histolytica*-stammen.

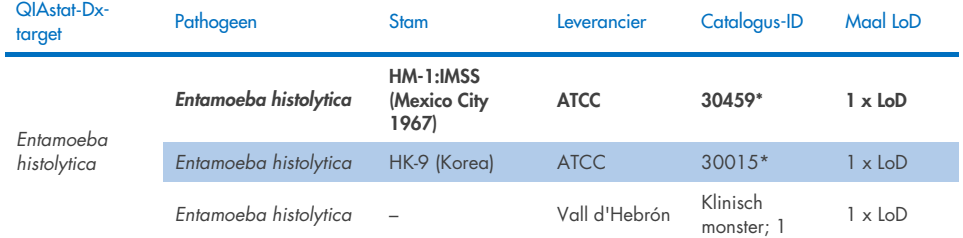

\* Stam getest tijdens LoD-verificatieonderzoek

#### Tabel 10s. Resultaten van inclusiviteitstest voor *Giardia lamblia*-stammen.

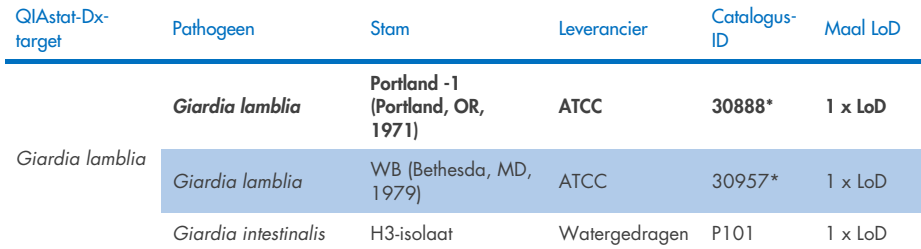

#### Tabel 10t. Resultaten van inclusiviteitstest voor adenovirus F40/F41-targets.

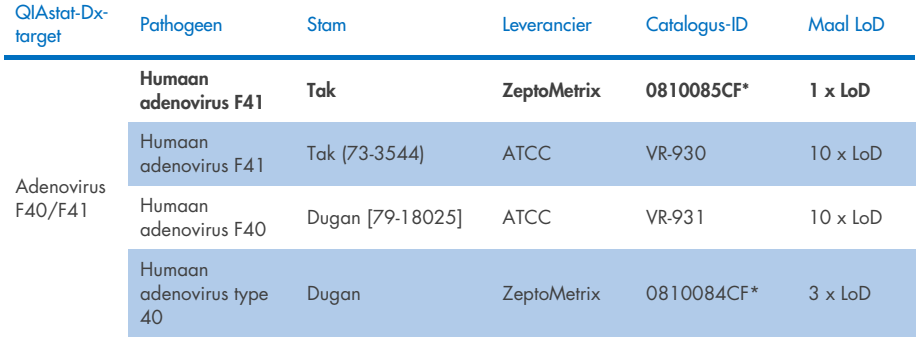

\* Stam getest tijdens LoD-verificatieonderzoek

#### Tabel 10u. Resultaten van inclusiviteitstest voor stammen van astrovirus.

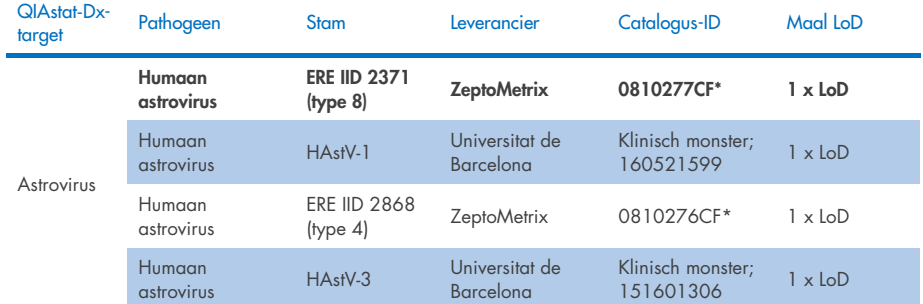

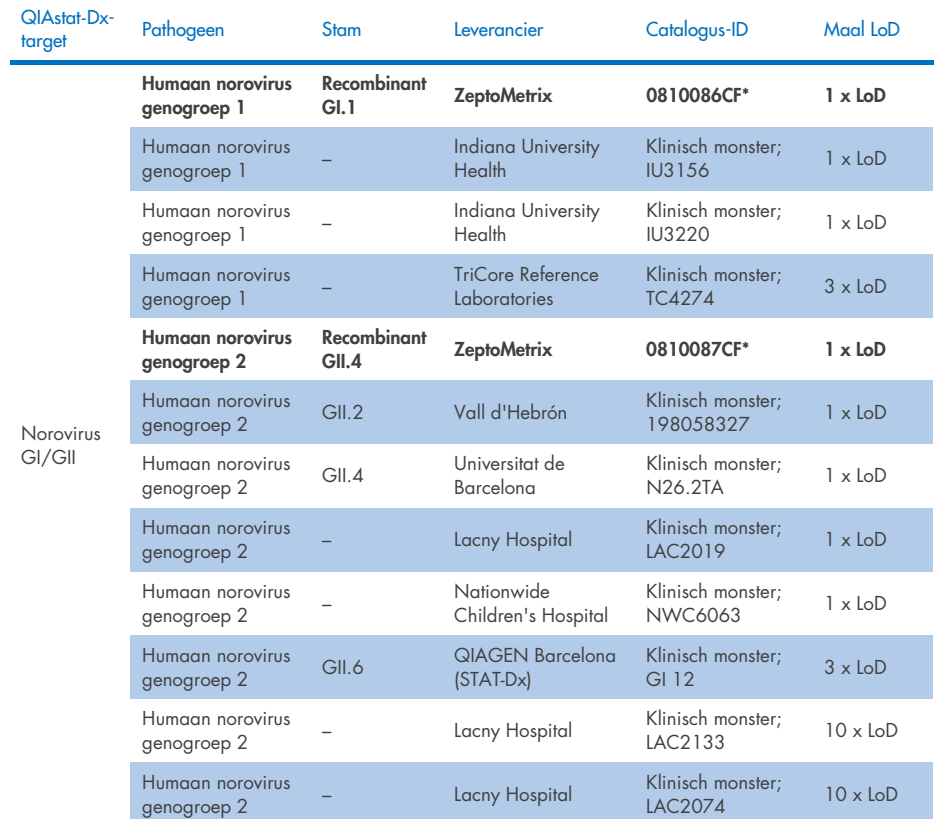

#### Tabel 10v. Resultaten van inclusiviteitstest voor stammen van norovirus GI/GII.

\* Stam getest tijdens LoD-verificatieonderzoek.

#### Tabel 10w. Resultaten van inclusiviteitstest voor stammen van rotavirus A.

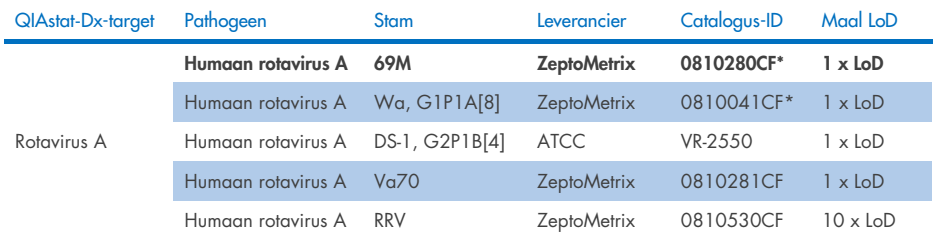

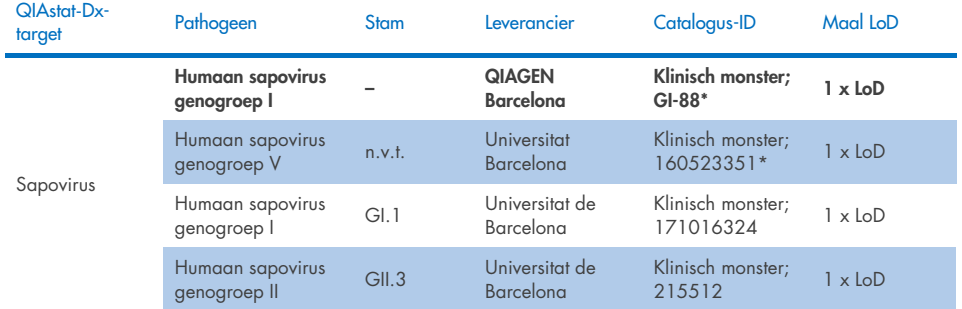

#### Tabel 10x. Resultaten van inclusiviteitstest voor stammen van sapovirus.

\* Stam getest tijdens LoD-verificatieonderzoek.

#### *In-silico* analyse

*In-silico* analyse van mogelijke reactiviteit heeft aangetoond dat de detectie van de volgende organismen (inclusief soorten, ondersoorten, subtypen, serotypen of serovars) wordt voorspeld met het QIAstat‑Dx Gastrointestinal Panel 2 [\(tabel 11\)](#page-102-0).

#### <span id="page-102-0"></span>Tabel 11. Organismen met voorspelde reactiviteit op basis van *in-silico* analyse.

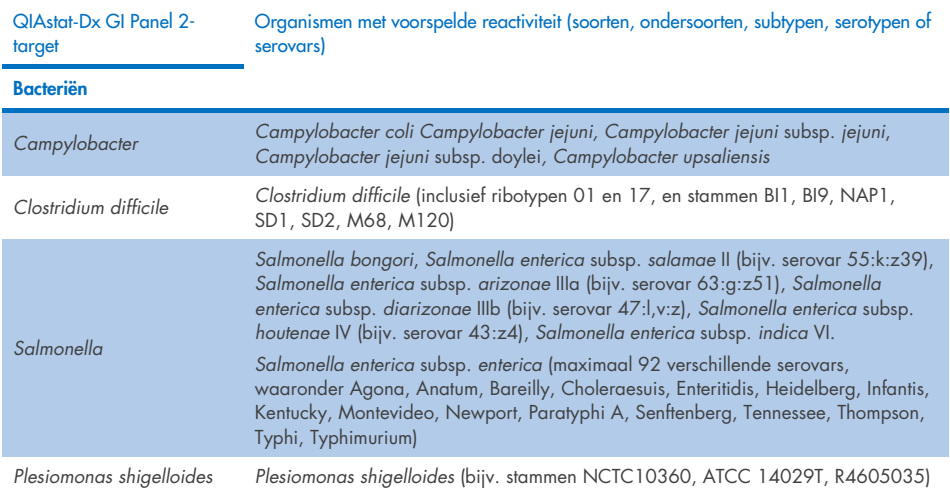

(vervolgd op de volgende pagina)

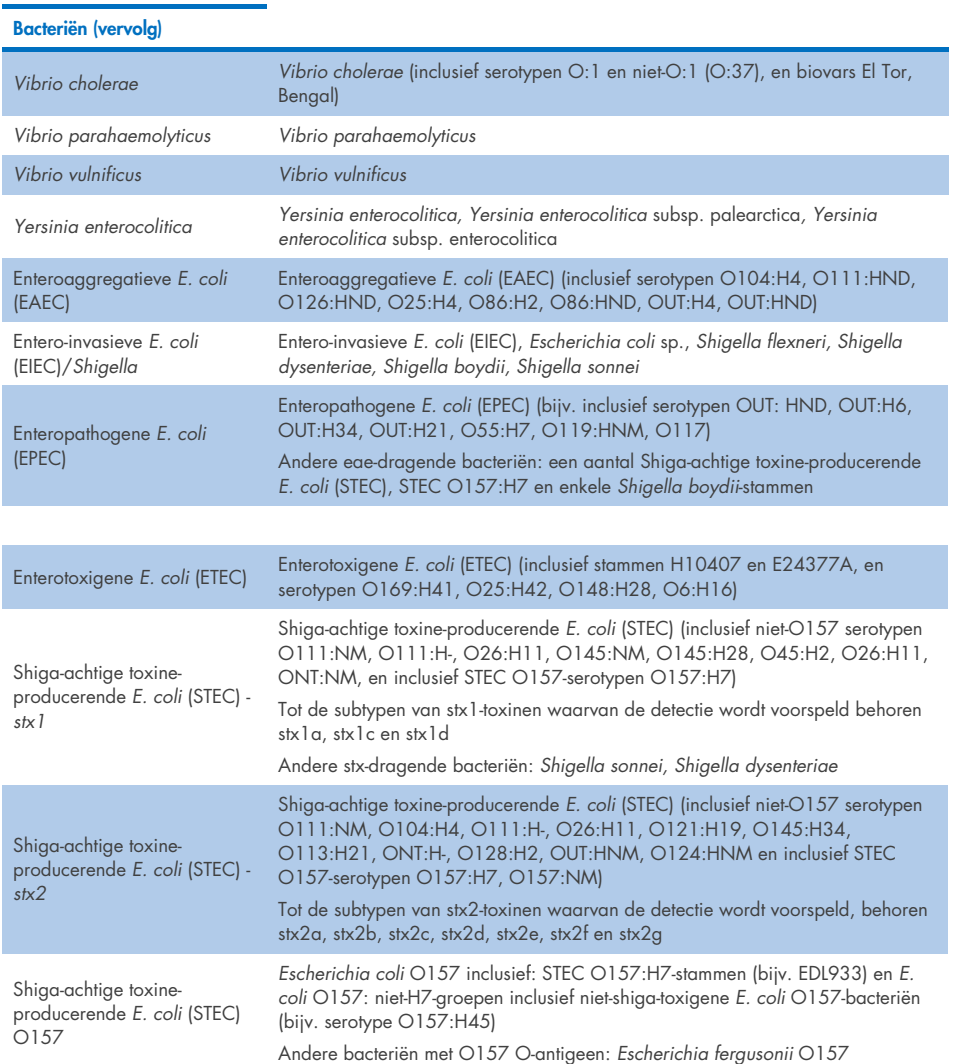

#### Tabel 11. Organismen met voorspelde reactiviteit op basis van *in-silico* analyse (vervolg van vorige pagina)

of serovars)

QIAstat‑Dx GI Panel 2-target Organismen met voorspelde reactiviteit (soorten, ondersoorten, subtypen, serotypen

(vervolgd op de volgende pagina)

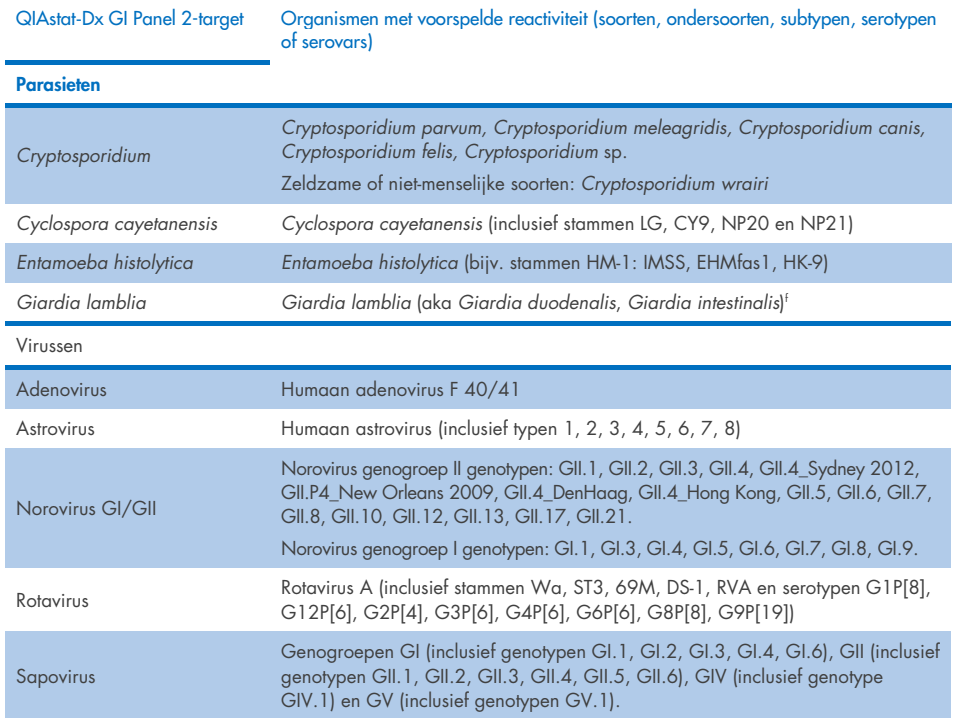

#### Tabel 11. Organismen met voorspelde reactiviteit op basis van *in-silico* analyse (vervolg van vorige pagina)

### Interfererende stoffen

Het effect van potentieel interfererende stoffen op de detecteerbaarheid van de organismen van het QIAstat‑Dx Gastrointestinal Panel 2 is geëvalueerd. Drieënveertig (43) potentieel interfererende stoffen werden aan monstermengsels toegevoegd in een concentratie hoger dan de voorspelde concentratie waarin de stof naar verwachting is in ontlastingsspecimens. Elk organisme werd getest op 3x LoD en de tests werden in drievoud uitgevoerd. Endogene stoffen zoals humaan volbloed, humaan genomisch DNA en verschillende pathogenen werden getest naast exogene stoffen zoals antibiotica, andere aan gastro-intestinale aandoeningen gerelateerde geneesmiddelen en verschillende techniek-specifieke stoffen.

Voor de grote meerderheid van geteste stoffen werd geen remming waargenomen, met de uitzonderingen van mucine van boviene submaxillaire klier, humaan genomisch DNA, bisacodyl, calciumcarbonaat, nonoxynol-9 en reassortanten van rotavirus, die remming kunnen veroorzaken bij hoge concentratie.

Mucine van bovien submaxillair liet een verstorende werking zien op de detectie van *Vibrio cholerae*, EAEC en *Entamoeba* bij concentraties boven 2,5% w/v.

Humaan genomisch DNA liet een verstorende werking zien op de detectie van *E. coli* O157 en *Entamoeba* bij concentraties boven 5 µg/ml.

Bisacodyl liet een verstorende werking zien op de detectie van EAEC bij concentraties boven 0,15% w/v.

Calciumcarbonaat liet een verstorende werking zien op de detectie van alle QIAstat‑Dx Gastrointestinal Panel 2-targets bij concentraties boven 0,5% w/v.

Nonoxynol-9 liet een verstorende werking zien op de detectie van *Entamoeba* bij concentraties boven 0,02% v/v.

Het werd voorspeld dat reassortanten van rotavirus WC3:2-5, R574(9) en WI79-4,9 gebruikt in rotavirus A-vaccins, reactief waren met rotavirus A in het QIAstat-Dx Gastrointestinal Panel 2. Eindconcentraties zonder waarneembare interfererende effecten op de detectie van targets bij concentratie van  $3x$  LoD voor WC3:2-5, R574(9) en WI79-4,9 waren  $8.89 \times 10^5$  TCID<sub>50</sub>/ml en 1,10 PFU/ml, respectievelijk (zi[e tabel 12\)](#page-106-0) voor andere concentraties die zijn getest.

De competitieve interferentie werd getest in een subset van pathogenen. Er is geen interferentie waargenomen bij evaluatie van de competitieve interferentie door targetpathogenen wanneer twee QIAstat‑Dx Gastrointestinal Panel-targetpathogenen werden getest door monsters te verrijken met een pathogeentarget bij 3x LoD en een bij 50x LoD. De resultaten van de geteste pathogeentargets vindt u in [tabel 14.](#page-110-0)

De resultaten van de 43 interfererende stoffen die aanwezig kunnen zijn of zijn ingevoerd in een ontlastingsspecimen vindt u [tabel](#page-106-0) 12.

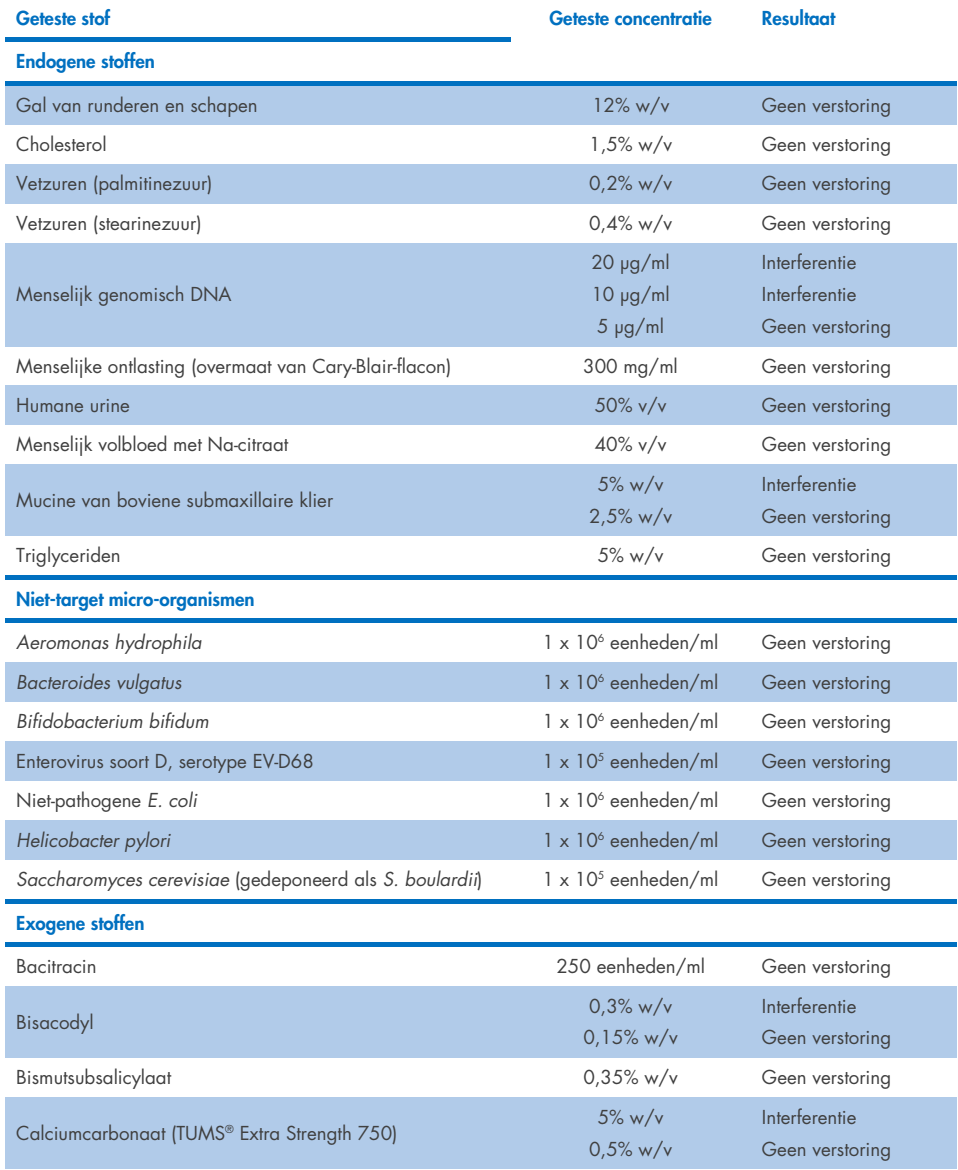

#### <span id="page-106-0"></span>Tabel 12. Uiteindelijke hoogste concentratie zonder waarneembaar remmend effect.

(vervolgd op de volgende pagina)

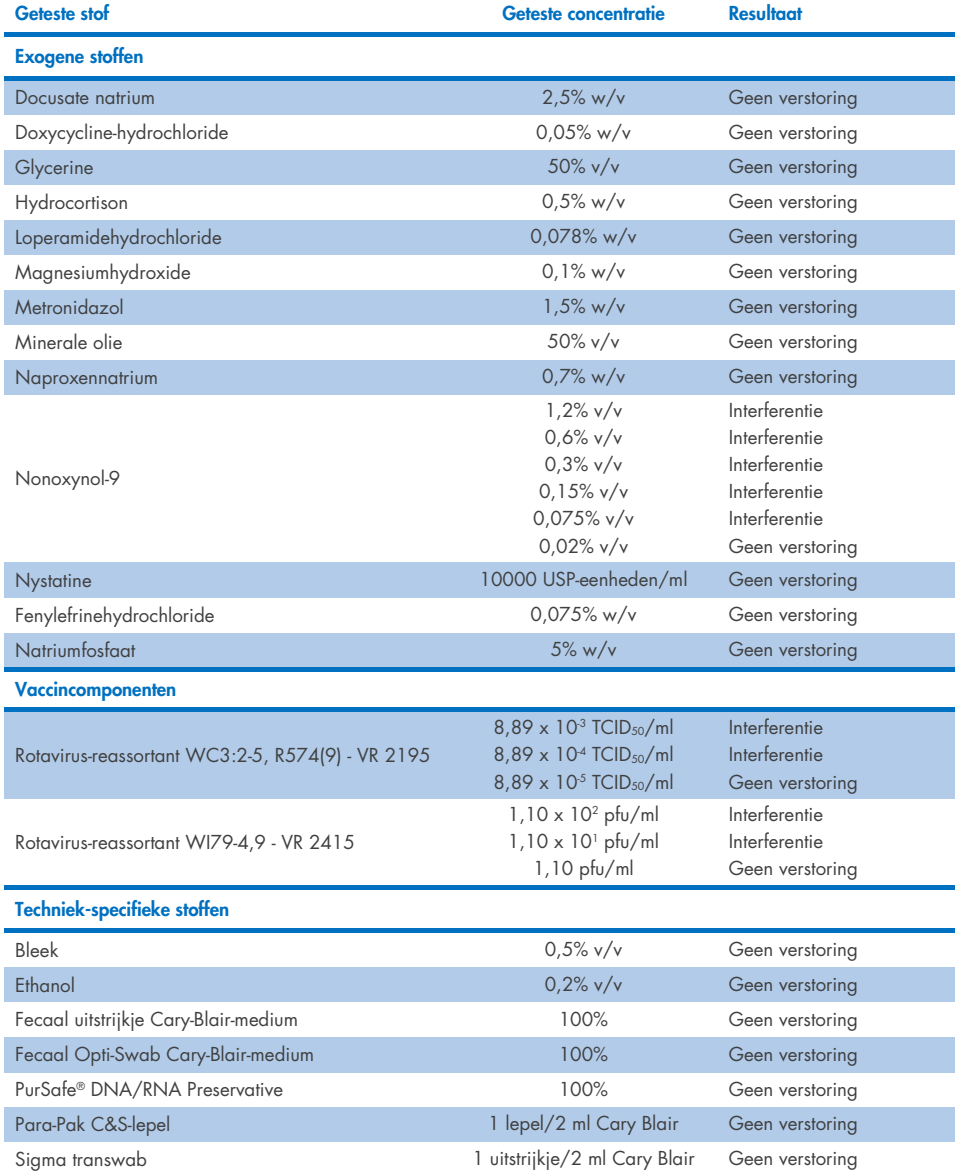

Tabel 12. Uiteindelijke hoogste concentratie zonder waarneembaar remmend effect (vervolg van vorige pagina).
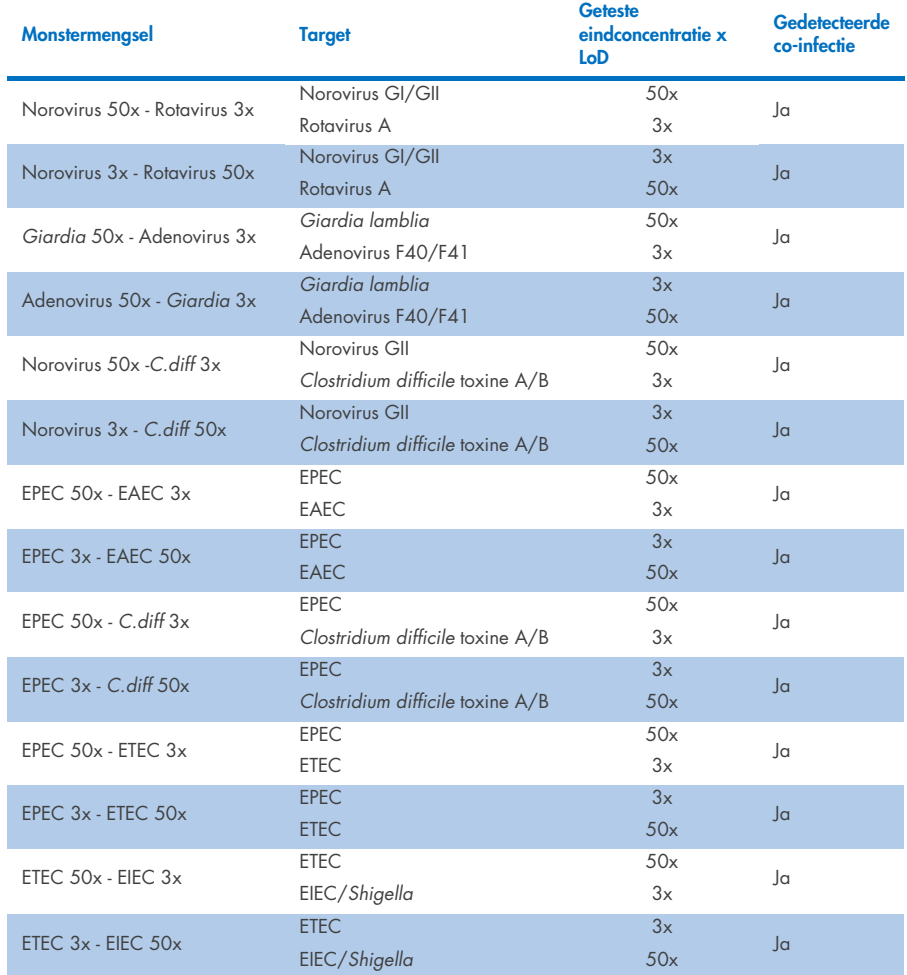

#### Tabel 13. Resultaten van QIAstat‑Dx Gastrointestinal Panel 2 voor competitieve interferentie.

### Carry-over

Er is een 'carry-over'-onderzoek uitgevoerd om te kijken naar eventuele kruisbesmetting tussen opeenvolgende testen bij gebruik van het QIAstat‑Dx Gastrointestinal Panel 2 op de QIAstat‑Dx Analyzer 1.0.

Pathogene monsters van ontlastingsmonstermatrix, met afwisselend hoog-positieve (10<sup>5</sup>-10<sup>6</sup>) organisme/ml) en negatieve monsters, werden geanalyseerd op twee QIAstat‑Dx Analyzer 1.0-instrumenten.

Er werd geen carry-over in het QIAstat‑Dx Gastrointestinal Panel 2 geobserveerd, wat aantoont dat de systeemopstelling en de aanbevolen monsterhantering en testpraktijken effectief zijn in het voorkomen van fout-positieve resultaten vanwege carry-over of kruisbesmetting tussen monsters.

### Reproduceerbaarheid

De reproduceerbaarheid van kunstmatige monsters werd getest op drie testlocaties: een interne locatie (A) en twee externe locaties (B en C). Het onderzoek heeft een aantal potentiële variaties opgenomen op locaties, dagen, replicaties, cartridgepartijen, gebruikers en QIAstat‑Dx Analyzers. Bij elke locatie werden tests uitgevoerd gedurende 5 nietopeenvolgende dagen met 6 replicaties per dag (wat leidde tot een totaal van 30 replicaties per target, concentratie en locatie), 4 QIAstat‑Dx Analyzers (2 analyzers per gebruiker en per dag) en ten minste 2 gebruikers op elke testdag. Er zijn in totaal 5 monstermengsels (twee gecombineerde monsters bij 1x LoD en 3x LoD, plus één negatief monster) voorbereid. Voor elk mengsel werden 6 replicaties getest en geëvalueerd.

[Tabel 14](#page-110-0) toont het detectiepercentage per target en concentratie voor elke locatie van het reproduceerbaarheidsonderzoek. Daarnaast zijn gegevens van de drie locaties verzameld om het exacte tweedelige betrouwbaarheidsinterval (BI) van 95% per target en concentratie te berekenen.

<span id="page-110-0"></span>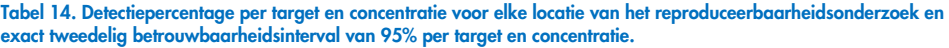

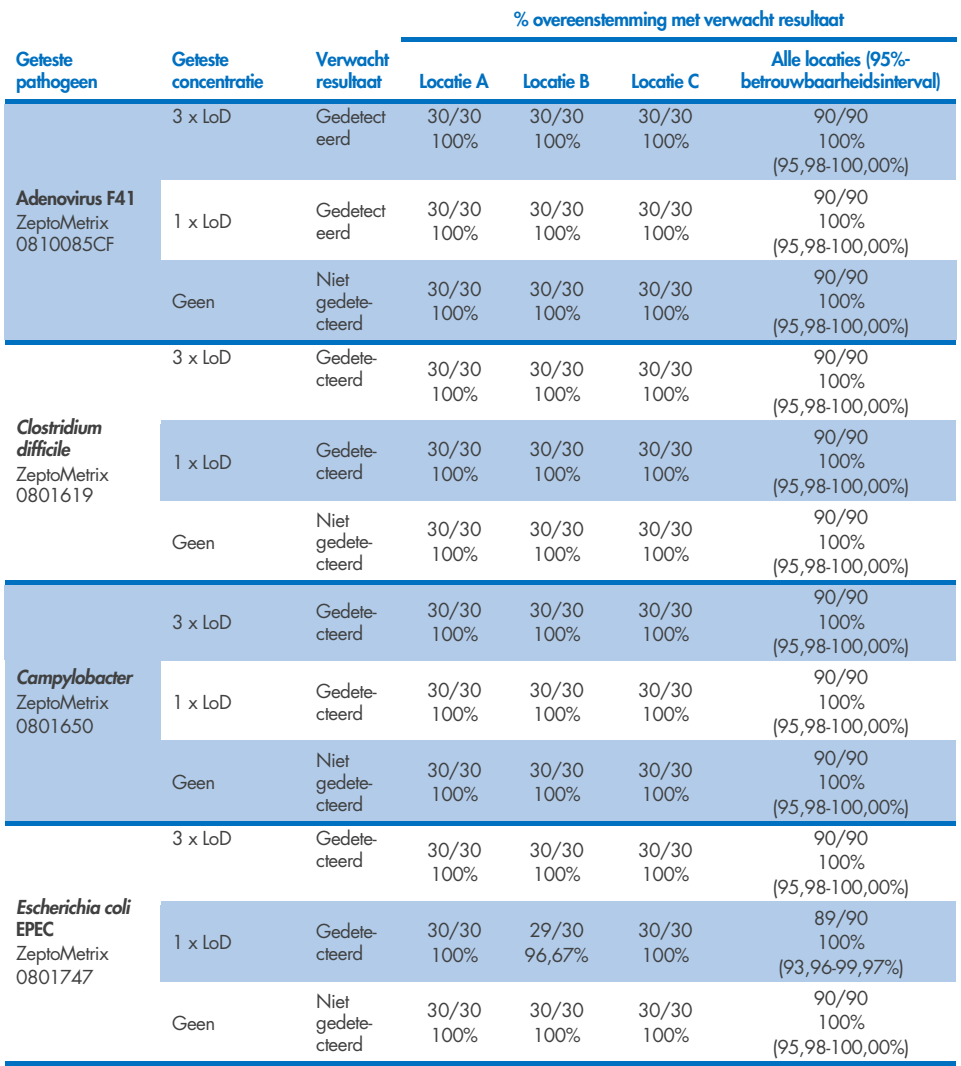

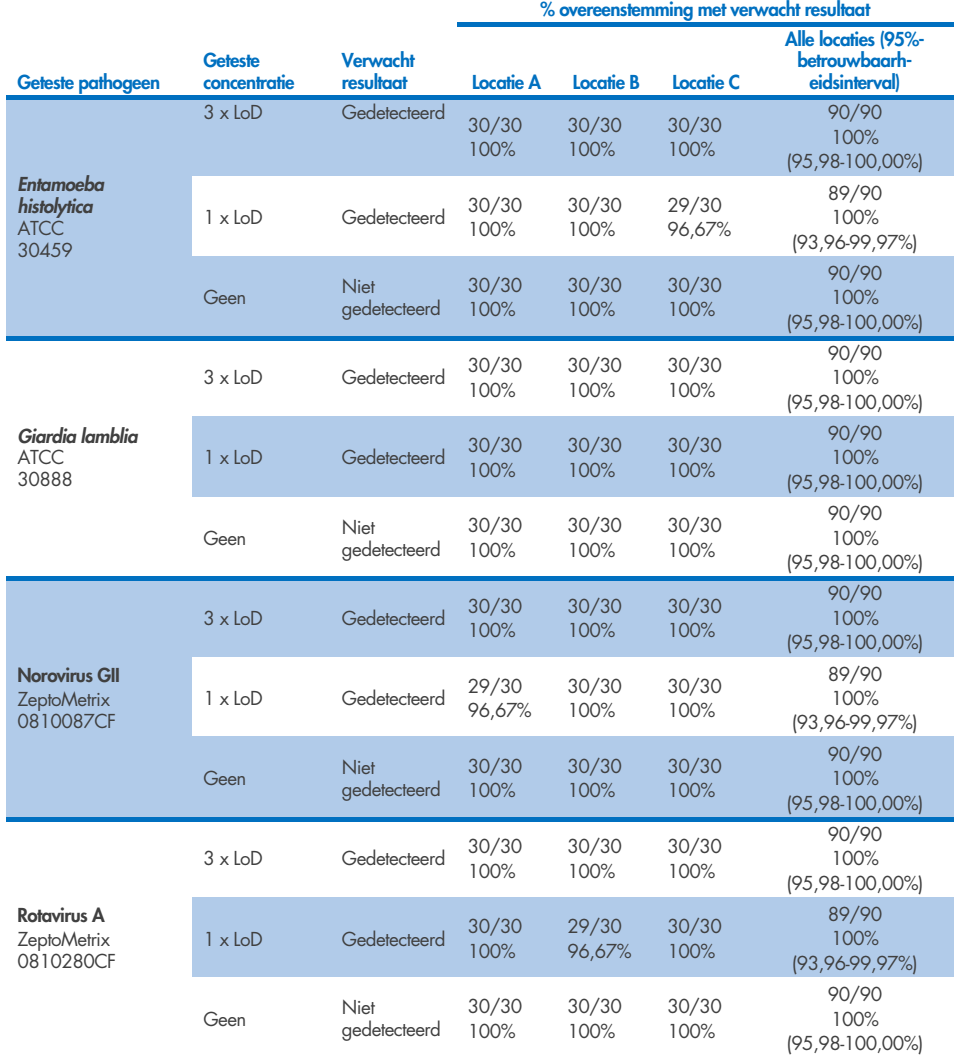

Tabel 14. Detectiepercentage per target en concentratie voor elke locatie van het reproduceerbaarheidsonderzoek en exact tweedelig betrouwbaarheidsinterval van 95% per target en concentratie (vervolg van vorige pagina)

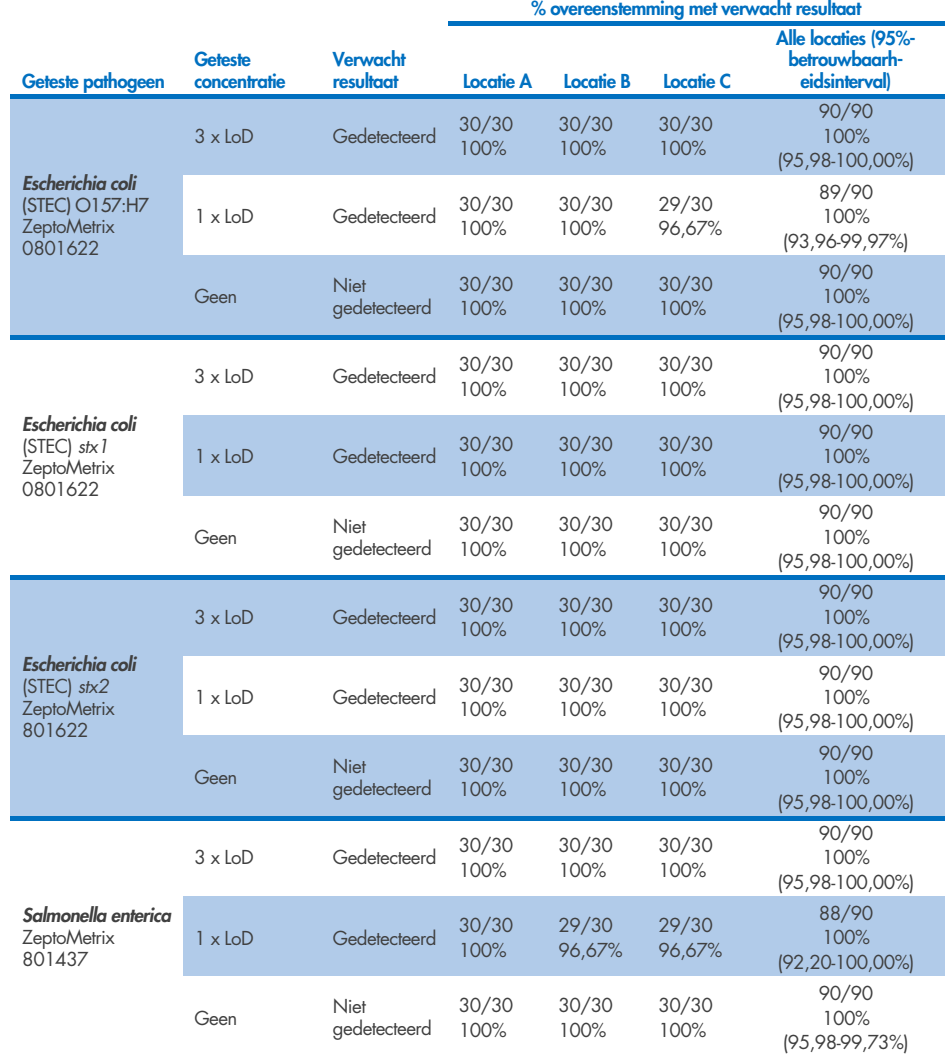

Tabel 14. Detectiepercentage per target en concentratie voor elke locatie van het reproduceerbaarheidsonderzoek en exact tweedelig betrouwbaarheidsinterval van 95% per target en concentratie (vervolg van vorige pagina).

Tabel 14. Detectiepercentage per target en concentratie voor elke locatie van het reproduceerbaarheidsonderzoek en exact tweedelig betrouwbaarheidsinterval van 95% per target en concentratie (vervolg van vorige pagina)

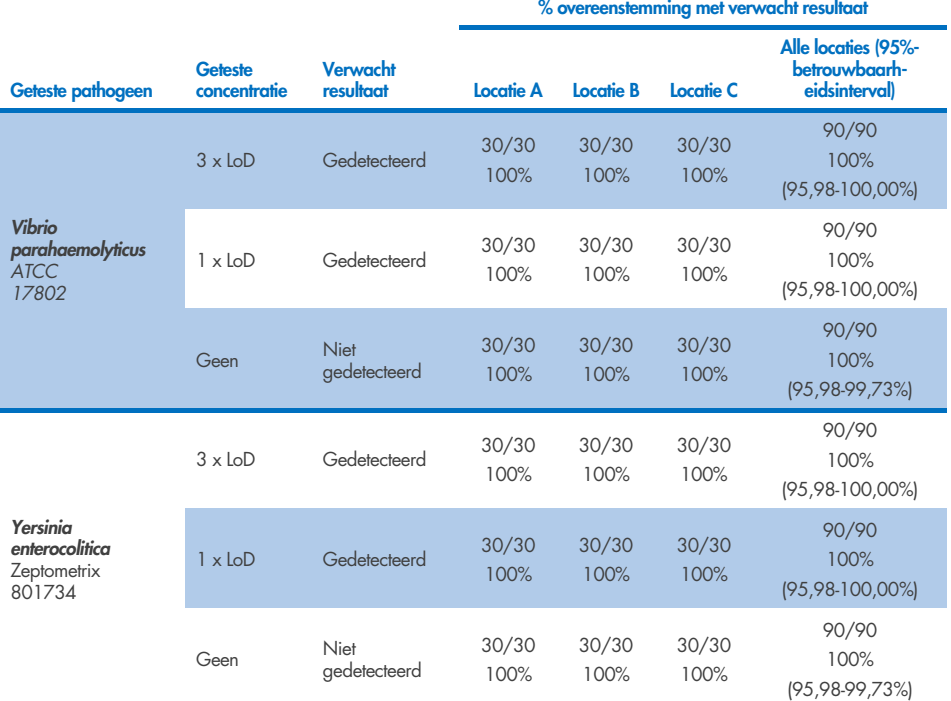

Een herhaalbaarheidsonderzoek werd uitgevoerd op twee QIAstat‑Dx Rise-apparaten met een representatieve set van monsters die bestonden uit analyten in een lage concentratie (3x LoD en 1x LoD) verrijkt in een ontlastingsmatrix en negatieve ontlastingsmonsters. Tot de pathogenen in de positieve monsters behoorden norovirus GII, *Entamoeba histolytica*, *Clostridium difficile*, *Yersinia enterocolitica*, *Salmonella enterica*, adenovirus F 40 en rotavirus A. De monsters werden getest in replicaties met behulp van twee partijen van cartridges. Het onderzoek omvatte tests met acht QIAstat‑Dx Analyzers ter vergelijking. In totaal werden 192 replicaties van positieve monsters met 1x LoD, 192 replicaties van positieve monsters met 3x LoD en 96 replicaties van negatieve monsters verwerkt. Uit de algemene resultaten bleek dat het detectiepercentage 98,44-100,00% en 98,44-100,00% bedroeg voor monsters met 1x LoD en 3x LoD, respectievelijk. Negatieve monsters hadden 100% negatieve uitslagen voor alle analyten van het panel. De prestaties van QIAstat-Dx Rise bleken equivalent met die van de QIAstat‑Dx Analyzer 1.0.

### Herhaalbaarheid

Een herhaalbaarheidsonderzoek werd uitgevoerd op twee QIAstat-Dx Analyzer 1.0instrumenten met een representatieve set van monsters die bestonden uit analyten in een lage concentratie verrijkt in een ontlastingsmatrix (3x LoD en 1x LoD) en negatieve ontlastingsmonsters. Tot de pathogenen in de positieve monsters behoorden Adenovirus, *Clostridium difficile*, *Campylobacter*, Enteropathogenic *E. coli* (EPEC), *Entamoeba histolytica*, *Giardia lamblia*, Norovirus GII, Rotavirus, *E. coli* O157, STEC stx1, STEC stx2, *Salmonella enterica*, *Vibrio parahaemolyticus* en *Yersinia enterocolitica*. Elk monster werd met hetzelfde instrument getest binnen een periode van 12 dagen. In totaal werden 60 replicaties met 1x LoD en 60 replicaties met 3x LoD per elk van de geteste targets en 60 replicaties van negatieve monsters verwerkt. Uit de algemene resultaten bleek dat het detectiepercentage 93,33-100,00% en 95,00-100,00% bedroeg voor monsters met 1x LoD en 3x LoD, respectievelijk. Negatieve monsters hadden 100% negatieve uitslagen voor alle analyten van het panel.

De herhaalbaarheid in het QIAstat‑Dx Rise-instrument werd ook geëvalueerd in vergelijking met QIAstat‑Dx Analyzers. Een onderzoek werd uitgevoerd op twee QIAstat‑Dx Riseinstrumenten met een representatieve set van monsters die bestonden uit analyten in een lage concentratie (3x LoD en 1x LoD) verrijkt in een ontlastingsmatrix en negatieve ontlastingsmonsters. Tot de pathogenen in de positieve monsters behoorden norovirus GII, *Entamoeba histolytica*, *Clostridium difficile*, *Yersinia enterocolitica*, *Salmonella enterica*, adenovirus F 40 en rotavirus A. De monsters werden getest in replicaties met behulp van twee partijen van cartridges. In totaal werden 128 replicaties van positieve monsters met 1x LoD, 128 replicaties van positieve monsters met 3x LoD en 64 replicaties van negatieve monsters verwerkt op het QIAstat‑Dx Rise-instrument. Uit de algemene resultaten bleek dat het detectiepercentage 99,22-100,00% bedroeg voor zowel monsters met 1x LoD als 3x LoD. Negatieve monsters hadden 100% negatieve uitslagen voor alle analyten van het panel. In het onderzoek werden tests met twee QIAstat-Dx Analyzers (elk met vier Analytical Modules) opgenomen ter vergelijking van de resultaten. De prestaties van QIAstat‑Dx Rise bleken equivalent met die van de QIAstat‑Dx Analyzer 1.0.

### <span id="page-115-1"></span>Klinische prestaties

De hieronder vermelde klinische prestaties zijn aangetoond met behulp van de QIAstat‑Dx Analyzer 1.0. De QIAstat‑Dx Rise maakt gebruik van dezelfde Analytical Modules als de QIAstat‑Dx Analyzer 1.0. Daarom worden dezelfde prestaties verwacht voor de QIAstat‑Dx Rise. Een multicentrische, internationale klinische waarnemingsstudie werd uitgevoerd met prospectief en retrospectief verzamelde monsters om de prestaties van het QIAstat-Dx Gastrointestinal Panel 2 onder normale gebruiksomstandigheden te evalueren. De studie werd uitgevoerd op 13 klinische locaties in 5 landen (4 in Europa en 9 in de VS) van mei 2021 tot juli 2021.

De uiteindelijke gegevensset bestond in totaal uit 2085 resterende gedeïdentificeerde specimens, die prospectief zijn verzameld van patiënten bij wie ontlastingsspecimens werden afgenomen voor klinische indicaties van diarree veroorzaakt door gastro-intestinale infectie op de 13 onderzoekslocaties. Daarnaast werden er tests uitgevoerd op gearchiveerde bekende positieve en kunstmatige specimens om het aantal positieve specimens nog verder te verhogen [\(tabel 15\)](#page-115-0). De monsters gebruikt in de studie waren ontlastingsmonsters in Cary-Blair-transportmedia verzameld met Para-Pak C&S (Meridian Bioscience), FecalSwab® (COPAN), Fecal Transwab® (Medical Wire & Equipment Co. (Bath) Ltd) of C & S Medium (Medical Chemical).

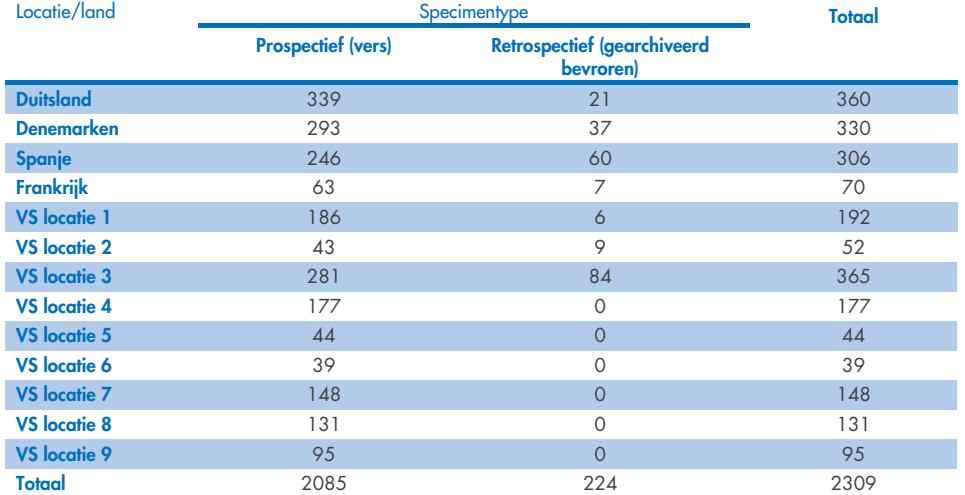

<span id="page-115-0"></span>Tabel 15. Overzicht van prospectieve en gearchiveerde specimens op elke klinische locatie van alle specimens die in de klinische studie zijn gebruikt.

Alle prospectief verzamelde specimens met status van leeftijd, geslacht en patiëntenpopulatie zijn afgenomen door de locatie. De demografische gegevens van de personen (evalueerbare specimens) zijn samengevat in de onderstaande [tabel 16.](#page-116-0)

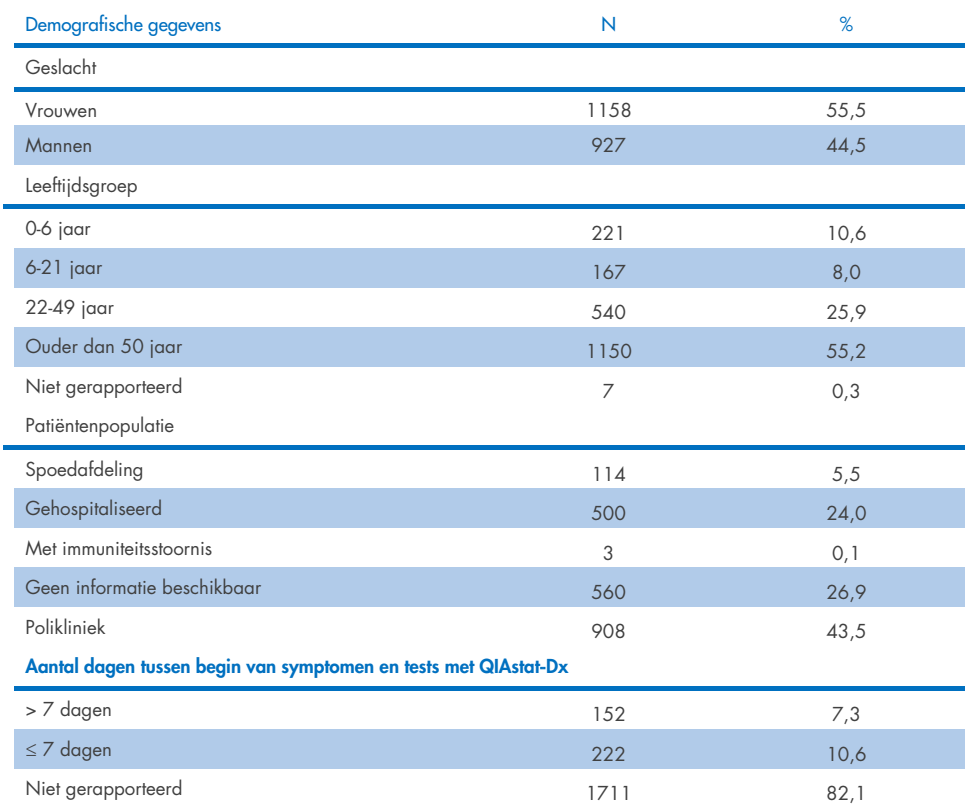

#### <span id="page-116-0"></span>Tabel 16. Demografische gegevens voor deelnemende prospectieve specimens.

De prestaties van het QIAstat‑Dx Gastrointestinal Panel 2 werden vergeleken met de referentiemethode: BioFire® FilmArray® GI Panel voor alle targets. Voor de meeste targets kan een directe vergelijking van de twee resultaten worden gemaakt als een binair resultaat (positief of negatief). Voor sommige targets biedt de QIAstat‑Dx GI Assay echter een bijkomende differentiatie, dus zijn nog andere comparatoren vereist om de overeenstemming te bepalen. De juiste comparator/referentiemethode voor elk panellid staat vermeld in [tabel](#page-117-0) 17 hieronder.

#### <span id="page-117-0"></span>Tabel 17. Referentiemethode van klinische studies met het QIAstat‑Dx Gastrointestinal Panel 2.

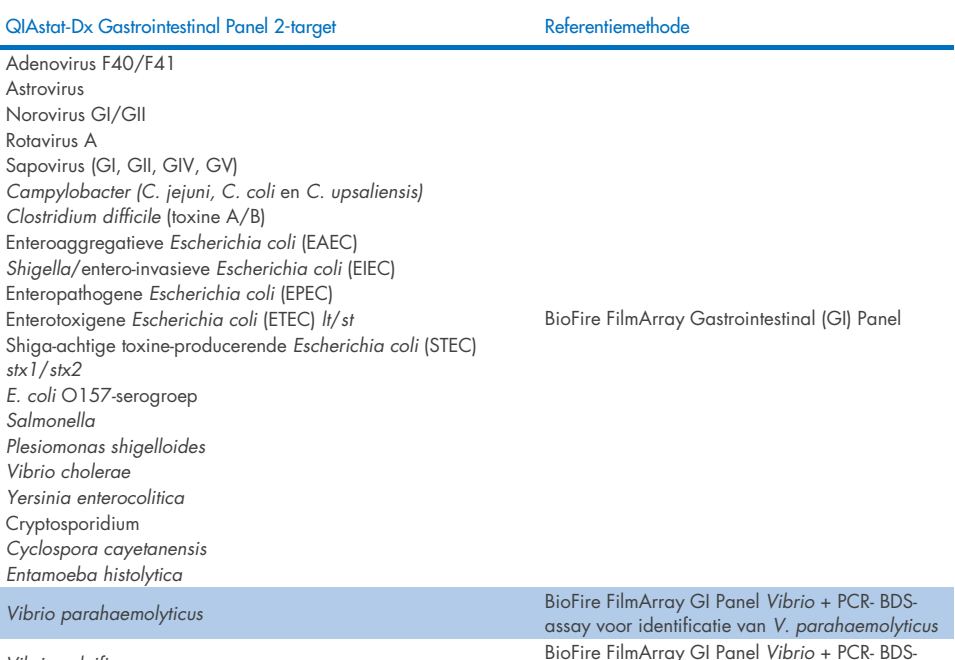

*Vibrio vulnificus* BioFire FilmArray GI Panel *Vibrio* + PCR- BDS-assay voor identificatie van *V. vulnificus*

Wanneer wordt verwezen naar PCR-BDS: dit is een gerichte assay van polymerasekettingreactie (Polymerase Chain Reaction, PCR) die is ontwikkeld en gevalideerd voor de evaluatie van prestaties; wanneer amplificatie wordt waargenomen in de PCR, werd de amplicon geverifieerd door bidirectionele sequencing (Bi-directional Sequencing, BDS).

### Oplossing voor tegenstrijdige resultaten

Indien er geen overeenstemming was met de referentiemethode, werden tests uitgevoerd om de aanwezigheid/afwezigheid van specifieke targets vast te stellen. De onderstaande [tabel](#page-118-0)  [18](#page-118-0) beschrijft de methoden die zijn gebruikt om tegenstrijdigheden op te lossen.

<span id="page-118-0"></span>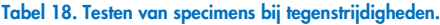

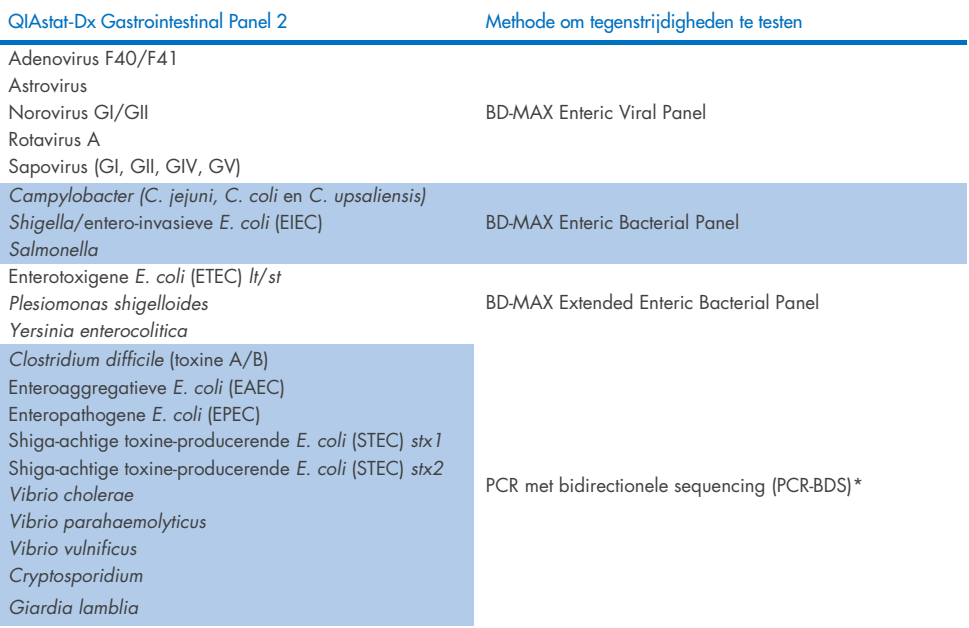

\* Alle assays van polymerasekettingreactie (Polymerase Chain Reaction, PCR) bidirectionele sequencing (Bi-directional Sequencing, BDS) stellen een gevalideerde nucleïnezuuraplificatietest (Nucleic Acid Amplification Test, NAAT) gevolgd door bidirectionele sequencing. Voor *Vibrio parahaemolyticus* en *Vibrio vulnificus* is dezelfde PCR-BDSmethode gebruikt voor beide tegenstrijdigheidstests en differentiatietests.

### Klinische prestaties – PPA en NPA

In totaal werden 2309 prospectieve en gearchiveerde klinische monsters geëvalueerd om de klinische prestatiekenmerken van het QIAstat‑Dx Gastrointestinal Panel 2 te bepalen. Het percentage positieve overeenstemming (Positive Percent Agreement, PPA) en percentage negatieve overeenstemming (Negative Percent Agreement, NPA) werden berekend voor elk target na het oplossen van tegenstrijdigheden, voor alle klinische monsters (prospectief en retrospectief).

Als aanvulling op de prospectieve en gearchiveerde gegevens van klinische monsters werd een evaluatie van kunstmatige specimens uitgevoerd voor diverse pathogenen (Adenovirus F40/F41, Astrovirus, Rotavirus, Sapovirus, *Campylobacter*, ETEC, EIEC/Shigella, STEC *stx1*/*stx2*, *E. coli* O157, *Plesiomonas shigelloides*, *Salmonella*, *Vibrio cholerae*, *Vibrio parahaemolyticus*, *Vibrio vulnificus*, *Yersinia enterocolitica*, *Cryptosporidium*, *Cyclospora cayetanensis*, *Entamoeba histolytica* en *Giardia lamblia*), wegens het lage aantal prospectieve en gearchiveerde klinische monsters tijdens de studie. Surrogaatspecimens werden geprepareerd aan de hand van resterende klinische specimens die eerder negatief waren beoordeeld voor alle analyten van het GI-panel waarop het QIAstat‑Dx Gastrointestinal Panel 2 en vergelijkingsmethoden zich richtten. De specimens werden verrijkt rond de assay-LoD en op klinisch relevante niveaus met verschillende gekwantificeerde stammen voor elk organisme. De gebruikers die de specimens analyseerden waren niet op de hoogte van de analytstatus van elk kunstmatig specimen. In totaal werden 1254 cartridge-testruns uitgevoerd voor kunstmatige monsters, om gegevens te verstrekken over de zeldzamere pathogenen die door het QIAstat-Dx Gastrointestinal Panel 2 zijn gemeten. Het PPA werd voor de vermelde targets bepaald op kunstmatige monsters.

Het totaal gecombineerde PPA en NPA per pathogeen en in het algemeen werd berekend, samen met het overeenkomstige exacte binomiale tweezijdige 95%-betrouwbaarheidsinterval. De resultaten zijn samengevat in [tabel 19](#page-120-0) hieronder.

<span id="page-120-0"></span>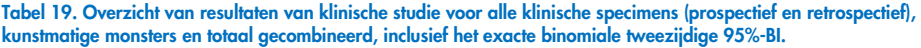

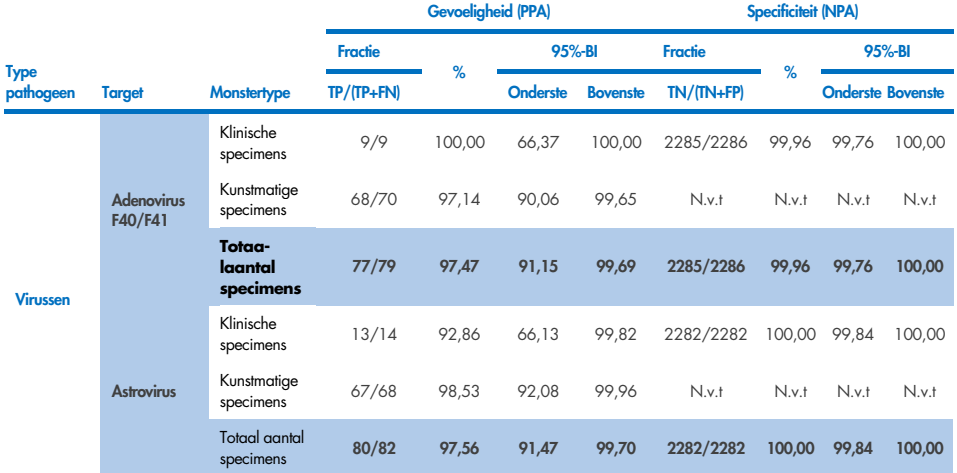

Tabel 19. Overzicht van resultaten van klinische studie voor alle klinische specimens (prospectief en retrospectief), kunstmatige monsters en totaal gecombineerd, inclusief het exacte binomiale tweezijdige 95% BI (vervolg van vorige pagina)

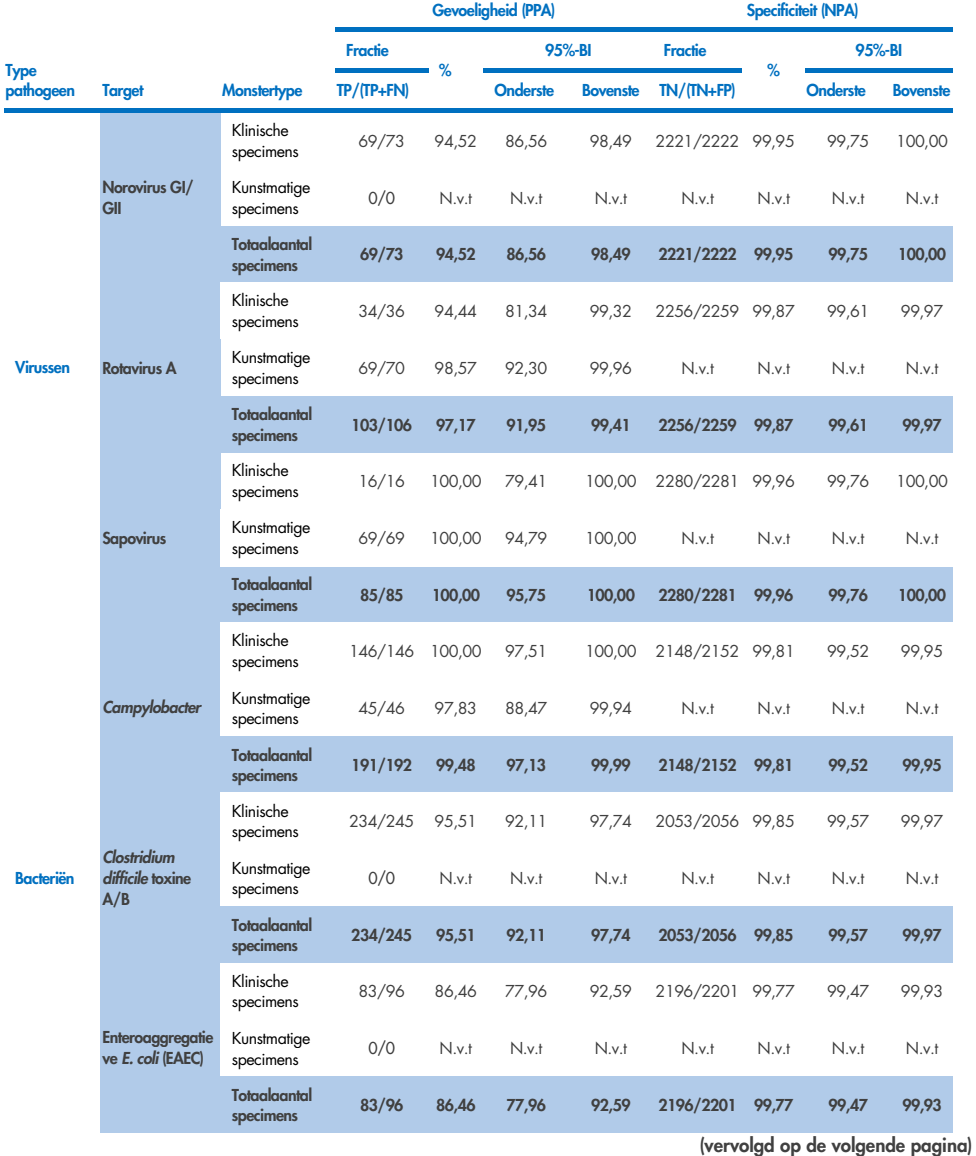

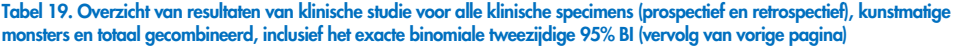

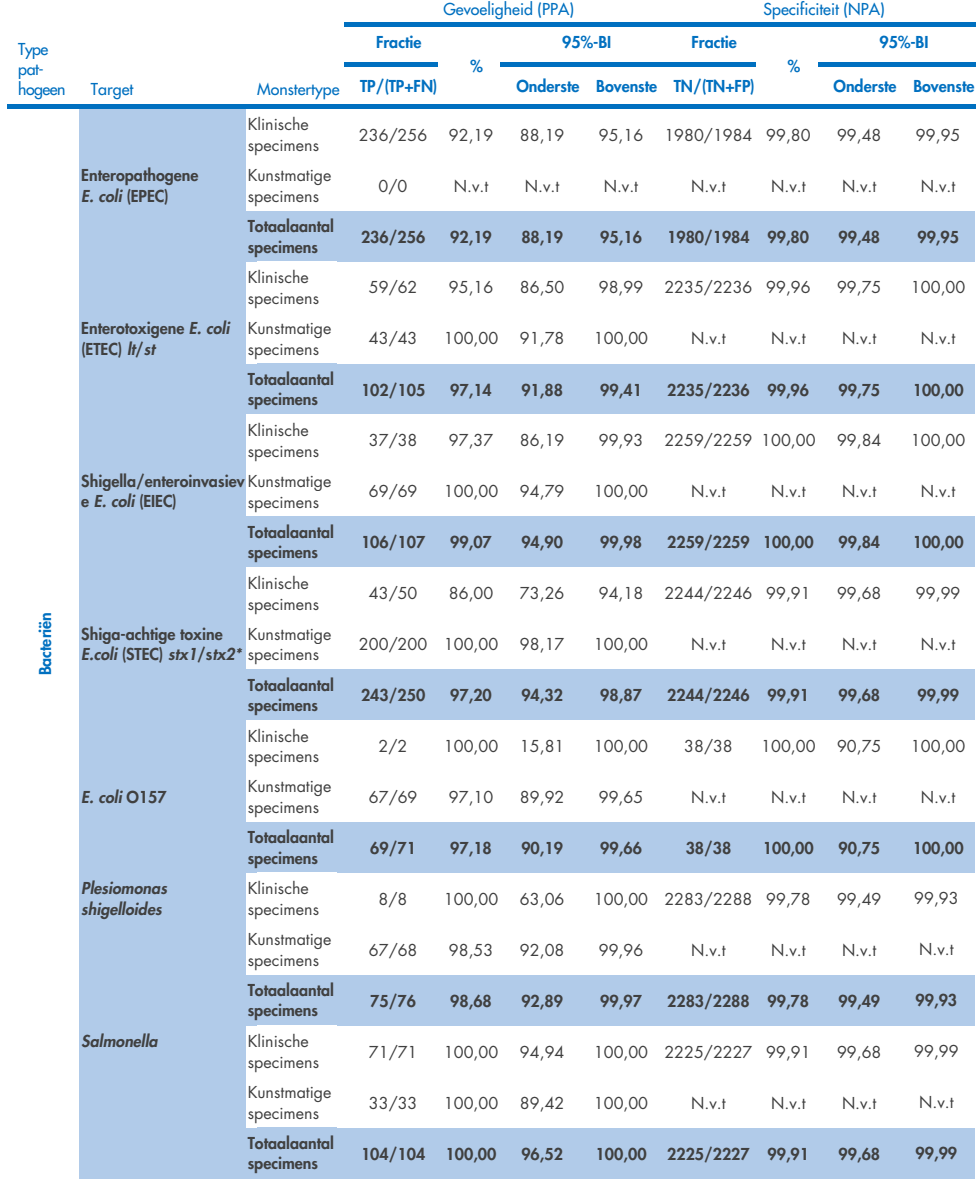

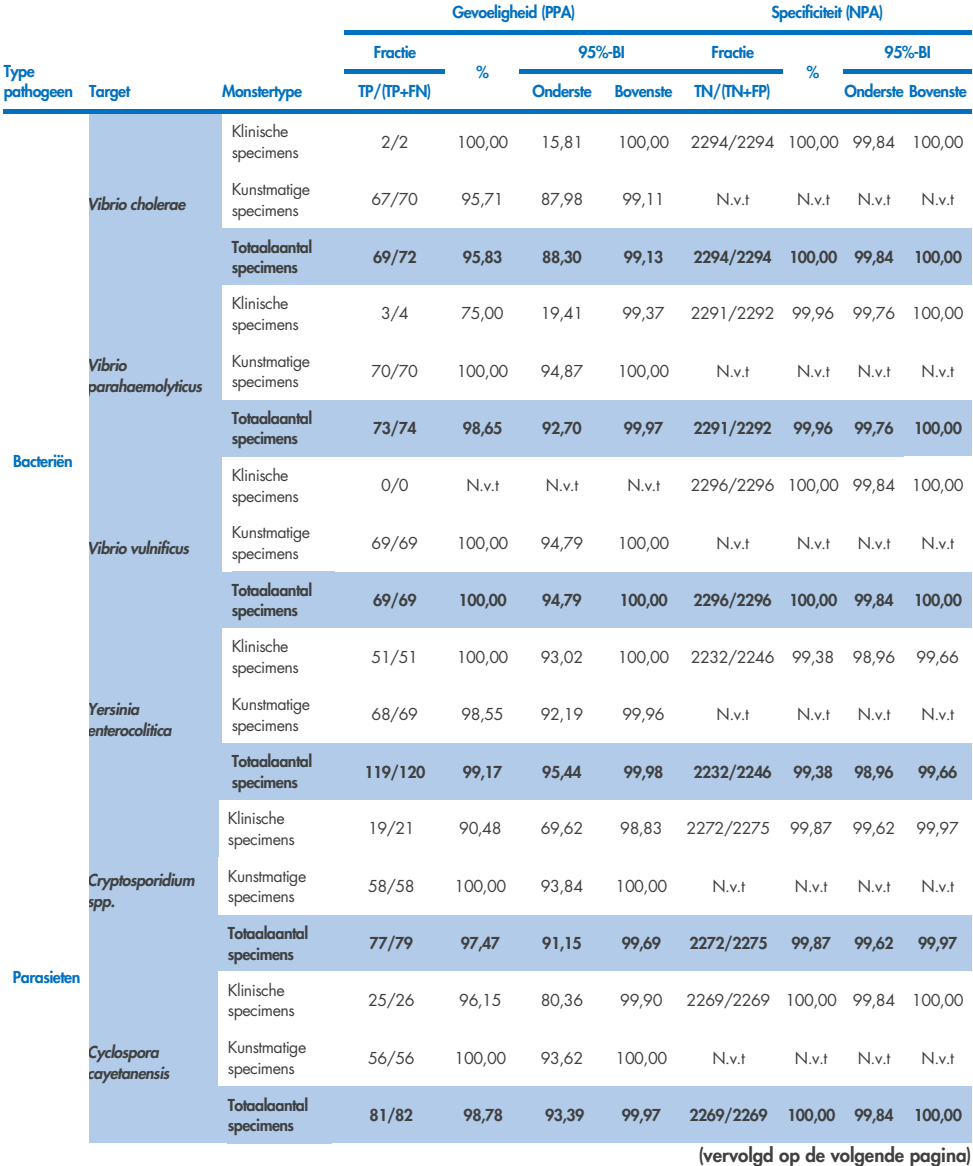

#### Tabel 19. Overzicht van resultaten van klinische studie voor alle klinische specimens (prospectief en retrospectief), kunstmatige monsters en totaal gecombineerd, inclusief het exacte binomiale tweezijdige 95% BI (vervolg van vorige pagina)

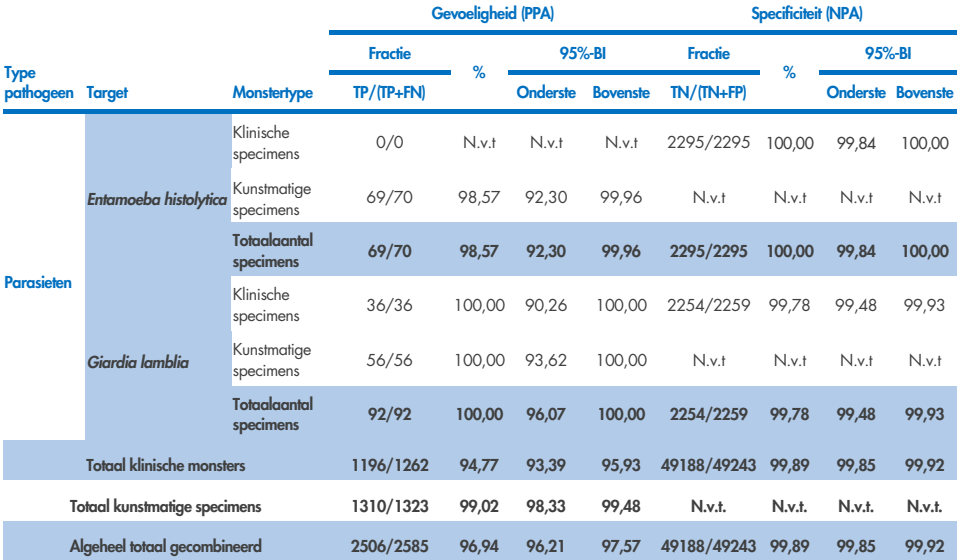

Tabel 19. Overzicht van resultaten van klinische studie voor alle klinische specimens (prospectief en retrospectief), kunstmatige monsters en totaal gecombineerd, inclusief het exacte binomiale tweezijdige 95% BI (vervolg van vorige pagina)

\*Opmerking: De differentiatie van *stx1*- en *stx2*-toxine-genen uit Shiga-achtige toxine-producerende *E. coli* (STEC) is onderbouwd tijdens de klinische evaluatie van kunstmatige specimens. Kunstmatige specimens voor de STEC (*stx1*/*stx2*)-evaluatie werden verrijkt met de volgende stammen en genotypen: ZeptoMetrix #0801748 (stx1+), SSI #95211 (*stx2a*+) en ZeptoMetrix #0801622 (*stx1*+, *stx2*+). In totaal werden er 134 en 135 kunstmatige specimens geëvalueerd voor respectievelijk STEC *stx1*- en STEC *stx2*-analyten. Beide gaven een detectiepercentage van 100%. Er zijn met analytische reactiviteitsonderzoeken aanvullende STEC *stx1*-dragende en *stx2*-dragende stammen geëvalueerd (zie tabe[l 10m-](#page-96-0)[o\)](#page-98-0).

# Gids voor probleemoplossing

Deze gids voor probleemoplossing kan helpen bij het oplossen van eventuele problemen. Raadpleeg voor meer informatie ook de lijst met veelgestelde vragen in ons centrum voor technische ondersteuning: [www.qiagen.com/FAQ/FAQList.aspx](http://www.qiagen.com/FAQ/FAQList.aspx). De wetenschappers van de technische diensten van QIAGEN beantwoorden graag al uw vragen over de informatie en/of protocollen in deze handleiding of over monster- en assaytechnologieën (kijk op www.giagen.com voor contactgegevens).

Bijkomende informatie over specifieke foutcodes en -meldingen voor het QIAstat‑Dx Gastrointestinal Panel 2 vindt u in [tabel 20:](#page-125-0)

| <b>Foutcode</b>  | Weergegeven foutmelding                                                                                                    |
|------------------|----------------------------------------------------------------------------------------------------|
| 0x02C9           |                                                                                                    |
| 0x032D           | Cartridge execution failure: Sample concentration too high. (Storing bij verwerking cartridge:<br>Monsterconcentratie te hoog.)<br>Please repeat by loading 100 microliters of the sample in a new cartridge (per IFU<br>explanation) (Herhaal door 100 microliter monster in een nieuwe cartridge te laden [volgens<br>instructies gebruiksaanwijzing]) |
| 0x0459           |                                                                                                    |
| 0x045A           |                                                                                                    |
| 0x04BF           |                                                                                                    |
| 0x0524           |                                                                                                    |
| $0 \times 0.58B$ |                                                                                                    |
| $0 \times 0.5E9$ |                                                                                                    |
| 0x0778           |                                                                                                    |
| 0x077D           |                                                                                                    |
| 0x14023          |                                                                                                    |
|                  |                                                                                                    |

<span id="page-125-0"></span>Tabel 20. Informatie over specifieke foutcodes en -meldingen voor het QIAstat‑Dx Gastrointestinal Panel 2

Wanneer de monsterconcentratie te hoog is en de test moet worden herhaald door 100 ul te plaatsen, volgt u de workflow in bijlage C van dit document.

# Symbolen

In de onderstaande tabel worden de symbolen beschreven die op de etikettering of in dit document worden gebruikt.

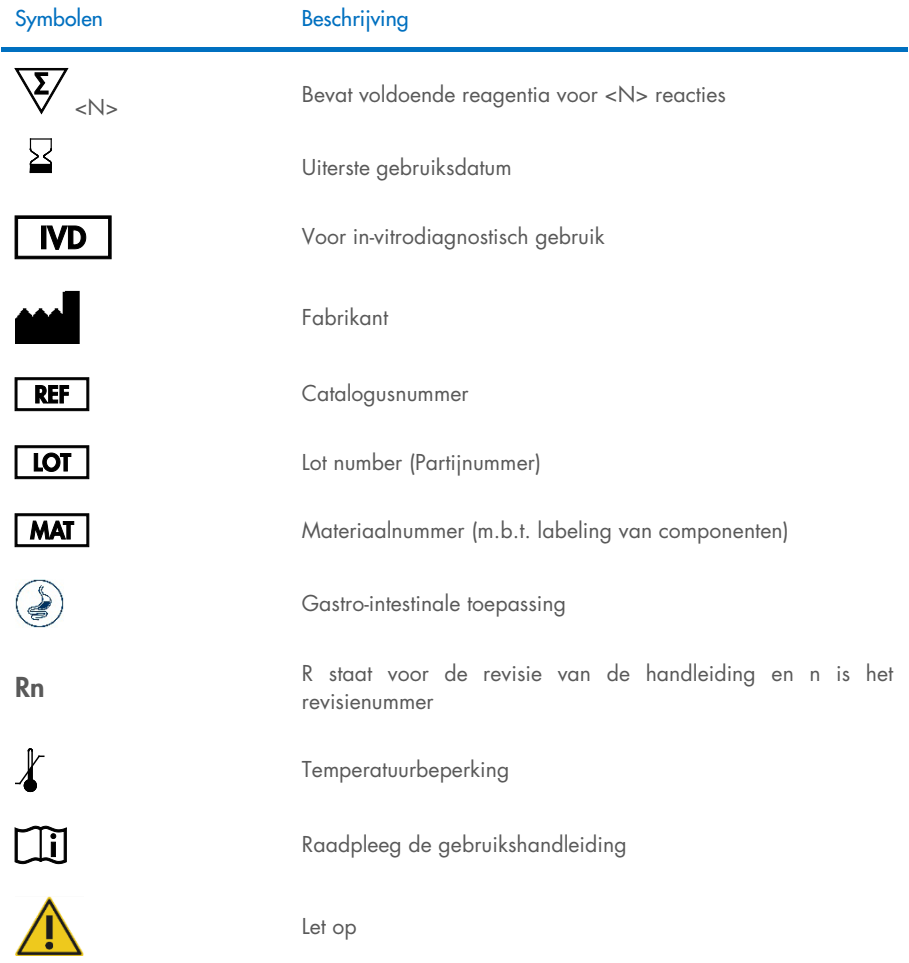

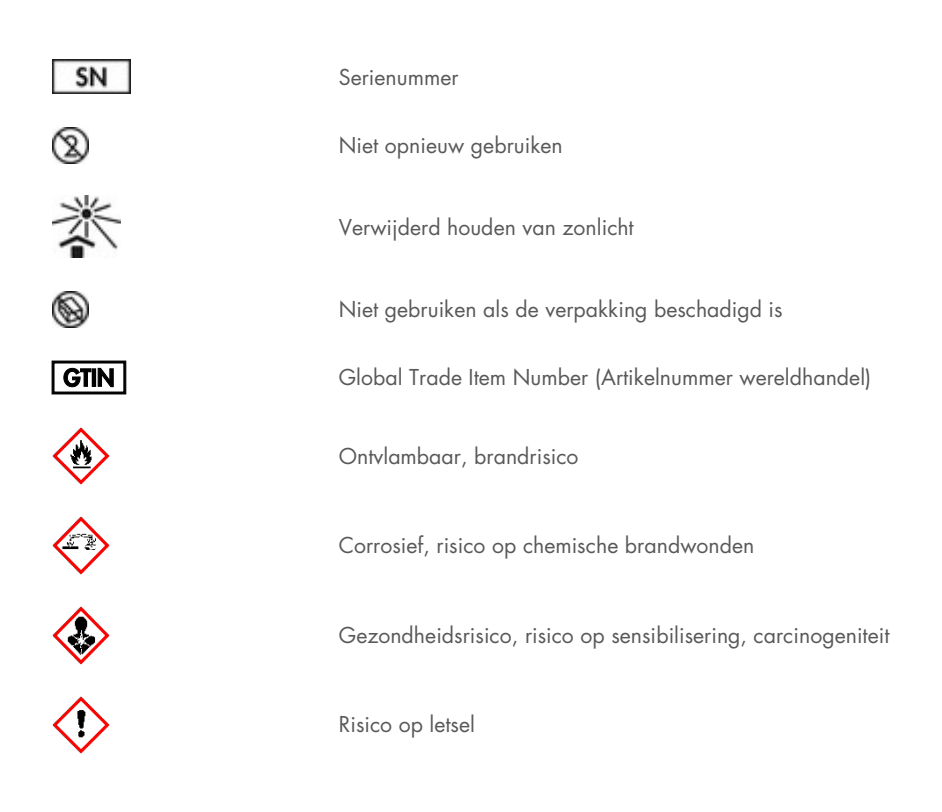

# **Contactgegevens**

Neem voor technische ondersteuning en aanvullende informatie contact op met ons centrum voor technische ondersteuning via [www.qiagen.com/Support](http://www.qiagen.com/Support). U kunt ook bellen naar 00800-22-44-6000 of contact opnemen met de afdeling technische diensten van QIAGEN of de plaatselijke distributeur (zie achterzijde of ga naar [www.qiagen.com](http://www.qiagen.com/)).

# Bijlagen

## Bijlage A: Installeren van het assaydefinitiebestand

Het assaydefinitiebestand (ADF 1.1) van het QIAstat-Dx Gastrointestinal Panel 2 moet op de QIAstat‑Dx Analyzer 1.0 en QIAstat‑Dx Rise zijn geïnstalleerd voordat tests worden uitgevoerd met QIAstat‑Dx Gastrointestinal Panel 2 Cartridges.

**Opmerking:** Voor QIAstat-Dx Rise dient u contact op te nemen met de technische dienst of uw verkoopvertegenwoordiger om nieuwe assaydefinitiebestanden te uploaden.

Opmerking: Wanneer een nieuwe versie van de QIAstat‑Dx Gastrointestinal Panel 2-assay wordt vrijgegeven, moet het nieuwe assaydefinitiebestand voor het QIAstat‑Dx Gastrointestinal Panel 2 voorafgaand aan het testen worden geïnstalleerd.

Het assaydefinitiebestand (bestandstype .asy) is beschikbaar op [www.qiagen.com](http://www.qiagen.com/). Het assaydefinitiebestand (bestandstype .asy) moet op een USB-stick worden opgeslagen voordat u het installeert op de QIAstat‑Dx Analyzer 1.0. De USB-drive moet geformatteerd zijn met een FAT32-bestandssysteem.

Volg onderstaande stappen om een ADF van het USB-apparaat te importeren naar de QIAstat‑Dx Analyzer 1.0:

- 1. Steek het USB-apparaat met het assaydefinitiebestand in een van de USB-poorten van de QIAstat‑Dx Analyzer 1.0.
- 2. Druk op de knop Options (Opties) en selecteer vervolgens Assay Management (Assaybeheer). Het scherm Assay Management (Assaybeheer) verschijnt in het veld Content (Inhoud) op het scherm [\(afbeelding 55\)](#page-130-0).

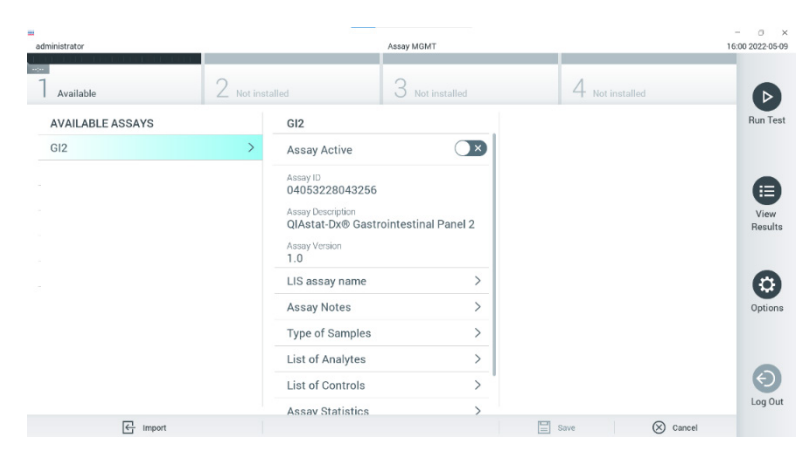

Afbeelding 55. Scherm Assay Management (Assaybeheer).

- <span id="page-130-0"></span>3. Druk op het pictogram Import (Importeren) linksonder in het scherm [\(afbeelding 55\)](#page-130-0).
- 4. Selecteer het bestand dat overeenkomt met de assay die moet worden geïmporteerd op het USB-opslagapparaat.
- 5. Er verschijnt een dialoogvenster om het uploaden van het bestand te bevestigen.
- 6. Er kan een dialoogvenster verschijnen waarin wordt gevraagd of de huidige versie moet worden overschreven met de nieuwe. Druk op Yes (Ja) om te negeren [\(afbeelding 56\)](#page-130-1).

<span id="page-130-1"></span>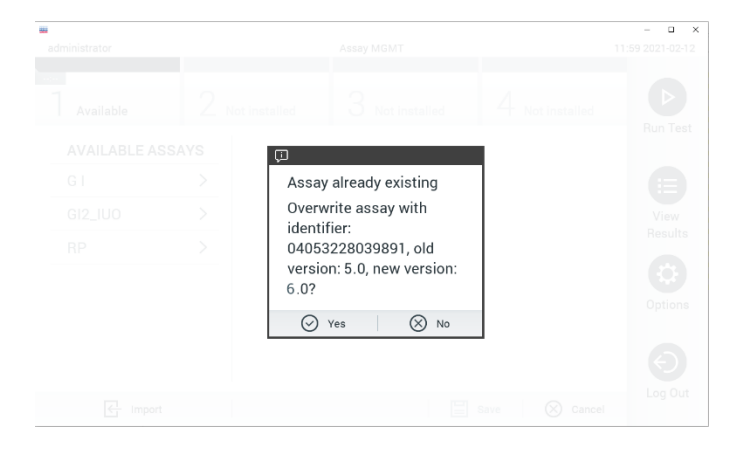

Afbeelding 56. Dialoogvenster dat verschijnt bij upgrade van de ADF-versie.

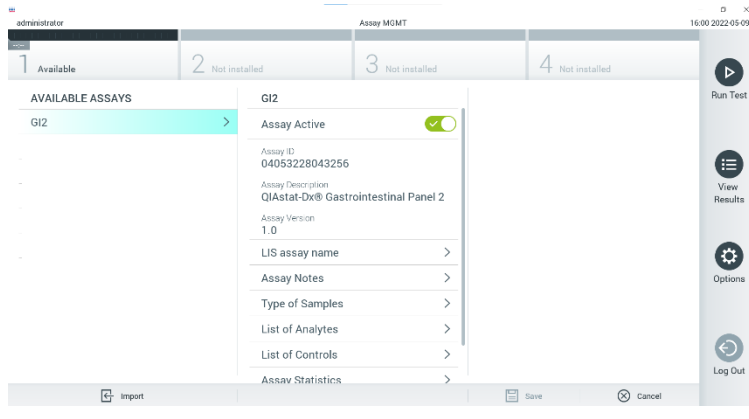

7. De assay wordt actief als u Assay Active (Assay actief) selecteert [\(afbeelding 57\)](#page-131-0).

<span id="page-131-0"></span>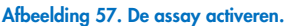

8. Wijs de actieve assay toe aan de gebruiker door op de knop Options (Opties) en vervolgens op de knop User Management (Gebruikersbeheer) te drukken. Selecteer de gebruiker die toestemming moet krijgen om de assay uit te voeren. Indien nodig kan deze actie worden herhaald voor elke gebruiker die in het systeem is gecreëerd. Selecteer vervolgens Assign Assays (Assays toewijzen) in de User Options (Gebruikersopties). Schakel de assay in en druk op de knop Save (Opslaan) [\(afbeelding 58\)](#page-132-0).

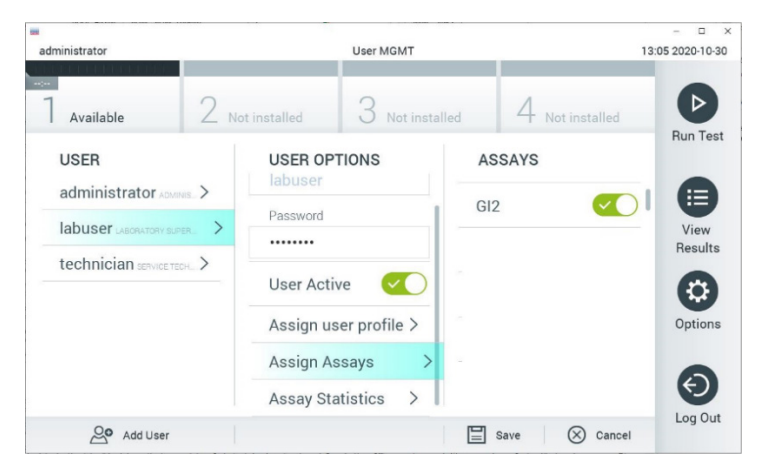

Afbeelding 58. De actieve assay toewijzen.

## <span id="page-132-0"></span>Bijlage B: Woordenlijst

Amplificatiecurve: Grafische weergave van de amplificatiegegevens van de multiplex realtime RT-PCR.

Analytical Module (AM): De voornaamste hardwaremodule van de QIAstat-Dx Analyzer 1.0, waarmee de testen met de QIAstat‑Dx Gastrointestinal Panel 2 Cartridges worden uitgevoerd. De module wordt bediend via de operationele module. Er kunnen meerdere Analytical Modules zijn aangesloten op één Operational Module.

QIAstat‑Dx Analyzer 1.0: De QIAstat‑Dx Analyzer 1.0 bestaat uit een Operational Module en een Analytical Module. De Operational Module bevat elementen voor verbinding met de Analytical Module, waardoor interactie mogelijk is tussen de gebruiker en de QIAstat‑Dx Analyzer 1.0. De Analytical Module bevat de hardware en software die nodig zijn voor het testen en analyseren van monsters.

QIAstat‑Dx Rise: De QIAstat‑Dx Rise Base is een *in-vitrodiagnostisch* hulpmiddel voor gebruik met QIAstat‑Dx-assays en QIAstat‑Dx 1.0 Analytical Modules; het maakt de volledig automatische verwerking van monstervoorbereiding tot real-time PCR-detectie mogelijk voor

moleculaire toepassingen. Het systeem kan worden bediend met willekeurige toegang en partijtests, en de systeemdoorvoer kan worden verhoogd tot 160 tests/dag door maximaal 8 Analytical Modules op te nemen. Het systeem bevat ook een multi-test lade aan de voorzijde die tot 16 tests tegelijk kan bevatten, en een afvallade om de uitgevoerde tests automatisch weg te gooien en zo de efficiëntie van het systeem te verbeteren.

QIAstat‑Dx Gastrointestinal Panel 2 Cartridge: Een op zichzelf staand wegwerpbaar plastic apparaat met alle vooraf geladen reagentia die nodig zijn voor de volledige uitvoering van volledig geautomatiseerde moleculaire assays voor de detectie van gastro-intestinale pathogenen.

IFU: Gebruiksaanwijzing.

Hoofdopening: Een inlaat op de QIAstat‑Dx Gastrointestinal Panel 2 Cartridge voor vloeistofmonsters in transportmedium.

Nucleïnezuren: Biopolymeren, of kleine biomoleculen opgebouwd uit nucleotiden; nucleotiden zijn monomeren die bestaan uit drie onderdelen, namelijk een suiker met vijf koolstofatomen, een fosfaatgroep en een stikstofbase.

Operational Module (OM): De speciale QIAstat‑Dx Analyzer 1.0-hardware die de gebruikersinterface biedt voor 1–4 Analytical Modules (AM).

PCR: Polymerasekettingreactie (polymerase chain reaction).

IUO: Uitsluitend voor gebruik in onderzoeken (investigational use only).

RT: Reverse transcriptie.

Opening voor het uitstrijkje: Een inlaat op de QIAstat‑Dx Gastrointestinal Panel 2 Cartridge voor droge uitstrijkjes. De opening voor het uitstrijkje wordt niet gebruikt voor de QIAstat‑Dx Gastrointestinal Panel 2-assay.

Gebruiker: Een persoon die de QIAstat‑Dx Analyzer 1.0/QIAstat‑Dx Rise/QIAstat‑Dx Gastrointestinal Panel 2 Cartridge op de bedoelde manier bedient.

### Bijlage C: Bijkomende instructies voor gebruik

Bij storingen in de verwerking van cartridges overeenkomstig foutcodes (0x02C9, 0x032D, 0x0459, 0x045A, 0x04BF, 0x0524, 0x058B, 0x05E9, 0x0778, 0x077D, 0x14023) tijdens het testen, verschijnt de volgende foutmelding op het scherm van de QIAstat‑Dx Analyzer 1.0 na afloop van de run:

Cartridge execution failure: Sample concentration too high.(Storing bij verwerking cartridge: Monsterconcentratie te hoog.) Herhaal door 100 microliter monster in een nieuwe cartridge te laden (volgens instructies gebruiksaanwijzing).

In dat geval moet de test worden herhaald met 100 µl van hetzelfde monster volgens equivalente testprocedures zoals beschreven in het gedeelte 'Procedure' van de handleiding, aangepast aan een volume van in te voeren monsters van 100 µl:

- 1. Open de verpakking van een nieuwe QIAstat‑Dx Gastrointestinal Panel 2 Cartridge met behulp van de scheurinkepingen aan de zijkanten van de verpakking.
- 2. Haal de QIAstat‑Dx Gastrointestinal Panel 2 Cartridge uit de verpakking.
- 3. Schrijf handmatig de monsterinformatie of plaats een monsterinformatielabel bovenop de QIAstat‑Dx Gastrointestinal Panel 2 Cartridge. Zorg dat het etiket op de juiste plaats zit en de klepjes van de ingangen niet blokkeert.
- 4. Plaats de QIAstat‑Dx Gastrointestinal Panel 2 Cartridge vlak op het schone werkoppervlak, zodat de streepjescode op het etiket naar boven gericht is. Open het monsterdeksel van de hoofdopening aan de voorkant van de QIAstat‑Dx Gastrointestinal Panel 2 Cartridge.
- 5. Meng de ontlasting grondig in het Cary-Blair-transportmedium, bijvoorbeeld door de buis 3 maal krachtig te schudden.
- 6. Open het buisje met het monster dat u wilt testen. Gebruik de meegeleverde transferpipet om vloeistof op te zuigen. Zuig het monster op naar de eerste vullijn van de pipet (d.w.z. 100 μl).
- 7. BELANGRIJK: Zorg dat u geen lucht, slijm of deeltjes in de pipet opzuigt. Als er lucht, slijm of deeltjes in de pipet worden opgezogen, spuit dan voorzichtig de monstervloeistof weer terug in het monsterbuisje en zuig nogmaals vloeistof op.
- 8. Breng met de meegeleverde transferpipet voor eenmalig gebruik zorgvuldig het monster over naar de hoofdopening van de QIAstat‑Dx Gastrointestinal Panel 2 Cartridge (afbeelding [6](#page-23-0) en [7\)](#page-23-1).
- 9. Doe het deksel van de hoofdopening stevig dicht, tot hij vastklikt [\(afbeelding 8\)](#page-24-0).

Vanaf dit punt gaat u te werk volgens de instructies in de gebruiksaanwijzing.

## Bestelgegevens

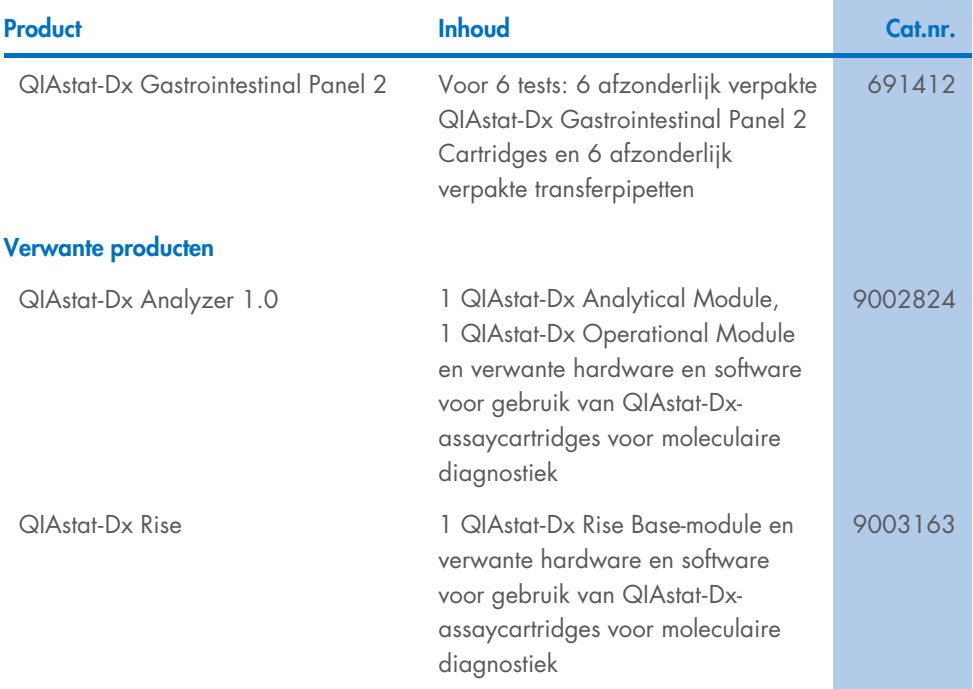

Raadpleeg de handleiding of gebruiksaanwijzing van de betreffende QIAGEN-kit voor actuele informatie over licenties en productspecifieke vrijwaringsclausules. Handleidingen en gebruikershandleidingen van QIAGEN-kits zijn verkrijgbaar via [www.qiagen.com](http://www.qiagen.com/) of kunnen worden aangevraagd bij de technische diensten van QIAGEN of bij uw plaatselijke leverancier.

# Revisiegeschiedenis van document

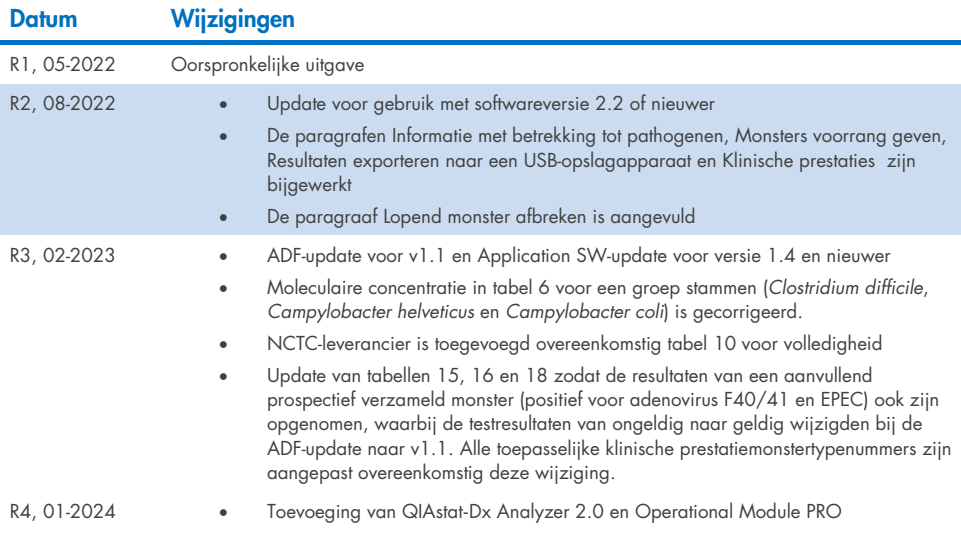

#### Beperkte licentieovereenkomst voor QIAstat‑Dx Gastrointestinal Panel 2

Door dit product te gebruiken verklaart de koper of gebruiker zich akkoord met de volgende voorwaarden:

- l. Het product mag uitsluitend worden gebruikt in overeenstemming met de protocollen die bij het product en deze handleiding zijn meegeleverd en mag alleen<br>worden gebruikt met onderdelen die zich in de kit bevinden. QIAGEN deze kit te gebruiken of samen te stellen met onderdelen die niet bij de kit zijn meegeleverd, behalve zoals beschreven in de protocollen die bij het product en deze handleiding zijn meegeleverd en in aanvullende protocollen die verkrijgbaar zijn o[p www.qiagen.com.](http://www.qiagen.com/) Sommige van deze aanvullende protocollen zijn verstrekt door QIAGEN-gebruikers, voor QIAGEN-gebruikers. Deze protocollen zijn niet uitgebreid door QIAGEN getest of geoptimaliseerd. QIAGEN garandeert deze protocollen niet en kan evenmin waarborgen dat ze geen rechten van derden schenden.
- 2. Anders dan uitdrukkelijk gesteld in licenties, garandeert QIAGEN niet dat deze kit en/of het gebruik ervan geen rechten van derden schenden.
- 3. Deze kit en de onderdelen ervan worden in licentie gegeven voor eenmalig gebruik en mogen niet worden hergebruikt, opgeknapt of doorverkocht.
- 4. QIAGEN doet in het bijzonder afstand van enige andere licenties die worden genoemd of geïmpliceerd, anders dan de uitdrukkelijk gestelde.
- 5. De koper en gebruiker van de kit gaan ermee akkoord dat zij geen stappen ondernemen, en niemand anders toestaan stappen te ondernemen, die kunnen leiden tot enige handeling die hierboven als verboden is vermeld, of die dergelijke handelingen mogelijk maken. QIAGEN mag de verbodsbepalingen in deze Beperkte licentieovereenkomst afdwingen bij de rechter en zal alle onderzoekskosten en gerechtelijke kosten verhalen, inclusief advocaatkosten, bij elke handeling om deze Beperkte licentieovereenkomst of een intellectueel eigendomsrecht in verband met de kit en/of de onderdelen ervan af te dwingen.

#### Zie voor bijgewerkte licentievoorwaarden www.giggen.com

Handelsmerken: QIAGEN®, Sample to Insight®, QIAstat‑Dx® (QIAGEN Group); ZeptoMetrix® (ZeptoMetrix Corporation). Gedeponeerde namen, handelsmerken, etc. die in dit document worden gebruikt, ook al zijn deze niet specifiek als zodanig aangeduid, mogen niet worden beschouwd als niet wettelijk beschermd. 01/2024 R4 HB-3064-004 © 2023 QIAGEN, alle rechten voorbehouden.

Deze pagina is met opzet leeg gelaten

Bestellen [www.qiagen.com/shop](http://www.qiagen.com/shop) | Technische ondersteuning [support.qiagen.com](http://support.qiagen.com/) | Website [www.qiagen.com](http://www.qiagen.com/)